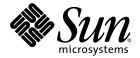

# Sun StorEdge<sup>™</sup> 3000 Family CLI 1.5 User's Guide

Sun Microsystems, Inc. www.sun.com

Part No. 817-4951-10 March 2004, Revision A

Submit comments about this document at: http://www.sun.com/hwdocs/feedback

Copyright © 2002–2004 Dot Hill Systems Corporation, 6305 El Camino Real, Carlsbad, California 92009, USA. All rights reserved.

Sun Microsystems, Inc. and Dot Hill Systems Corporation may have intellectual property rights relating to technology embodied in this product or document. In particular, and without limitation, these intellectual property rights may include one or more of the U.S. patents listed at http://www.sun.com/patents and one or more additional patents or pending patent applications in the U.S. and other countries.

This product or document is distributed under licenses restricting its use, copying distribution, and decompilation. No part of this product or document may be reproduced in any form by any means without prior written authorization of Sun and its licensors, if any.

Third-party software is copyrighted and licensed from Sun suppliers.

Parts of the product may be derived from Berkeley BSD systems, licensed from the University of California. UNIX is a registered trademark in the U.S. and in other countries, exclusively licensed through X/Open Company, Ltd.

Sun, Sun Microsystems, the Sun logo, Sun StorEdge, AnswerBook2, docs.sun.com, and Solaris are trademarks or registered trademarks of Sun Microsystems, Inc. in the U.S. and in other countries.

U.S. Government Rights—Commercial use. Government users are subject to the Sun Microsystems, Inc. standard license agreement and applicable provisions of the FAR and its supplements.

DOCUMENTATION IS PROVIDED "AS IS" AND ALL EXPRESS OR IMPLIED CONDITIONS, REPRESENTATIONS AND WARRANTIES, INCLUDING ANY IMPLIED WARRANTY OF MERCHANTABILITY, FITNESS FOR A PARTICULAR PURPOSE OR NONINFRINGEMENT, ARE DISCLAIMED, EXCEPT TO THE EXTENT THAT SUCH DISCLAIMERS ARE HELD TO BE LEGALLY INVALID.

Copyright © 2002-2004 Dot Hill Systems Corporation, 6305 El Camino Real, Carlsbad, Californie 92009, Etats-Unis. Tous droits réservés.

Sun Microsystems, Inc. et Dot Hill Systems Corporation peuvent avoir les droits de propriété intellectuels relatants à la technologie incorporée dans le produit qui est décrit dans ce document. En particulier, et sans la limitation, ces droits de propriété intellectuels peuvent inclure un ou plus des brevets américains énumérés à http://www.sun.com/patents et un ou les brevets plus supplémentaires ou les applications de brevet en attente dans les Etats-Unis et dans les autres pays.

Ce produit ou document est protégé par un copyright et distribué avec des licences qui en restreignent l'utilisation, la copie, la distribution, et la décompilation. Aucune partie de ce produit ou document ne peut être reproduite sous aucune forme, par quelque moyen que ce soit, sans l'autorisation préalable et écrite de Sun et de ses bailleurs de licence, s'il y ena.

Le logiciel détenu par des tiers, et qui comprend la technologie relative aux polices de caractères, est protégé par un copyright et licencié par des fournisseurs de Sun.

Des parties de ce produit pourront être dérivées des systèmes Berkeley BSD licenciés par l'Université de Californie. UNIX est une marque déposée aux Etats-Unis et dans d'autres pays et licenciée exclusivement par X/Open Company, Ltd.

Sun, Sun Microsystems, le logo Sun, Sun StorEdge, AnswerBook2, docs.sun.com, et Solaris sont des marques de fabrique ou des marques déposées de Sun Microsystems, Inc. aux Etats-Unis et dans d'autres pays.

LA DOCUMENTATION EST FOURNIE "EN L'ÉTAT" ET TOUTES AUTRES CONDITIONS, CONDITIONS, DECLARATIONS ET GARANTIES EXPRESSES OU TACITES SONT FORMELLEMENT EXCLUES, DANS LA MESURE AUTORISEE PAR LA LOI APPLICABLE, Y COMPRIS NOTAMMENT TOUTE GARANTIE IMPLICITE RELATIVE A LA QUALITE MARCHANDE, A L'APTITUDE A UNE UTILISATION PARTICULIERE OU A L'ABSENCE DE CONTREFAÇON.

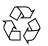

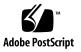

## Contents

#### 1. Overview 1

Supported Communication Modes 2 Accessing the CLI 2 Accessing Man Pages 3 Interactive Command Mode 4 Single-Command Mode 5 Command Keywords 6 Device Names for In-band Communication 10 Device Names for Out-of-Band Communication 11 Disk Device Syntax 12 Logical Drive Syntax 13 Logical Volume Syntax 14

#### 2. System Function Commands 15

Basic Commands 16 about 16 exit 16 help 17 inquiry 17 quit 18 select 18

version 19

Network Commands 19

configure network-interface 20

create host-wwn-name 21

delete host-wwn-name 22

show host-wwn-names 22

show ip-address 23

show network-parameters 24

show port-wwn 24

show rs232-configuration 25

Component Status Commands 25

show enclosure-status 25

show frus 27

Configuration Commands 29

download controller-configuration file 29

reset nvram 30

show bypass device 31

show bypass RAID 33

show bypass SFP 33

show configuration 35

show loop-map 37

upload controller-configuration file 38

upload nvram 39

Event Message Commands 40

clear events 40

show events 40

#### 3. Controller, Disks, and Battery Commands 43

Controller Commands 44 fail 44 mute controller 45 password 45 reset controller 46 set cache-policy 47 set controller-name 48 set controller-password 48 set icl 48 set password 49 set rs232-configuration 50 set unique-identifier 50 show cache-policy 51 show controller-name 52 show inquiry-data 52 show redundancy-mode 53 show unique-identifier 53 shutdown controller 54 unfail 54 Disk Commands 55 configure global-spare 55 set led 56 show disks 57 show led-status 59 unconfigure global-spare 60 Battery Commands 61 show battery-status 61

#### 4. Channel Commands 63

Channel Commands 64 configure channel 64 set drive-parameters 66 set host-parameters 67 set icl 68 set inter-controller-link 68 show channels 69 show drive-parameters 70 show host-parameters 70 show icl 71 show inter-controller-link 71 show luns 72

#### 5. Logical Drive, Partition, and Logical Volume Commands 75

Logical Drive Commands 76 check parity 76 configure local-spare 77 create logical-drive 77 delete logical-drives 79 show disks in a logical drive 80 show logical-drives 81 show logical-drives 81 show logical-drives in a logical volume 82 show logical-drives initializing 84 show logical-drives parity-check 84 show logical-drives rebuilding 85 shutdown logical-drive 85 unconfigure local-spare 86 Partition Commands 87 configure partition size 87 configure partition delete 88 map partition 89 show lun-maps 90 show partitions 91 unmap partition 92 Logical Volume Commands 93 create logical-volume 93 delete logical-volumes 94 show logical-volumes 95

#### 6. Firmware Show and Download Commands 97

Show Commands 97

show pld-revision 98

show safte-devices 98

show ses-devices 99

Download Commands 100

download controller-firmware 101

download disk-firmware 101

download nvram 103

download pld-firmware 103

download safte-firmware 104

download ses-firmware 105

#### A. Summary of CLI Options and Commands 107

#### B. Error and Event Messages 115

Error and Status Messages 115

Error Codes 131

#### C. Show Configuration Command Output 141

Show Configuration Output 142 XML DTD 147 Sample Show Configuration XML Output 164

Index 179

CHAPTER

## Overview

Use the Sun StorEdge<sup>™</sup> 3000 Family Command-Line Interface (CLI) to manage Sun StorEdge 3000 family array controllers, examine and configure Sun StorEdge 3000 family arrays, save and restore configuration data, and to download new firmware to array controllers and JBODs. The CLI utility communicates with the storage subsystem using in-band or out-of-band communication with the RAID controller over LVD SCSI, Fibre Channel, or Ethernet connections.

**Note** – The Sun StorEdge 3120 SCSI array is a standalone JBOD. It does not have a RAID controller or RAID controller firmware to manage the disks. For a list of the available JBOD CLI commands, see "JBOD Commands" on page 113.

For instructions on installing the CLI, refer to the *Sun StorEdge 3000 Family Software Installation Guide*.

For a complete listing of documentation that corresponds with the CLI utility, see the Installation manual and *Sun StorEdge Configuration Service User's Guide* for your array.

This chapter introduces the CLI and includes the following topics:

- "Supported Communication Modes" on page 2
- "Accessing the CLI" on page 2
- "Accessing Man Pages" on page 3
- "Interactive Command Mode" on page 4
- "Single-Command Mode" on page 5
- "Command Keywords" on page 6

# Supported Communication Modes

The CLI provides the capability to monitor and configure Sun StorEdge 3000 arrays from an operating system command-line interface using in-band or out-of-band interfaces.

**Note** – All methods which involve accessing a local device require superuser privileges. Only when an IP address is specified on the command line can the user invoke the CLI without being root.

The management mode is determined based on the following:

- If a host name or IP address is specified on the command line, it is used.
- If a local FC or SCSI device is specified on the command line, it is used.
- Otherwise, a search of local devices is done. If only one device is found, it is automatically selected. If more then one device is found, the user is presented with a menu of devices to select from.
- If the user selects a local device and specifies the --oob option, the CLI retrieves the network address of the device using in-band methods. However, from that point forward, out-of-band access is used.

**Note** – If the array's IP address cannot be found, the --oob option does not switch to out-of-band mode. This prevents scripts from failing when the array's IP address is not set.

# Accessing the CLI

In order to access the CLI, it must be installed on the server attached to the array that you want to access. For instructions about installing the CLI, refer to the *Sun StorEdge 3000 Family Software Installation Guide*. To access the CLI, follow the appropriate procedure for your operating system.

**Note** – To prevent unauthorized access to administrative functions of the RAID controller, the CLI requires superuser or system administrator privileges for in-band access, and uses the controller password to authorize users of the out-of-band interface.

## ▼ To Access the CLI from UNIX Operating Systems

- 1. To access the CLI, log in as **root** on the server that is attached to the array.
- 2. Type:

**# sccli** (with options and commands as described in this guide)

**Note** – If you do not have /usr/sbin in your PATH environment variable, you can invoke the CLI as /usr/sbin/sccli.

## To Access the CLI from Windows Operating Systems

To access the CLI, go to Start  $\rightarrow$  Programs  $\rightarrow$  Sun StorEdge 3000 Family  $\rightarrow$  Command Line Interface. This launches the file located in: c:\program files\sun\sccli\sccli.bat. You can modify this file if you want to change the command-line options passed to the CLI utility.

You can also access the CLI from a command shell. In the shell window, type:

#### c:\program files\sun\sccli\sccli.exe

# Accessing Man Pages

Reference the Man pages and the Release Notes for the latest documentation updates.

## To Access the Man Page from UNIX Operating Systems

In Solaris, Linux, HP-UX, and AIX operating systems, to access the Man page, type:

# man sccli

## To Access Help from Windows Operating Systems

To access help in Windows, go to Start  $\rightarrow$  Programs  $\rightarrow$  Sun StorEdge 3000 Family  $\rightarrow$  Command Line Help.

# Interactive Command Mode

The CLI utility supports single-command mode and interactive mode. In interactive mode no command is specified on the command line. Specifying the device name on the command line is optional. If the device name is omitted, the CLI searches for any locally-attached Sun StorEdge 3000 Family arrays. If one is found, it is selected automatically. If more than one device is found, a list of choices is displayed. If no device is found, the CLI exits with an error.

In interactive mode, specify the device on the command line. For instance, type:

```
# sccli 192.168.0.1
sccli: selected se3000://206.6.181.38:58632 [Sun StorEdge 3510
SN#00028E]
sccli> show disks free
No disks are free.
sccli> quit
```

Or you can specify nothing on the command line. For instance, in Solaris, type:

**Note** – In interactive mode, special characters must be enclosed in single or double quotes, which are parsed and stripped off. For example, if you want to set your password to an empty string, specify an empty string by typing two quote characters with nothing in between, such as set password "".

# Single-Command Mode

In single-command mode, the name of the target device and the command to execute are specified on the command line. The CLI executes the command and exits.

To start single-command mode, type:

**# sccli** option [device-name | host-name [:port]] command parameters

| Syntax                                                                                         | Description                                                                            |  |
|------------------------------------------------------------------------------------------------|----------------------------------------------------------------------------------------|--|
| <i>device-name</i> Specify a native operating system device filename for attached SCSI target. |                                                                                        |  |
| host-name                                                                                      | Specify a controller name or the IP address for the host of the primary agent.         |  |
| port                                                                                           | Specify a port number for the primary agent on the specified controller or IP address. |  |

 TABLE 1-1
 Single-Command Syntax

In single-command mode, type the entire command on the command line. For instance, in Solaris, type:

```
# sccli /dev/rdsk/c1t0d0s2 show events
```

For example, in single-command mode in Windows, type:

```
c:\> sccli \\.\PhysicalDrive3 show events
```

When the CLI performs a single command, an exit code indicates the success or failure of the command. An exit code of 0 indicates success, and any non-zero code indicates the command failed.

# **Command Keywords**

CLI commands are case-independent. Uppercase, lowercase, or mixed case parameters, commands, and options can be used. Options have a long form and a single-letter form. Options begin with a single dash "-" for single-letter form and with two dashes "--" for long form.

In most cases, you can abbreviate command keywords to the shortest unambiguous substring. For example, abbreviate the show disks command to sh d. For example, type show lds to execute the show logical-drives command. However, to avoid ambiguity, do not abbreviate the command name.

The general syntax for commands in single-command mode is:

**# sccli** option [device-name | host-name [:port]] command parameters

Except for the help, about, and version commands, all CLI commands require the specification of a device name.

The following table shows the parameters and options that are used with commands in the following chapters. TABLE 1-2 also shows the options that can be used to simplify script creation and retrieve information.

| Parameter or<br>Option        | Short Form | Description                                                                                                    |
|-------------------------------|------------|----------------------------------------------------------------------------------------------------|
| ch.id.lun                     |            | A single host LUN mapping for a logical unit on a host<br>channel can be specified using 3 dotted decimals in this<br>form. Where ch is the physical host channel number, id<br>is the SCSI ID of the logical unit, and lun is the logical<br>unit number.                                                                                                   |
| device                        |            | For more information, see "Device Names for In-band<br>Communication" on page 10 and "Device Names for<br>Out-of-Band Communication" on page 11.                                                                                                    |
| disk                          |            | Physical disk drives are specified as two decimal integers<br>separated by a period. The first number is the physical channel<br>number, and the second number is the SCSI target ID for the<br>drive on that channel. For example, specify the disk with<br>target ID 1 on channel 2 as 2.1.                                                                |
| disk <i>disk</i>              | -d disk    | LVD JBOD enclosure only. This option selects the disk<br>enclosure containing the specified disk. Specify a Solaris<br>device name such as sd31 or clt0d0. This option is an<br>alternative to specifying an enclosure services device<br>such as /dev/es/sesn when selecting a JBOD<br>enclosure. This option does not support dual-bus JBOD<br>enclosures. |
| disk-list                     |            | A list of disk specifiers, separated by commas. For example, 1.0, 1.1, 1.2.                                                                                                    |
| help,<br>usage                | -h         | This option displays a usage message and exits without processing any commands.<br>This option can also be used as a command. For information about the help command, see "help" on page 17.                                                                                                    |
| inter-<br>controller-<br>link | icl        | This command abbreviation, icl, provides an alternative to typing the full command name.                                                                                                    |
| ld-list                       |            | A comma separated list of logical drive indexes, for example, 1d0,1d1,1d2, or a list of logical drive identifiers.<br>Note that these logical-drive numbers do not necessarily correspond to the single-digit logical drive identifiers in the firmware menu interface. The CLI logical drive indexes might change when logical drives are deleted.          |

 TABLE 1-2
 Command Parameters and Options

| Parameter or<br>Option | Short Form | Description                                                                                                    |
|------------------------|------------|----------------------------------------------------------------------------------------------------|
| list                   | -1         | The list option displays a list of local or remote devices<br>that the CLI manages, and exits without processing any<br>commands. The output includes a filename or URL that<br>can be used to access the device in subsequent<br>commands and the SCSI INQUIRY data and serial<br>number of the subsystem. If a network URL is specified<br>on the command line, the output is limited to that<br>device. If a local device filename or directory name is<br>specified, the search is limited to matching devices.<br>The output includes the device name, vendor, product<br>ID, and serial number.                         |
| logical-drive          | ld or lds  | A logical drive can be represented by a logical drive <i>index</i> (a small decimal number distinguished by an 1d prefix), or a logical drive <i>identifier</i> (an eight-digit hexadecimal number). For example, a logical drive might be identified both by its logical drive index 1d3 and its logical drive ID 71038221. For additional information, see "Logical Drive Syntax" on page 13. Note that these logical-drive numbers do not necessarily correspond to the single-digit logical drive identifiers in the firmware menu interface. The CLI logical drive indexes might change when logical drives are deleted. |
| logical-volume         | lv or lvs  | Logical volumes are specified using either a logical volume<br>index, such as 1v12, or an eight-digit hexadecimal logical<br>volume ID. For additional information, see "Logical Volume<br>Syntax" on page 14.<br>Note that these logical volume numbers do not<br>necessarily correspond to the single-digit logical volume<br>identifiers in the firmware menu interface. The CLI<br>logical volume indexes might change when logical<br>volumes are deleted.                                                                                                    |
| lun                    |            | Partitions of a logical drive or logical volume are made<br>available to hosts by mapping each partition to a target ID and<br>logical unit number on one or more channels on the array<br>controller. Commands with a <i>lun</i> parameter accept the physical<br>channel number, target ID, and logical unit as three decimal<br>numbers separated by periods. For example, 4.1.2 represents<br>physical channel 4, target ID 1, logical unit number 2.                                                                                                    |

#### TABLE 1-2 Command Parameters and Options (Continued)

| Parameter or<br>Option | Short Form  | Description                                                                                                    |
|------------------------|-------------|----------------------------------------------------------------------------------------------------|
| lv-list                |             | A comma separated list of logical volume indexes, for example, $1 \lor 0$ , $1 \lor 1$ , $1 \lor 2$ , or a list of logical volume identifiers.                                                                                                    |
|                        |             | Note that these logical volume numbers do not<br>necessarily correspond to the single-digit logical volume<br>identifiers in the firmware menu interface. The CLI<br>logical volume indexes might change when logical<br>volumes are deleted.                                                                                                    |
| no                     | -n          | Use this option to assume a no response to any yes/no prompts. Use this option to prompt the user before running scripts.                                                                                                    |
| oob                    | -0          | This option accesses the selected device using out-of-<br>band communication (through its network interface)<br>rather than using SCSI commands. The device is<br>specified (or discovered) using its SCSI path name (do<br>not specify a network address or URL), but once the<br>device has been selected, all further communication is<br>performed over the network. This can provide better<br>performance when the array is processing large<br>quantities of SCSI I/O.<br>If the IP address for the array cannot be determined, in-<br>band communication is used instead. |
| partition              |             | A logical drive or logical volume identifier with a suffix indicating a specific partition within the logical drive or volume, for example, 1d2–03 or 2CA48914–03. The suffix is a hexadecimal number ranging from 0 to 7F.                                                                                                    |
| password<br>password   | -w password | This option specifies the password assigned to the array<br>controller. The user must supply the correct password<br>when issuing potentially dangerous commands to the<br>array over a network connection. For security reasons, it<br>is preferable to supply this password using the CLI<br>password command, or enter the password interactively<br>when prompted for it. No password is required for<br>commands which do not modify the state of the<br>controller, or commands issued using in-band SCSI<br>channels.                                                      |
| port port              | -p port     | This option accesses the selected device out-of-band, similar to theoob option, but using the specified TCP port number.                                                                                                    |

#### **TABLE 1-2** Command Parameters and Options (Continued)

| Parameter or<br>Option | Short Form | Description                                                                                                    |
|------------------------|------------|----------------------------------------------------------------------------------------------------|
| target-list            |            | A comma-separated list of SCSI target ID numbers.                                                                    |
|                        |            | A comma-separated list of Sest target ib numbers.                                                                    |
| version                | -v         | This option displays the version number of the CLI utility and exits without processing any commands.                |
| yes                    | -У         | This option assumes a yes response to any yes/no prompts. Use this option to run scripts without prompting the user. |

**TABLE 1-2** Command Parameters and Options (Continued)

### Device Names for In-band Communication

For in-band communication, the device name includes the:

- Native SCSI or FC disk device filenames or
- Native device filenames with the directory names and partitions removed.

For systems using the Solaris operating system, the device name is typically specified as:

#### /dev/rdsk/cXtYdZs2

In the preceding device name code:

- X =controller number
- Y = SCSI target number
- Z = logical unit number

s2 = slice 2 of the (logical) disk. Usually, slice 2 is specified when identifying a disk for administrative purposes, but any slice number between 0 and 7 (if the slice exists) works.

An example of the device name in Solaris is:

/dev/rdsk/c2t0d0

To access a JBOD enclosure services device using Solaris, specify the device name as shown in the following example, or use the --disk option and specify the name of a disk device within the enclosure.

/dev/es/sesn

For Windows operating systems, the device name is specified using the Windows internal device name for the physical device where *N* corresponds to the disk number displayed in the Disk Administrator.

```
\\.\PhysicalDriveN
```

For example:

PhysicalDrive3

**Note** – If no device is specified on the command line, and more than one array is connected to the host, a menu of devices is presented with one device filename for each array. If there is only one Sun StorEdge array device connected to the host, that device is selected automatically.

### Device Names for Out-of-Band Communication

To access a RAID array using its out-of-band network interface rather than using the SCSI or FC HBA with which the array is connected to the host, specify the --oob option. This option accesses the device using a local HBA only briefly, to retrieve the array's network address, and all subsequent access is done over the network. This is useful when heavy SCSI I/O makes in-band access slow. It can also be used when the host has no path to the primary controller, but can still retrieve the IP address of the array from a LUN mapped from the secondary controller.

Alternately, if the host on which the CLI is running is not connected to the array with a SCSI or FC HBA, a URL can be specified to indicate that the CLI should connect to the remote array over the network.

In out-of-band management, the device name is typically specified as a URL in the format:

```
[se3000://] hostname-or-address[:port]
```

#### TABLE 1-3 Out-of-Band Device Name Syntax

| Syntax              | Description                                                                                                    |  |
|---------------------|----------------------------------------------------------------------------------------------------|--|
| [se3000://]         | Optionally, use this prefix to ensure that the string that follows is interpreted only as a hostname and not as a device name. |  |
| hostname-or-address | Specify a hostname or the IP address for the host of the primary agent.                                                        |  |
| port                | Optionally, specify the TCP/IP port number to use. The default value, 58632, is the only supported value.                      |  |

## Disk Device Syntax

A physical disk attached to the array can be identified with any of the following:

| TABLE 1-4 | Disk Device | e Syntax |
|-----------|-------------|----------|
|-----------|-------------|----------|

| Syntax                              | Description                                                                                                    |  |
|-------------------------------------|----------------------------------------------------------------------------------------------------|--|
| ch.id                               | Dotted-decimal format where <b>ch</b> is physical device channel and <b>id</b> is the SCSI ID of the device.                                          |  |
| ch.m-n                              | Where <b>ch</b> is physical device channel and <b>m</b> to <b>n</b> represents a contiguous range of IDs on the same channel.                         |  |
| sdn or<br>c <x>t<y>d<z></z></y></x> | JBOD LVD disks only. Specify a disk device using a Solaris or SPARC device name such as <i>sd31</i> or <i>c1t0d0</i> when a JBOD chassis is selected. |  |

## Logical Drive Syntax

Logical drives can be specified by one of the following alphanumeric strings:

- their logical drive identifier, which is an 8-digit hexadecimal number assigned when the logical drive is created.
- a logical drive index, which is a temporary name assigned to the logical drive for the sake of convenience.

Logical drive indexes are constructed by concatenating the string "ld" with a small, zero-based ordinal number. Whenever a logical drive is created or deleted, logical drives are renumbered so that the logical drive indexes range from 0 to n-1, where n is the number of logical drives. Care must be taken not to assume that a logical drive keeps the same logical drive index after creating or deleting any logical drive or rebooting the array controller.

Some commands accept a list of logical drives, or LD-list. This list is constructed by concatenating one or more logical drive identifiers or indexes as shown in the following examples.

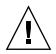

**Caution** – Any time logical drives are created or deleted, the numbering of logical drive indexes might change. After creating or deleting logical drives, issue a show logical-drives command to view an updated list of logical drive indexes. Or, use logical drive IDs, which do not change over the lifetime of the logical drive, rather than logical drive indexes.

This example lists logical drives using the index number.

1d0,1d1,1d2

This example lists logical drives using the local drive identifier.

0043BF50,05CC1F19,025E42E1

**Note** – Do not include spaces before or after the commas when specifying a logical drive list.

## Logical Volume Syntax

Logical volumes are specified by one of the following alphanumeric strings:

- an 8-digit hexadecimal logical volume identifier.
- a logical volume index composed of the prefix "lv" followed by a temporary decimal ordinal number ranging from 0 to n-1, where n is the number of logical volumes configured on the array.

A list of logical volumes identifiers or indexes can be specified by concatenating one or more logical drive identifiers or logical volume indexes, separating them with commas.

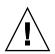

**Caution** – Any time logical volumes are created or deleted, the numbering of logical volume indexes might change. After creating or deleting logical volumes, issue a show logical-volumes command to view an updated list of logical volume indexes. Or, use logical volume IDs, which do not change over the lifetime of the logical volume, rather than logical volume indexes.

This example lists logical volumes using the local volume identifier.

```
52AD5DEB, 472C1397, E2054317
```

This example lists logical volumes using the local volume index number.

lv0, lv1, lv2

# System Function Commands

This chapter provides the available system function commands with sample code. Topics covered in this chapter include:

- "Basic Commands" on page 16
- "Network Commands" on page 19
- "Component Status Commands" on page 25
- "Configuration Commands" on page 29
- "Event Message Commands" on page 40

**Note** – To prevent unauthorized access to administrative functions of the RAID controller, the CLI requires superuser or system administrator privileges for in-band access, and uses the controller password to authorize users of the out-of-band interface.

**Note** – If no command is entered on the command line, the CLI enters an interactive mode, prompting you to enter commands until the quit command is entered. All commands operate on the currently-selected device.

# **Basic Commands**

The following commands are explained in this section:

- about
- exit
- help
- inquiry
- quit
- select
- version

### about

The about command displays version and copyright information.

about

The following example shows the about text for the CLI:

```
sccli> about
Sun StorEdge 3000 Family CLI
Copyright 2002 Dot Hill Systems Corporation.
All rights reserved. Use is subject to license terms.
sccli version 1.5.0
built 2004.01.26.23.49
```

### exit

This command exits the interactive mode.

exit

## help

The help command displays a short synopsis of the available commands.

help [command]

If no command is specified, basic usage information is displayed.

The following example shows the help text for the show channels command.

```
sccli> help show channels
show channels
display channel configuration
```

## inquiry

The inquiry command displays SCSI INQUIRY data returned by the array controller. The output of this command varies from one product to another, and from one channel to another.(Shortcut for show inquiry-data).

inquiry

The following example shows an out-of-band Sun StorEdge 3510 inquiry:

```
sccli> inquiry
Vendor: SUN
Product: StorEdge 3510
Revision: 327R
NVRAM Defaults: 327R 3510 v2.54
Bootrecord Version: 1.31H
Serial Number: 000187
IP Address: 199.249.246.28
Ethernet Address: 00:C0:FF:00:01:87
```

The following example shows an in-band Sun StorEdge 3510 inquiry:

```
sccli> inquiry
Vendor: SUN
Product: StorEdge 3510
Revision: 327R
Peripheral Device Type: 0x0
NVRAM Defaults: 327R 3510 v2.54
Bootrecord version: 1.31H
Page 80 Serial Number: 0001870043BF5000
Page 83 Logical Unit Device ID: 600C0FF00000000001870043BF5000
Page 83 Target Device ID: 206000C0FF000187
IP Address: 199.249.246.28
Page D0 Fibre Channel Address: EF (id 0)
Page D0 Node Name: 206000C0FF000187
Page D0 Port Name: 216000C0FF000187
Ethernet Address: 00:C0:FF:00:01:87
Device Type: Primary
```

### quit

The quit command exits the interactive mode.

quit

### select

The select command selects a new device to which subsequent commands are issued. If no device is specified, and more than one choice exists, a menu of choices is displayed. This command should not be used on the command line because a select command is implicitly done if no device name is specified.

select *device* 

For example:

```
sccli> select c15t0d0
sccli: selected /dev/rdsk/c0t5d0s2 [SUN StorEdge 3310 SN#00028E]
sccli> select 199.249.246.28
sccli: selecting se3000://199.249.246.28:58632[SUN StorEdge 3510
SN#000187]
```

### version

The version command displays the version number of the CLI.

version

For example:

```
# sccli version
sccli: selected se3000://199.249.246.28:58632[SUN StorEdge 3510
SN#000187]
sccli version 1.5.0
```

# Network Commands

The following commands are explained in this section:

- configure network-interface
- create host-wwn-name
- delete host-wwn-name
- show host-wwn-names
- show ip-address
- show network-parameters
- show port-wwn
- show rs232-configuration

### configure network-interface

This command configures the LAN interface, enabling the Telnet, FTP, SNMP, and out-of-band management functions.

For dynamic addressing, use the following syntax:

configure network-interface lan0 [bootp | rarp | dhcp]

For static addressing, use the following syntax:

```
configure network-interface lan0 [ip-address ip-address | netmask
netmask-ip | gateway gateway-ip]
```

The following *dynamic* options are accepted:

 TABLE 2-1
 Dynamic Options for configure network-interface

| Argument | Description                                                                                                    |
|----------|----------------------------------------------------------------------------------------------------|
| bootp    | Specifies that the BOOTP protocol is used to establish an IP address.<br>Some devices support bootp only as a subset of DHCP. If you<br>receive an error message when you try to specify the bootp protocol,<br>specify <i>dhcp</i> instead. |
| rarp     | Specifies that the RARP protocol is used to establish an IP address.                                                                                                    |
| dhcp     | Specifies that the DHCP protocol is used to obtain an IP address.                                                                                                    |
|          |                                                                                                    |

**Note** – The bootp, rarp, and dhcp options can be combined to specify that multiple protocols be tried in the specified order.

**Note** – All LAN parameters must be specified on the same command line.

Alternately, if none of the dynamic options are specified on the same command line, a *static* IP address can be specified along with optional netmask and default gateway parameters.

 TABLE 2-2
 Options for configure network-interface

| Argument                  | Description                                                   |
|---------------------------|---------------------------------------------------------------|
| ip-address <i>n.n.n.n</i> | The IP address of the array.                                  |
| netmask <i>m.m.m.m</i>    | The netmask, in dotted-decimal format, for example, 255.255.0 |
| gateway g.g.g.g           | The IP address of a default router.                           |

The following example configures the controller IP address as 192.168.0.10, netmask as 255.255.255.0, gateway as 192.168.0:

```
# sccli c2t0d0 configure network-interface lan0 ip 192.168.0.10
netmask 255.255.255.0 gateway 192.168.0.1
```

The following example specifies the DHCP protocol is used to establish an IP address:

# sccli c2t0d0 configure network-interface lan0 dhcp

#### create host-wwn-name

*Fibre Channel devices only.* This command creates a list of Host ID/WWN name entries to associate a symbolic name with a host WWPN. This enables the user to use the symbolic name instead of the numeric WWPN when creating host LUN filters.

```
create host-wwn-name wwn name [position]
```

| TABLE 2-3 | Arguments | for create | host-wwn-name |
|-----------|-----------|------------|---------------|
|-----------|-----------|------------|---------------|

| Argument Description |                                                                                                    |  |
|----------------------|----------------------------------------------------------------------------------------------------|--|
| พพท                  | Specify a WWPN corresponding to a host bus adapter, expressed as a 16-digit hexadecimal number.                                                                                                    |  |
| name                 | Specify a symbolic name for the host bus adapter. Names that contain special characters must be enclosed in double-quotes.                                                                                                    |  |
| [position]           | Specify a number representing the position in the list of names<br>where this name will appear. To add the WWN name to the top of<br>the WWN name list, specify head. To add the WWN name to the<br>bottom of the WWN name list, specify tail. |  |

The following example creates the alias sun-hba-1 for the HBA WWPN value 210000e08b095562:

```
# sccli c2t0d0 create host-wwn-name 210000e08b095562 "sun-hba-1"
```

#### delete host-wwn-name

*Fibre Channel devices only.* This command deletes a Host/WWN name entry.

```
delete host-wwn-name [name | wwn]
```

#### show host-wwn-names

*Fibre Channel devices only.* This command displays all registered HBA WWNs in the controller for host channels.

```
show host-wwn-names
```

 TABLE 2-4
 Arguments for delete host-wwn-name

| Argument     | Description                   |
|--------------|-------------------------------|
| [name   wwn] | Specify the host or WWN name. |

The following example shows all host WWN names for the specified device.

```
# sccli c2t0d0 show host-wwn-names
    Host-ID/WWN Name
    210000e08b095562 sun-hba-1
    210100e08b295562 sun-hba-2
```

If no host WWN names are defined, a message is displayed, but it is not considered an error.

If a Qlogic HBA is connected to a host channel, the Qlogic HBA WWN is automatically detected by the controller and registered into the table.

If the HBA is another brand, the user must register this HBA WWN to the controller using the RS232 application. Use the serial port of the array to access the firmware. For information about the firmware menus and commands, refer to the RAID firmware user's guide for your product.

### show ip-address

This command displays the IP address of the array controller.

**Note** – Before running this command, make sure the network parameters on the controller are set.

```
show ip-address
```

The following example shows the IP address for device c2t0d0:

```
# sccli c2t0d0 show ip-address
206.6.182.71
```

### show network-parameters

This command displays the IP address, netmask, and default router address of the network management port.

```
show network-parameters
```

The following example shows the network parameters for the network management port.

```
sccli> show network-parameters
ip-address: 206.235.238.223
netmask: 255.255.255.0
gateway: 0.0.0.0
mode: static
```

### show port-wwn

Fibre Channel devices only. This command displays FC host channel port WWNs.

show port-wwn

The following example shows the port WWNs for the FC host channels.

### show rs232-configuration

This command displays the RS232 connection configuration. Returned values include the port number and current band-rate. In a redundant controller configuration, the COM port rate is always the same for both ports. Valid rates include: 2400, 4800, 9600, 19200, 38400, 115200.

```
show rs232-configuration
```

The following example shows the band-rate is set to 38400 bps for COM1 and COM2.

```
sccli> show rs232-configuration
COM1 speed: 38400bps
COM2 speed: 38400bps
```

# **Component Status Commands**

The following commands are explained in this section:

- show enclosure-status
- show frus

### show enclosure-status

*LVD SCSI devices only.* The show enclosure-status command shows the status for all chassis components including SAF-TE information, fan, power supply, temperature sensor, and drive slot status.

**Note** – In dual-bus configurations, half the drives display a status of Absent. The drives are present, but because of a SAF-TE design limitation, the information does not display.

```
show enclosure-status
```

The following example shows the enclosure status for a Sun StorEdge 3310 SCSI device.

sccli> show enclosure-status Ch Id Chassis Vendor Product ID Rev Package Status \_\_\_\_\_ 0 14 00476F SUN StorEdge 3310 A 1159 1159 OK Enclosure Component Status: Type Unit Status FRU P/N FRU S/N Add'l Data \_\_\_\_\_ Fan 0OK370-5398031018Fan 1OK370-5398031043 \_ \_ --- 
 PS
 0
 OK
 370-5398
 031018
 - 

 PS
 1
 OK
 370-5398
 031043
 - 

 Temp
 0
 OK
 370-5524
 00476F
 temp=25

 Temp
 1
 OK
 370-5524
 00476F
 temp=27

 370-5398
 031018
 temp=31

 370-5394
 005180
 temp=35

 370-5394
 013331
 temp=32

 370-5524
 00476F
 temp=30

 370-5398
 031043
 temp=25

 Temp 2 OK Temp 3 OK Temp 4 OK Temp 5 OK Temp 6 OK 
 EMU
 O
 OK
 370-5394
 005180

 EMU
 1
 OK
 370-5394
 013331
 EMU 0 OK DiskSlot 0 Absent 370-5524 00476F addr=0,led=off DiskSlot 1 Absent 370-5524 00476F addr=1,led=off DiskSlot 2 Absent 370-5524 00476F DiskSlot 3 Absent 370-5524 00476F addr=2,led=off addr=3,led=off 

 DiskSlot 3
 Absent
 370-5524
 00476F
 addr=3,1cd=0ff

 DiskSlot 4
 Absent
 370-5524
 00476F
 addr=4,1ed=off

 DiskSlot 5
 Absent
 370-5524
 00476F
 addr=5,1ed=off

 DiskSlot 6
 OK
 370-5524
 00476F
 addr=9,1ed=off

 DiskSlot 7
 OK
 370-5524
 00476F
 addr=9,1ed=off

 DiskSlot 8
 OK
 370-5524
 00476F
 addr=10,1ed=off

 DiskSlot 9
 OK
 370-5524
 00476F
 addr=11,1ed=off

 DiskSlot 10
 OK
 370-5524
 00476F
 addr=12,1ed=off

 DiskSlot 11 OK 370-5524 00476F addr=13,led=off Enclosure SCSI Channel Type: single-bus

Disk slots refer to the backplane FRU to which disks are connected.

If the selected device is a RAID subsystem consisting of more than one chassis, the output in the example is repeated for each chassis in the subsystem.

**Note** – The Enclosure SCSI Channel Type values include single-bus and split-bus. Throughout the documentation and the CLI, the term "split-bus" is interchangeable with the term "dual-bus." For details on configuring an array, refer to the *Sun StorEdge Installation, Operation, and Service* manual for your array.

Enclosure status values include:

| Status  | Description                                    |
|---------|------------------------------------------------|
| ОК      | This component has a status of OK.             |
| Absent  | This component is absent.                      |
| Fault   | The component is exhibiting a fault condition. |
| Unknown | This component status is not available.        |

### show frus

This command displays field-replaceable units (FRU) ID information for the RAID and any related JBODs, including dynamic FRU status information. All FRU information is retrieved from the SAF-TE device (SCSI unit) or SES (FC unit).

show frus

The following example returns all FRU information in the RAID and JBOD unit:

# sccli c2t0d0 show frus

The following example returns all FRU information in the JBOD unit:

# sccli /dev/scsi/processor/c6t15d0 show frus

The following example shows a partial list of the FRUs in a Sun StorEdge 3310 SCSI device:

```
sccli> show frus
Name: PRI RAID CONTROLLER
Description: SE3310 LVD RAID CTLR, 512MB MEM, BATT
Part Number: 370-5403
Serial Number: 011149
Revision: 02
Manufacturing Date: Thu Oct 2 11:32:38 2003
Manufacturing Location: Milpitas California, USA
Manufacturer JEDEC ID: 0x0301
FRU Location: PRIMARY CONTROLLER SLOT
Chassis Serial Number: 00476F
Name: SEC RAID CONTROLLER
Description: SE3310 LVD RAID CTLR, 512MB MEM, BATT
Part Number: 370-5403
Serial Number: 002034
Revision: 02
Manufacturing Date: Fri Oct 3 11:35:34 2003
Manufacturing Location: Milpitas California, USA
Manufacturer JEDEC ID: 0x0301
FRU Location: SECONDARY CONTROLLER SLOT
Chassis Serial Number: 00476F
7 FRUs found in chassis SN#00476F at ch 0 id 14
Name: RAID CHASSIS BKPLN
Description: Minnow BOX, RAID, LVD, Chassis+Bkpln
Part Number: 370-5524
Serial Number: 00476F
Revision: 01
Manufacturing Date: Tue Sep 23 22:18:02 2003
Manufacturing Location: Milpitas, CA, USA
Manufacturer JEDEC ID: 0x0301
FRU Location: SCSI RAID MIDPLANE SLOT
Chassis Serial Number: 00476F
FRU Status: OK
. . .
```

FRU status values include:

| Status | Description                                                        |
|--------|--------------------------------------------------------------------|
| ОК     | All subcomponents of this FRU have a status of OK.                 |
| Fault  | One or more of the FRU components is exhibiting a fault condition. |

# **Configuration Commands**

The following commands are explained in this section:

- download controller-configuration file
- reset nvram
- show bypass device
- show bypass RAID
- show bypass SFP
- show configuration
- show loop-map
- upload controller-configuration file
- upload nvram

## download controller-configuration file

This command restores controller configuration information previously saved in file using the upload controller-configuration file command. A logical drive or logical volume create operation might be required to completely restore the saved configuration. However, creating a logical drive might take a long time, and block other operations. The command provides an option for the user to specify whether to build the logical drive.

**Note** – Optimally, rebuild any logical drives before running this command.

download controller-configuration [-b | --build] filename

| Argument | Description                                                                                                    |
|----------|----------------------------------------------------------------------------------------------------|
| -b,build | Rebuild RAID sets specified in the saved configuration. If this option is not specified, RAID sets are not created. |
| -r,reset | Reset the controller so that the newly-restored configuration takes affect immediately.                             |

 TABLE 2-5
 Arguments for download controller-configuration

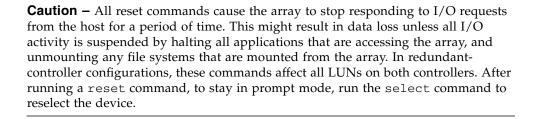

#### reset nvram

**Caution** – This command only restores the primary controller. In a redundant environment, this can create a dangerous environment in which the primary controller no longer mirrors the secondary controller. Use this command with caution.

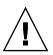

**Caution** – All reset commands cause the array to stop responding to I/O requests from the host for a period of time. This might result in data loss unless all I/O activity is suspended by halting all applications that are accessing the array, and unmounting any file systems that are mounted from the array. In redundant-controller configurations, these commands affect all LUNs on both controllers. After running a reset command, to stay in prompt mode, run the select command to reselect the device.

This command clears the NVRAM configuration memory and restores factory defaults. After issuing this command, reset the controller and reconfigure the controller to restore any non-default configuration options.

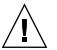

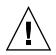

**Caution** – Logical devices are not deleted, but it is possible for them to become inaccessible after this command is run. This might result in data loss.

reset nvram

```
# sccli /dev/rdsk/c0t5d0s2 reset nvram
WARNING: The configuration of the RAID controller will be erased.
Factory default parameters will take effect at next controller
reset. Logical devices may not be accessible until mappings are
reconfigured.
Are you sure? y
sccli>
```

## show bypass device

**Note** – This command should only be used by Sun support personnel during troubleshooting procedures.

*Fibre Channel devices only.* The show bypass device command displays the bypass status of all devices on a specified loop.

**Note** – Loop A and Loop B refer to the redundant FC loops that each device is connected to. The SES device in the top slot of the chassis is connected to Loop A which is the first drive channel. The bottom SES device is connected to Loop B which is the second drive channel.

show bypass device ses-channel channel loop [loopa|loopb]

| Argument                   | Description                                                                                                    |
|----------------------------|----------------------------------------------------------------------------------------------------|
| ses-channel <i>channel</i> | Specify the drive channel number of the FC port from which to send<br>the command. The channel must be configured as a drive<br>channel.Valid values: 0-5. |
| loop                       | Specify the drive loop of the SFP for which the bypass information will be displayed. Valid values: loopa, loopb, a, or b.                                 |

If a device is bypassed, the Attributes column displays a code, **S**, **H**, or **F**, that details the bypass. An **S** means the device was bypassed due to a CLI command. An **H** means the device was bypassed due to a hardware problem (no signal was present). And, an **F** means a drive fault caused the bypass.

The following example is sent on channel 2 and shows the bypass information for Loop A.

| sccli> | show | bypass dev | ice ses- | -channel 2 | loop loopa |            |
|--------|------|------------|----------|------------|------------|------------|
| CH     | ID   | TYPE       | ENCL     | LOOP       | BYP-STATUS | ATTRIBUTES |
|        |      |            |          |            |            | SHF        |
| 2      | 0    | DISK       | RAID     | LOOP-A     | Unbypassed |            |
| 2      | 1    | DISK       | RAID     | LOOP-A     | Bypassed   | S          |
| 2      | 2    | DISK       | RAID     | LOOP-A     | Unbypassed |            |
| 2      | 3    | DISK       | RAID     | LOOP-A     | Unbypassed |            |
| 2      | 4    | DISK       | RAID     | LOOP-A     | Unbypassed |            |
| 2      | 5    | DISK       | RAID     | LOOP-A     | Unbypassed |            |
| 2      | 6    | DISK       | RAID     | LOOP-A     | Unbypassed |            |
| 2      | 7    | DISK       | RAID     | LOOP-A     | Unbypassed |            |
| 2      | 8    | DISK       | RAID     | LOOP-A     | Unbypassed |            |
| 2      | 9    | DISK       | RAID     | LOOP-A     | Unbypassed |            |
| 2      | 10   | DISK       | RAID     | LOOP-A     | Unbypassed |            |
| 2      | 11   | DISK       | RAID     | LOOP-A     | Bypassed   | HF         |
| 2      | 12   | SES        | RAID     | LOOP-A     | Unbypassed |            |

The following example is sent on channel 3 and shows the bypass information for Loop B.

| sccli> | > show h | oypass dev | rice ses- | -channel 3 | loop loopb |            |
|--------|----------|------------|-----------|------------|------------|------------|
| СН     | ID       | TYPE       | ENCL      | LOOP       | BYP-STATUS | ATTRIBUTES |
|        |          |            |           |            |            | SHF        |
| 3      | 0        | DISK       | RAID      | LOOP-B     | Bypassed   | S          |
| 3      | 1        | DISK       | RAID      | LOOP-B     | Bypassed   | Н          |
| 3      | 2        | DISK       | RAID      | LOOP-B     | Unbypassed |            |
| 3      | 3        | DISK       | RAID      | LOOP-B     | Unbypassed |            |
| 3      | 4        | DISK       | RAID      | LOOP-B     | Unbypassed |            |
| 3      | 5        | DISK       | RAID      | LOOP-B     | Unbypassed |            |
| 3      | 6        | DISK       | RAID      | LOOP-B     | Unbypassed |            |
| 3      | 7        | DISK       | RAID      | LOOP-B     | Unbypassed |            |
| 3      | 8        | DISK       | RAID      | LOOP-B     | Unbypassed |            |
| 3      | 9        | DISK       | RAID      | LOOP-B     | Unbypassed |            |
| 3      | 10       | DISK       | RAID      | LOOP-B     | Unbypassed |            |
| 3      | 11       | DISK       | RAID      | LOOP-B     | Unbypassed |            |
| 3      | 12       | SES        | RAID      | LOOP-B     | Unbypassed |            |

## show bypass RAID

**Note** – This command should only be used by Sun support personnel during troubleshooting procedures.

Fibre Channel devices only. The show bypass RAID command displays the hardware bypass status of the RAID controllers on Loop A and Loop B. In a redundant RAID controller system, there is a RAID controller in the top slot of the chassis and a RAID controller in the bottom slot of the chassis. Each RAID controller has a connection to Loop A and Loop B. In a normal redundant RAID controller system, the top and bottom RAID controllers indicate unbypassed status on both loops. If a RAID controller has failed due to natural causes, or has failed as a result of the fail primary or fail secondary command, the show bypass RAID command indicates that the RAID controller is bypassed.

show bypass raid

The following example shows the bypass status of the RAID controllers.

| sccli> | show byp | ass raid   |
|--------|----------|------------|
| SLOT   | LOOP     | BYP-STATUS |
|        |          |            |
| TOP    | LOOP-A   | Bypassed   |
| TOP    | LOOP-B   | Bypassed   |
| BOTTOM | LOOP-A   | Unbypassed |
| BOTTOM | LOOP-B   | Unbypassed |
|        |          |            |

## show bypass SFP

**Note** – This command should only be used by Sun support personnel during troubleshooting procedures.

*Fibre Channel devices only.* The show bypass SFP command displays the bypass status of all SFPs on a specified loop.

**Note** – Loop A and Loop B refer to the redundant FC loops that each device is connected to. The SES device in the top slot of the chassis is connected to Loop A which is the first drive channel. The bottom SES device is connected to Loop B which is the second drive channel.

show bypass sfp ses-channel *channel* loop [loopa|loopb]

**TABLE 2-7**Arguments for show bypass SFP

| Argument                   | Description                                                                                                    |
|----------------------------|----------------------------------------------------------------------------------------------------|
| ses-channel <i>channel</i> | Specify the drive channel number of the FC port from which to send<br>the command. The channel must be configured as a drive<br>channel.Valid values: 0-5. |
| loop                       | Specify the drive loop of the SFP for which the bypass information will be displayed. Valid values: loopa, loopb, a, or b.                                 |

If a device is bypassed, the Attributes column displays a code, **S** or **H**, that details the bypass. An **S** means the device was bypassed due to a CLI command. An **H** means the device was bypassed due to a hardware problem (no signal was present).

The following example is sent on channel 2 and shows the bypass information for Loop A.

```
sccli> show bypass sfp ses-channel 2 loop loopa
PORT
                         LOOP BYP-STATUS
      ENCL-ID ENCL-TYPE
                                             ATTRIBUTES
____
      _____
                          ____
                                _____
                                              SH-----
0
      0
             RAID
                          LOOP-A Unbypassed
                                               _ _
      0
                          LOOP-A Not-Installed
1
             RAID
                                               _ _
L
      0
            RAID
                          LOOP-A Bypassed
                                               -H
      0
                           LOOP-A Not-Installed
R
             RAID
                                               _ _
4
      0
                          LOOP-A Not-Installed
                                               _ _
            RAID
5
      0
             RAID
                           LOOP-A Bypassed
                                               -H
```

| sccli> | sccli> show bypass sfp ses-channel 2 loop loopb |              |        |               |            |  |
|--------|-------------------------------------------------|--------------|--------|---------------|------------|--|
| PORT   | ENCL-I                                          | ID ENCL-TYPE | LOOP   | BYP-STATUS    | ATTRIBUTES |  |
|        |                                                 |              |        |               | SH         |  |
| 0      | 0                                               | RAID         | LOOP-B | Not-Installed |            |  |
| 1      | 0                                               | RAID         | LOOP-B | Bypassed      | -H         |  |
| L      | 0                                               | RAID         | LOOP-B | Bypassed      | -H         |  |
| R      | 0                                               | RAID         | LOOP-B | Not-Installed |            |  |
| 4      | 0                                               | RAID         | LOOP-B | Bypassed      | -H         |  |
| 5      | 0                                               | RAID         | LOOP-B | Not-Installed |            |  |

The following example is sent on channel 2 and shows the bypass information for Loop B.

### show configuration

This command displays the array configuration including inquiry information, FRU information, and the enclosure status which includes the status for the SES or SAF-TE device and all chassis components—the fan, power supply, temperature sensor, and drive slots. The configuration can be displayed onscreen, or written to the specified file. The output is plain text by default, but XML output can be obtained by specifying the --xml option. To see a sample XML report, see "Show Configuration Command Output" on page 141.

**Note** – In dual-bus configurations, half the drives display a status of Absent. The drives are present, but because of a SAF-TE design limitation, the information does not display.

**Note** – FC enclosures can contain two SES processors, and there can be more than one enclosure in a RAID subsystem.

show configuration [--xml | -x] [filename]

| TABLE 2-8 Arg | uments for show | v configuration |
|---------------|-----------------|-----------------|
|---------------|-----------------|-----------------|

| Argument   | Description                                                            |
|------------|------------------------------------------------------------------------|
| {xml   -x} | If the -x orxml options are specified, XML output is generated.        |
| filename   | Specify the filename for the configuration file that you want to show. |

Configuration values in the report include: inquiry data, network parameters, drive parameters, redundancy mode, cache policy, RS232 configuration, channels, disks, logical drives, logical volumes, partitions, LUN maps, host WWNs (FC only), port WWNs (FC only), intercontroller link (FC only), battery status (FC only), FRUs, SES (FC only), and SAF-TE (SSCI only).

The following example shows a portion of a RAID configuration.

```
sccli> show configuration
* inquiry-data
Vendor: SUN
Product: StorEdge 3510
Revision: 327R
NVRAM Defaults: 327R 3510 v2.57
Bootrecord Version: 1.31H
Serial Number: 0043E6
IP Address: 206.6.180.17
Ethernet Address: 00:C0:FF:00:43:E6
unique-identifier: 0043E6
controller-name: ""
* network-parameters
ip-address: 206.6.180.17
netmask: 255.255.255.0
gateway: 206.6.180.9
mode: static
* host-parameters
max-luns-per-id: 32
queue-depth: 1024
fibre connection mode: loop
```

The following example writes the RAID configuration information to the myconfig.xml file.

# sccli c2t0d0 show configuration --xml myconfig.xml

## show loop-map

**Note** – This command should only be used by Sun support personnel during troubleshooting procedures.

*Fibre Channel devices only.* The show loop-map command shows the FC loop positional map for a given channel. This information shows the user how the FC devices are connected in the loop. The positional map displays the Arbitrated Loop Physical Address (ALPA) and the SCSI Select ID that corresponds to that ALPA. Use the positional loop map during the diagnostic process to determine which devices to selectively bypass in order to isolate faulty devices.

There can be two RAID controllers on each drive loop. The first device displayed in the loop map is the RAID controller that executes the diagnostics and performs the port bypass operations. Both ALPAs and SCSI Select IDs are displayed. Additional information is also displayed including device type, chassis enclosure ID, and slot number that the device resides in.

show loop-map channel *channel* 

| Argument          | Description                                                                                                    |
|-------------------|----------------------------------------------------------------------------------------------------|
| channel <i>ch</i> | Specify the drive channel number of the FC port from which the loop map information is to be obtained. Valid values: 0-5. |

 TABLE 2-9
 Arguments for show loop-map

**Note** – The channel must be configured as a drive channel and there must be an SES device present on the channel.

The following example displays the loop map on channel 2.

| sccli> show loop-map channel 2 |                              |          |         |         |             |  |  |  |
|--------------------------------|------------------------------|----------|---------|---------|-------------|--|--|--|
| 14 devi                        | 14 devices found in loop map |          |         |         |             |  |  |  |
| === Cha                        | annel Loo                    | p Map re | trieved | from CH | 2 ID 12 === |  |  |  |
| -                              | SEL_ID<br>(hex)              | _        | TYPE    | ENCL_II | ) SLOT      |  |  |  |
| CE                             | 0F                           | 15       | RAID    | N/A     | N/A         |  |  |  |
| D4                             |                              |          |         | 0       |             |  |  |  |
| DC                             | 06                           |          |         | 0       |             |  |  |  |
| D5                             | 0A                           | 10       | DISK    | 0       | 10          |  |  |  |
| DA                             | 07                           | 7        | DISK    | 0       | 7           |  |  |  |
| D3                             | 0C                           | 12       | SES     | 0       | N/A         |  |  |  |
| E8                             | 01                           | 1        | DISK    | 0       | 1           |  |  |  |
| E1                             | 04                           | 4        | DISK    | 0       | 4           |  |  |  |
| E4                             | 02                           | 2        | DISK    | 0       | 2           |  |  |  |
| E2                             | 03                           | 3        | DISK    | 0       | 3           |  |  |  |
| E0                             | 05                           | 5        | DISK    | 0       | 5           |  |  |  |
| EF                             | 00                           | 0        | DISK    | 0       | 0           |  |  |  |
| D9                             | 08                           | 8        | DISK    | 0       | 8           |  |  |  |
| D6                             | 09                           | 9        | DISK    | 0       | 9           |  |  |  |
|                                |                              |          |         |         |             |  |  |  |

**Note** – The first line of output in the loop map identifies the primary RAID controller that requested the loop map and that issues any subsequent FC diagnostic commands.

## upload controller-configuration file

This command saves a description of the configuration of the array to a userspecified file. The file can be used to restore the same configuration to the array at a later date, or to copy the configuration to another array. The file includes: channel settings, host and drive side parameters, array parameters, network port setup, controller general parameters, logical drive, logical volume, and SCSI drive information, partition information, and mappings on host channels. Note – The file contains binary data and cannot be viewed with a text editor.

```
upload controller-configuration file
```

The following example saves the RAID configuration into the binary file, raidcfg.bin:

# sccli c2t0d0 upload controller-configuration raidcfg.bin

For details on downloading the controller configuration file, see "download controller-configuration file" on page 29.

#### upload nvram

The upload nvram command saves the NVRAM configuration to a host file. The binary NVRAM file contains information specific to the host device, such as channel settings, RAID controller parameters, IP address, RAID controller password and name, and unique IDs, and so on. This works for both SCSI and FC arrays.

```
upload nvram file
```

# Event Message Commands

The following commands are explained in this section:

- clear events
- show events

#### clear events

This command clears the RAID controller event log.

clear events

The following example clears the event log for controller c0t5d0s2.

```
# sccli /dev/rdsk/c0t5d0s2 clear events
```

#### show events

This command displays the contents of the specified RAID controller.

```
show events [last \{n\} | all]
```

#### TABLE 2-10 Arguments for show events

| Argument            | Description                                         |
|---------------------|-----------------------------------------------------|
| last $\{n\}$        | Gets the latest <i>n</i> events for the controller. |
| latest { <i>n</i> } | Gets the latest $n$ events for the controller.      |
| all                 | Gets all the events for the controller.             |

If no option is specified, the command shows all events.

```
# sccli /dev/rdsk/c0t5d0s2 show events
Tue Jul 30 16:04:45 2002
[0181] #1: StorEdge Array SN#600001 Controller NOTICE: controller
initialization completed
Tue Jul 30 16:04:24 2002
[0181] #2: StorEdge Array SN#600001 Controller NOTICE: controller
initialization completed
```

To show the last 10 events for a controller, type:

```
# sccli c2t0d0 show events last 10
```

# Controller, Disks, and Battery Commands

This chapter provides the available controller, disks, and battery commands with sample code. Topics covered in this chapter include:

- "Controller Commands" on page 44
- "Disk Commands" on page 55
- "Battery Commands" on page 61

**Note** – To prevent unauthorized access to administrative functions of the RAID controller, the CLI requires superuser or system administrator privileges for in-band access, and uses the controller password to authorize users of the out-of-band interface.

**Note** – If no command is entered on the command line, the CLI enters an interactive mode, prompting you to enter commands until the quit command is entered. All commands operate on the currently-selected device.

# **Controller Commands**

The following commands are explained in this section:

- fail
- mute controller
- password
- reset controller
- set cache-policy
- set controller-name
- set controller-password
- set icl
- set password
- set rs232-configuration
- set unique-identifier
- show cache-policy
- show controller-name
- show inquiry-data
- show redundancy-mode
- show unique-identifier
- shutdown controller
- unfail

**Note** – The secondary controller in dual-controller configurations does not support any administrative functions. In *active/active* configurations where LUNs are assigned to both the primary and secondary controllers, the CLI command can be used only with those LUNs assigned to the primary controller.

## fail

The fail command simulates a controller failure and causes all the LUNs assigned to the specified controller to fail over to the redundant controller.

**Note** – Before running this command, perform a show redundancy command to make sure a secondary controller exists.

fail {primary | secondary}

TABLE 3-1Arguments for fail

| Argument  | Description                                                  |
|-----------|--------------------------------------------------------------|
| primary   | Fails the logical drive to the primary controller (default). |
| secondary | Fails the logical drive to the secondary controller.         |

The following example fails the secondary controller if  $\mathbf{Y}$  is specified at the prompt. Specify **N** to cancel the failure.

```
sccli> fail secondary
Are you sure?
```

#### mute controller

The mute controller command silences the controller's audible alarm. After the fault condition that caused the alarm to sound is cleared, the next fault condition causes the alarm to sound again.

mute [controller]

For details on alarms, refer to the *Sun StorEdge* 3000 *Family Installation, Operation, and Service Guide* for your array.

**Note** – This command works on RAID subsystems. It does not work on JBODs. To manually silence a JBOD alarm, push the Reset button on the right ear of the array.

#### password

Use the password command to supply the password assigned to the array controller. The user must specify the correct password when issuing potentially dangerous commands to the array over a network connection. For interactive sessions, the CLI prompts the user for this password only when necessary; the password command is provided for non-interactive applications where the password must be embedded in a script. No password is required when accessing the array using in-band SCSI. For details on setting the password, see "set password" on page 49.

**Note** – Use quotation marks around password strings that contain spaces or apostrophes.

password password

The following example supplies the controller password, test.

sccli> password "test"

#### reset controller

The reset controller command shuts down the controller, flushes its cache to disk, and then restarts the controller. This temporarily causes the array to go offline, which might affect applications running on any hosts connected to the array. Also see shutdown controller.

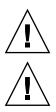

**Caution** – All reset commands are potentially dangerous. Use only as instructed.

**Caution** – All reset commands cause the array to stop responding to I/O requests from the host for a period of time. This might result in data loss unless all I/O activity is suspended by halting all applications that are accessing the array, and unmounting any file systems that are mounted from the array. In redundant-controller configurations, these commands affect all LUNs on both controllers. After running a reset command, to stay in prompt mode, run the select command to reselect the device.

reset controller

```
# sccli /dev/rdsk/c0t5d0s2 reset controller
WARNING: This is a potentially dangerous operation. The controller
will go offline for several minutes. Data loss may occur if the
controller is currently in use.
Are you sure? y
sccli: resetting controller...
sccli: controller has been reset
sccli: /dev/rdsk/c0t5d0s2: waiting for device to be ready
sccli: /dev/rdsk/c0t5d0s2: device reset
sccli: /dev/rdsk/c0t5d0s2: device is ready
```

## set cache-policy

This command sets cache mode (write-back or write-through) and optimization (sequential or random-access).

```
set cache-policy [random-access | sequential] [write-through |
write-back]
```

 TABLE 3-2
 Arguments for set cache-policy

| Argument      | Description                                                                                |
|---------------|--------------------------------------------------------------------------------------------|
| random-access | Optimizes for random access.                                                               |
| sequential    | Optimizes for sequential access.                                                           |
| write-through | Disables the write cache (writes go through to the disk drives before being acknowledged). |
| write-back    | Enables write caching (also known as "write-back" or "write-<br>behind" caching).          |

The following example sets the cache mode to write-back.

#### sccli> set cache-policy write-back

The following example sets the cache mode to write-back and the optimization to sequential.

```
sccli> set cache-policy sequential write-back
```

#### set controller-name

The set controller-name command specifies a name for the array. The name can be between 1 and 15 characters, but the number of characters plus the length of the current controller password must not be more than 16 characters.

```
set controller-name controller-name
```

The following example sets the controller name as testname:

```
# sccli c2t0d0 set controller-name "testname"
```

### set controller-password

This command sets the controller password. The password must be fewer then 8 characters.

set controller-password password

The following example sets the controller password as sun123:

# sccli c2t0d0 set controller-password "sun123"

#### set icl

This command is a shortcut for the set inter-controller-link command.

```
set icl [upper | lower] channel channel [connected | disconnected]
```

| Argument                      | Description                                                                                                    |  |  |
|-------------------------------|----------------------------------------------------------------------------------------------------|--|--|
| {upper   lower}               | The upper or lower keyword specifies the array controller slot to which the command is directed.                                                                                                    |  |  |
| channel <i>ch</i>             | The channel argument specifies the channel to be modified by the command. Valid values include 0, 1, 4, and 5.                                                                                                    |  |  |
| {connected  <br>disconnected} | The final argument specifies the desired state for the port bypass circuit.                                                                                                    |  |  |
|                               | This command is used to specify that the port bypass circuit for the specified channel on the RAID controller in the specified slot (upper or lower) is to be enabled or disabled. Normally, all inter-controller-links on both the upper and lower controllers should be connected; disconnecting the upper or lower controllers' inter-controller-link on any given host channel breaks the internal connection between the two controllers, and between the upper controller and the external connector on the lower controller and vice versa. This potentially doubles aggregate bandwidth because the controllers do not have to share bandwidth on each channel, but also prevents controller failover from working in a transparent fashion. |  |  |

TABLE 3-3Arguments for set icl

The following example sets the port bypass circuit for channel 5 on the upper controller slot to enabled.

```
# sccli c2t0d0 set icl upper channel 5 connected
```

#### set password

This command specifies a password that protects the RS-232 character interface, Telnet, and FTP services from unauthorized use. The string can be any alphanumeric string up to 15 characters in length, provided that the sum of the lengths of the password and the controller-name parameter is not more than 16.

#### set password string

To remove an existing password, specify a zero-length string with a pair of doublequote characters. For example:

```
# sccli c2t0d0 set password ""
```

## set rs232-configuration

This command specifies the speed, in bits per second, for the specified RAID controller port. Single controller configurations have a single RS232 port (port 1). Redundant controllers have a second port (port 2). Usually, both ports are connected to support controller failover, so both should be set to the same speed. The default speed is 38400. The controller must be reset for this change to take effect.

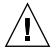

**Caution** – All reset commands cause the array to stop responding to I/O requests from the host for a period of time. This might result in data loss unless all I/O activity is suspended by halting all applications that are accessing the array, and unmounting any file systems that are mounted from the array. In redundant-controller configurations, these commands affect all LUNs on both controllers. After running a reset command, to stay in prompt mode, run the select command to reselect the device.

set rs232-configuration port-number speed

In the following example, the RAID controller RS232 port 1 band rate is set to 38400:

# sccli c2t0d0 set rs232-configuration 38400

## set unique-identifier

This command specifies the unique identifier for the array subsystem as a 6-digit hexadecimal number from 0 to 0xfffff. This identifier is initialized from the chassis serial number automatically, and should not be changed unless the chassis is replaced.

This value is used to construct unique values for Ethernet address, FC WWNs, and other identifiers, and changing it unnecessarily might cause the logical units to become inaccessible to hosts. The controller must be reset for this change to take effect.

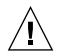

**Caution** – All reset commands cause the array to stop responding to I/O requests from the host for a period of time. This might result in data loss unless all I/O activity is suspended by halting all applications that are accessing the array, and unmounting any file systems that are mounted from the array. In redundant-controller configurations, these commands affect all LUNs on both controllers. After running a reset command, to stay in prompt mode, run the select command to reselect the device.

**Note** – If the value 0 is specified, it is interpreted as a request to set the controller unique ID to match the chassis serial number, which is obtained from the enclosure services device in the chassis.

set unique-identifier

The following example sets the controller unique identifier as 0x1234:

# sccli c2t0d0 set unique-identifier 0x12345

The following example sets the controller unique identifier to the default value based on the chassis serial number. This command must be followed by the reset controller command before the change takes effect.

# sccli c2t0d0 set unique-identifier 0

## show cache-policy

This command displays the cache write policy for the controller. Values returned include: write through or write back.

show cache-policy

The following example shows the cache policy is set to write back.

```
sccli> show cache-policy
mode: write-back
optimization: sequential
```

#### show controller-name

This command displays the RAID controller name. If the RAID controller name is not set, the command returns "not set."

show controller-name

The following example shows the controller name is test.

```
sccli> show controller-name
  controller-name: test
```

## show inquiry-data

This command displays the SCSI INQUIRY data returned by the array controller. The output of this command varies from one product to another, and from one channel to another.

show inquiry-data

The following example shows an in-band Sun StorEdge 3510 inquiry:

```
sccli> show inquiry-data
Vendor: SUN
Product: StorEdge 3510
Revision: 327R
Peripheral Device Type: 0x0
NVRAM Defaults: 327R 3510 v2.54
Bootrecord version: 1.31H
Page 80 Serial Number: 0001870043BF5000
Page 83 Logical Unit Device ID: 600C0FF00000000001870043BF5000
Page 83 Target Device ID: 206000C0FF000187
IP Address: 199.249.246.28
Page D0 Fibre Channel Address: EF (id 0)
Page D0 Node Name: 206000C0FF000187
Page D0 Port Name: 216000C0FF000187
Ethernet Address: 00:C0:FF:00:01:87
Device Type: Primary
```

### show redundancy-mode

The show-redundancy mode command shows whether the two controllers are operating correctly as a redundant pair. Returned values include: Active-Active, disabled, enabled, primary, or secondary.

```
show redundancy-mode
```

The following example shows the controller mode is Active-Active.

```
sccli> show redundancy-mode
Primary controller serial number: 3341097
Redundancy mode: Active-Active
Redundancy status: Enabled
Secondary controller serial number: 3341045
```

### show unique-identifier

This command displays the controller unique identifier, which defaults to the enclosure serial number. A valid controller unique identifier is a hexidecimal number from 0 to 0xfffff. It is displayed as a 6-digit value, where the first digit is always 0 for consistency with the presentation of FRU serial numbers. The default value for the unique ID is the FRU serial number of the midplane/chassis in which the controller resides.

```
show unique-identifier
```

The following example shows the unique identifier is 00476F.

```
sccli> show unique-id
unique-identifier: 00476F
```

## shutdown controller

This command shuts down the RAID controller and stops I/O processing. This temporarily causes the array to go offline, which might affect applications running on any hosts connected to the array. Data in the controller cache is flashed to logical drives. After issuing this command, issue the reset controller command.

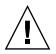

**Caution** – The shutdown command causes the array to stop responding to I/O requests from the host. This might result in data loss unless all I/O activity is suspended by halting all applications that are accessing the array, and unmounting any file systems that are mounted from the array. In redundant-controller configurations, these commands affect all LUNs on both controllers.

**Note** – Use this command whenever the RAID controller is powered off. It ensures that all data is written to disk, and that the backup battery (if present) will not be drained by the cache memory.

shutdown controller

```
# sccli /dev/rdsk/c0t5d0s2 shutdown controller
WARNING: This is a potentially dangerous operation. The controller
will go offline for several minutes. Data loss may occur if the
controller is currently in use.
Are you sure? y
sccli: shutting down controller...
sccli: controller is shut down
```

#### unfail

The unfail command reverses the fail secondary command, permitting the secondary controller to resume operation and restore the controller pair to normal (redundant) operation.

**Note** – When a primary controller fails, the secondary controller becomes the primary controller. The unfail command makes the initial primary controller the secondary controller.

unfail

The following example reverses the fail secondary command.

```
sccli> unfail
Are you sure? y
```

# **Disk Commands**

The following commands are explained in this section:

- configure global-spare
- set led
- show disks
- show led-status
- unconfigure global-spare

#### configure global-spare

This command specifies a global spare disk. The disk drive status is set to standby.

configure global-spare *disk* 

#### **TABLE 3-4**Arguments for configure global-spare

| Argument | Description                                                                                     |
|----------|-------------------------------------------------------------------------------------------------|
| disk     | Specify the disk to create. For example, specify the disk with target ID 1 on channel 2 as 2.1. |

The following example configures disk drive ID 5 on SCSI channel 2 as a global spare:

```
# sccli c2t0d0 configure global-spare 2.5
```

## set led

SCSI arrays only. This command illuminates the drive LED for the specified disk (or slot). For JBODs, specify a disk device using a Solaris device name such as sd31 or clt0d0s2, or specify a slot number. Use the show led-status command to show the status of the identified disk drive.

**Note** – Selecting a slot by disk name is not supported in dual-bus enclosure configurations because the enclosure services processor resides on only one of the internal buses and the CLI might not be able to unambiguously determine the slot location of a particular device. In such configurations, use the show enclosure-status command and the documentation provided with your enclosure to determine the correct slot number instead.

To illuminate a specific drive LED in a RAID array, use the following parameters:

```
set led disk ch.id {on | off}
```

To illuminate a specific drive LED in a JBOD, use the following parameters:

```
set led {slot n | disk sdn | disk cXtYdZ} {on | off}
```

#### TABLE 3-5Arguments for set led

| Argument        | Description                                                                |
|-----------------|----------------------------------------------------------------------------|
| slot n          | Illuminates the drive LED for the specified disk drive slot.               |
| disk <i>sdn</i> | Illuminates the drive LED for the specified Solaris disk drive slot.       |
| disk cXtYdZ     | Illuminates the drive LED for the specified Solaris disk drive slot.       |
| ch.id           | Illuminates the drive LED for the specified drive within a RAID subsystem. |
| {on   off}      | Specify whether to illuminate the LED.                                     |

In the following example, assume the user wants to identify the drive with SCSI address 8 in the enclosure associated with the enclosure device /dev/es/ses0:

```
sccli> set led disk 0.8 on
 (enclosure sn 005362) led-slot-0: on
```

## show disks

This command displays information about the disk drives in the array enclosure and any expansion chassis.

show disks [disk-list | channel {ch} | free | all] [-b | --buffer-size]

 TABLE 3-6
 Arguments for show disks

| Argument       | Description                                                                                                    |
|----------------|----------------------------------------------------------------------------------------------------|
| disk-list      | Shows specific disks. Use any of the following formats: <i>ch.id</i> , <i>ch.idm</i> - <i>n</i> .                                                                                        |
|                | <i>ch</i> is physical device channel and <i>id</i> is the SCSI ID of the device and $m$ to $n$ represents a contiguous range of IDs on the same channel. For example, 2.0, 2.3 or 2.2-5. |
| channel ch     | Shows all disks on the specified channel.                                                                                                    |
| all            | Shows all disk drives.                                                                                                    |
| free           | Shows all unassigned disks.                                                                                                    |
| -b,buffer-size | Shows the disk buffer size.                                                                                                    |

The following example returns information for disks ID 0, ID 3, and ID 7 on SCSI channel 2:

# sccli c2t0d0 show disks 2.0,2.3,2.7

The following example returns information for disks on SCSI channel 2 for disks 3 through 7, and for SCSI channel 1 disk 4:

```
# sccli c2t0d0 show disks 2.3-7,1.4
```

Returned values include: channel number, disk SCSI ID, size, speed (megabytes per second), LD assignment, status, vendor and product ID. If the -b option is specified, the drive buffer size and drive serial number are displayed.

LD assignment values include:

- Global global spare
- None unassigned

Status values include:

- On-Line in good condition
- Stand-By standby for global or local spare
- Initing processing initialization
- Rebuild processing rebuild
- New new disk that has not been configured
- Used contains RAID meta data
- Bad failed disk
- Absent disk does not exist
- Missing disk previously existed, but is missing
- SB-Miss spare drive missing

| # sccli s28 <b>show disks</b><br>sccli: selected se3000://199.249.246.28:58632 [SUN StorEdge 3510 SN#000187] |    |         |       |        |          |              |                                                              |
|----------------------------------------------------------------------------------------------------|----|---------|-------|--------|----------|--------------|--------------------------------------------------------------|
|                                                                                                    |    | Size    |       |        |          | IDs          | 5                                                            |
| 2                                                                                                    | 0  | 33.92GB | 200MB | ld0    | ONLINE   | SEAGATE      | ST336752FSUN36G 0205                                         |
| 2                                                                                                    | 1  | 33.92GB | 200MB | 1d0    | ONLINE   |              | 3ET10CZK00007325<br>ST336752FSUN36G 0205                     |
| 2                                                                                                    | 2  | 33.92GB | 200MB | 140    | ONLINE   |              | 3ETORSCH00007309<br>ST336752FSUN36G 0205                     |
| -                                                                                                    | 2  |         |       |        |          | S/N          | ЗЕТ109ТН00007325                                             |
| 2                                                                                                    | 3  | 33.92GB | 200MB | ld1    | STAND-BY |              | ST336752FSUN36G 0205<br>3ET1097C00007325                     |
| 2                                                                                                    | 4  | 33.92GB | 200MB | ld1    | ONLINE   | SEAGATE      | ST336752FSUN36G 0205                                         |
| 2                                                                                                    | 5  | 33.92GB | 200MB | ld1    | ONLINE   |              | 3ET0ZZYZ00007325<br>ST336752FSUN36G 0205                     |
|                                                                                                    |    |         |       |        |          |              | 3ET0QQHK00007307                                             |
| 2                                                                                                    | 6  | 33.92GB | 200MB | 1d2    | ONLINE   |              | ST336752FSUN36G 0205<br>3ET0TJL300007303                     |
| 2                                                                                                    | 7  | 33.92GB | 200MB | 1d2    | ONLINE   |              | ST336752FSUN36G 0205                                         |
| 2                                                                                                    | 8  | 33.92GB | 200MB | NONE   | NEW      | , <u>-</u> . | 3ET0TM3100007312<br>ST336752FSUN36G 0205                     |
|                                                                                                    |    |         |       |        |          |              | 3ET0T3L000007229                                             |
| 2                                                                                                    | 9  | 33.92GB | 200MB | GLOBAL | STAND-BY |              | ST336752FSUN36G 0205<br>3ET0SX7400007312                     |
| 2                                                                                                    | 10 | 33.92GB | 200MB | GLOBAL | STAND-BY | SEAGATE      | ST336752FSUN36G 0205                                         |
| 2                                                                                                    | 11 | 33.92GB | 200MB | 1d3    | ONLINE   | SEAGATE      | 3ET0TJFT00007313<br>ST336752FSUN36G 0205<br>3ET0TJSD00007309 |

The following example shows all disk information.

#### show led-status

This command displays the status of the LED adjacent to the specified disk drive slot in the array enclosure or expansion chassis.

To display the status of LEDs in LVD RAID enclosures, use the following syntax:

show led-status disk ch.id

To show the status of LVD JBOD enclosures, use the following parameters:

show led-status {slot  $n \mid \text{disk } \mathbf{sd}n \mid \text{disk } cXtYdZ$ }

#### TABLE 3-7 Arguments for show led

| Argument        | Description                                                                                                    |
|-----------------|----------------------------------------------------------------------------------------------------|
| slot n          | Shows the status for the LED adjacent to the specified disk drive slot. This argument is not accepted for RAID controllers.          |
| disk <i>sdn</i> | Shows the status for the LED adjacent to the specified Solaris disk drive slot. This argument is not accepted for split-bus chassis. |
| disk cXtYdZ     | Shows the status for the LED adjacent to the specified Solaris disk drive slot. This argument is not accepted for split-bus chassis. |
| ch.id           | Shows the status for the LED adjacent to the specified drive within a RAID subsystem.                                                |

The following example shows the status of the LED adjacent to the disk assigned to drive slot 3 for an expansion chassis:

```
sccli> show led slot 3
led-slot-3: on
```

## unconfigure global-spare

This command unconfigures a global spare disk.

```
unconfigure global-spare disk
```

 TABLE 3-8
 Arguments for unconfigure global-spare

| Argument | Description                                                                                     |
|----------|-------------------------------------------------------------------------------------------------|
| disk     | Specify the disk to create. For example, specify the disk with target ID 1 on channel 2 as 2.1. |

The following example unconfigures disk drive ID 5 on SCSI channel 2 as a global spare:

# sccli c2t0d0 unconfigure global-spare 2.5

# **Battery Commands**

The show battery-status command is explained in this section.

#### show battery-status

*Fibre Channel arrays only.* This command displays the status of the battery modules, which preserve the nonvolatile cache memory in each RAID controller. For redundant controllers, status for both batteries is shown. Status values include: Expired, Warning, or Good. A status of Warning indicates that the battery will expire within 21 days.

**Note** – If the battery in-service-date is not set, you are prompted to set the in-service date to the system clock date when you run the show battery-status command. If you replace a battery, run this command immediately to ensure the battery status is accurate when you run the command in the future. For details on replacing the battery, refer to the *Sun StorEdge 3000 Family FRU Installation Guide*.

If the battery type is an early board module, then battery expiration monitoring is not supported. In this case, a message displays that says, "battery board type is not supported."

show battery-status

The following example shows one good battery and one expired battery:

```
sccli> show battery-status
Upper Battery Type: 1
Upper Battery Manufacturing Date: Sat Jan 04 00:00:00 2003
Upper Battery Placed In Service: Thu Jan 22 10:59:58 2004
Upper Battery Expiration Date: Tue Jan 03 06:00:00 2006
Upper Battery Status: good
Lower Battery Type: 1
Lower Battery Manufacturing Date: Tue Jan 02 00:00:00 2001
Lower Battery Placed In Service: Sun Dec 09 00:00:00 2001
Lower Battery Expiration Date: Tue Dec 09 00:00:00 2003
Lower Battery Status: expired
```

The following example shows one good battery one and one battery that is set to expire within the next week:

```
sccli> show battery-status
Upper Battery Type: 1
Upper Battery Manufacturing Date: Sat Jan 04 00:00:00 2003
Upper Battery Placed In Service: Thu Jan 22 10:59:58 2004
Upper Battery Expiration Date: Tue Jan 03 06:00:00 2006
Upper Battery Status: good
Lower Battery Type: 1
Lower Battery Manufacturing Date: Tue Jan 02 00:00:00 2001
Lower Battery Placed In Service: Sat Dec 29 00:00:00 2001
Lower Battery Expiration Date: Mon Dec 29 00:00:00 2003
Lower Battery Status: warning
```

# **Channel Commands**

This chapter provides the available host and drive channel commands with sample code.

**Note** – To prevent unauthorized access to administrative functions of the RAID controller, the CLI requires superuser or system administrator privileges for in-band access, and uses the controller password to authorize users of the out-of-band interface.

**Note** – If no command is entered on the command line, the CLI enters an interactive mode, prompting you to enter commands until the quit command is entered. All commands operate on the currently-selected device.

# Channel Commands

The following commands are explained in this section:

- configure channel
- set drive-parameters
- set host-parameters
- show icl
- set inter-controller-link
- show channels
- show drive-parameters
- show host-parameters
- show icl
- show inter-controller-link
- show luns

## configure channel

This command configures a host or drive channel and establishes channel IDs on the primary and secondary controller. After a SCSI channel configuration change, the RAID controller must be reset.

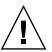

**Caution** – All reset commands cause the array to stop responding to I/O requests from the host for a period of time. This might result in data loss unless all I/O activity is suspended by halting all applications that are accessing the array, and unmounting any file systems that are mounted from the array. In redundant-controller configurations, these commands affect all LUNs on both controllers. After running a reset command, to stay in prompt mode, run the select command to reselect the device.

configure channel channel [{host|drive}] [primary-id target-list] [secondary-id targetlist] [sync-clock rate] [-r | --reset] **Note** – Unless the --reset option is specified, subsequent CLI commands might fail or might have unexpected results since the controller has not been reset.

| Argument                      | Description                                                                                                    |  |  |  |
|-------------------------------|----------------------------------------------------------------------------------------------------|--|--|--|
| channel channel               | Specify the physical drive channel. Use the following format: {p}[,{q}[,{n}]]. Valid values include 0-7.                                                                                                    |  |  |  |
| [host   drive]                | Specify whether the channel is used to interface with a host or a disk<br>drive. Each host channel can have multiple SCSI IDs. If the channel<br>is configured as a host channel, multiple IDs can be applied.<br>However, if the channel is configured as a drive channel, only one<br>ID can be applied. |  |  |  |
| primary-id <i>target-list</i> | Specify one or more comma-separated target IDs for the primary controller<br>on the specified channel. Specify None if you do not want to configure a<br>primary ID. primary-id can be abbreviated pid.                                                                                                    |  |  |  |
| secondary-id target-<br>list  | Specify one or more comma-separated target IDs for the secondary controller. Specify None if you do not want to configure a secondary ID. secondary-id can be shortened to sid.                                                                                                    |  |  |  |
| sync-clock rate               | Specifies the clock rate. <i>rate</i> is specified as Mhz, for example sync-<br>clock 40Mhz. Accepted values include: 40Mhz, 80Mhz, 160Mhz, or<br>Async. The default value is Async.                                                                                                    |  |  |  |
| [-r  reset]                   | Specifies that the controller reset immediately so that the specified changes take effect. By default, the specified changes do not take effect until an explicit reset controller command is issued.                                                                                                    |  |  |  |

 TABLE 4-1
 Arguments for configure channel

The following example sets the SCSI channel mode as host and resets the controller immediately:

# sccli c2t0d0 configure channel 0 mode host --reset

The following example sets the SCSI channel primary ID as 112 and the secondary ID as 114 and 115:

# sccli c2t0d0 configure channel 0 primary-id 112 secondary-id 114,115

The following example sets the SCSI channel 0 SCSI bus synchronous clock to 40Mhz:

# sccli c2t0d0 configure channel 0 sync-clock 40Mhz

#### set drive-parameters

This command sets the specified RAID controller parameters that affect the operation of drive channels.

set drive-parameters parameter name value

#### TABLE 4-2 Arguments for set drive-parameters

|                                           | Description                                                                                                    |  |  |  |
|-------------------------------------------|----------------------------------------------------------------------------------------------------|--|--|--|
| Argument                                  | Description                                                                                                    |  |  |  |
| scsi-io-timeout                           | Disk drive I/O timeout in milliseconds. The default value is 7000 (for example, 7 seconds).                                                                                                    |  |  |  |
| spin-up {enabled  <br>disabled}           | Specifies whether the RAID controller automatically spins up.                                                                                                    |  |  |  |
| reset-at-power-up<br>{enabled   disabled} | Specifies whether the RAID controller automatically resets when it is powered on.                                                                                                    |  |  |  |
| disk-access-delay                         | Specify in seconds or milliseconds the amount of time to wait before disk access is granted.                                                                                                    |  |  |  |
| queue-depth                               | Maximum queue depth that the controller uses when queuing commands for each disk drive. auto or the value 0 can be specified to indicate that the queue depth value can be computed automatically. The default value is 32. |  |  |  |
| enclosure-polling-<br>interval            | Specifies the interval at which the array controller polls the SAF-TE or SES environmental services processor in the enclosure. The default value of 0 specifies that polling is disabled.                                  |  |  |  |
| auto-detect-swap-<br>interval             | Interval (in milliseconds) between checks to determine if a failed<br>drive has been physically replaced. The default value of 0 specifies<br>that polling is disabled.                                                     |  |  |  |
| smart {enabled  <br>disabled}             | Determines whether the disk drives are to perform predictive failure analysis.                                                                                                    |  |  |  |
| auto-global-spare<br>{enabled   disabled} | Specifies whether the RAID controller automatically allocates disk drives as global spares.                                                                                                    |  |  |  |

**Note** – The range of valid values for certain numeric parameters can vary depending on the array controller firmware. Refer to the firmware documentation, or the firmware menus, for the exact list of values supported in a given version of firmware. For example, the valid values for scsi-io-timeout in 3.27P firmware for the Sun StorEdge 3510 are 500ms, 1s, 2s, 4s, 6s, 8s, 10s, 15s, 20s, and 30s. A value of 29s will not be accepted.

The following example sets the SCSI I/O timeout to 30 seconds:

```
# sccli c2t0d0 set drive-parameters scsi-io-timeout 30s
```

The following example sets the queue depth to 32 (the default value):

```
# sccli c2t0d0 set drive-parameters queue-depth 32
```

The following example sets the interval of drive polling to 10 seconds:

```
# sccli c2t0d0 set drive-parameters poll-interval 10s
```

#### set host-parameters

This command sets the specified host-channel related parameter.

set host-parameters [queue-depth | max-luns-per-id] value

 TABLE 4-3
 Arguments for set host-parameters

| Argument        | Description                                                                                                    |  |  |
|-----------------|----------------------------------------------------------------------------------------------------|--|--|
| max-luns-per-id | This parameter determines the maximum number of logical units that can be assigned to any one SCSI target address. The default value is 8. Valid values range from 1-32. |  |  |
| queue-depth     | Controls the number of I/O operations that can be queued simultaneously for a given LUN. The default value is 32. Valid values range from 1-1024.                        |  |  |

The following example sets the max I/O number in the controller queue to 16:

# sccli c2t0d0 set host-parameters queue-depth 16

The following example sets the max LUN number of each SCSI ID to 8:

# sccli c2t0d0 set host-parameters max-luns-per-id 8

#### set icl

This is a shortcut for the set inter-controller-link command. For details, see set inter-controller-link.

#### set inter-controller-link

*Redundant Fibre Channel arrays only.* This command connects or disconnects an individual FC port on the upper of lower RAID controller in a redundant controller configuration. The two controllers are effectively disconnected (on that channel) if either one of the two inter-controller links are disconnected. If the controllers are not connected, host applications might not experience transparent failover in the event of a controller failure.

set inter-controller-link {upper | lower} channel channel {connected | disconnected}

| Argument                      | Description                                                                                                    |  |  |
|-------------------------------|----------------------------------------------------------------------------------------------------|--|--|
| {upper   lower}               | Specify the location of the inter-controller-link: upper or lower.                                                                                                    |  |  |
| channel ch                    | Specify the channel to modify. Valid values include: 0, 1, 4, and 5.                                                                                                    |  |  |
| {connected  <br>disconnected} | Specify the desired state for the port bypass circuit.<br>Normally, all inter-controller-links on both the upper and lower<br>controllers should be connected; disconnecting the upper or lower<br>controllers' inter-controller-link on any given host channel breaks<br>the internal connection between the two controllers, and between<br>the upper controller and the external connector on the lower<br>controller and vice versa. This potentially doubles aggregate<br>bandwidth because the controllers do not have to share bandwidth<br>on each channel, but also prevents controller failover from working<br>in a transparent fashion. |  |  |

**TABLE 4-4**Arguments for set inter-controller-link

The following example disconnects the port on lower channel 1:

#### # sccli c2t0d0 set inter-controller-link lower channel 1 disconnected

#### show channels

The show channels command displays information about the host and drive channels.

show channels [channel-list]

 TABLE 4-5
 Arguments for show channels

| Argument Description |                                                                                                    |
|----------------------|----------------------------------------------------------------------------------------------------|
| channel-list         | Specify the SCSI channel. The format for channel-list is {n}[,{m}] or<br>a range format "{n}-{m}" or {n}[,{p}-{m}]. A valid channel number<br>is 0-7 or 0-5 depending on the hardware. If {m} is greater than the<br>largest channel number, information for all the channels is<br>displayed. |

The following example returns information for channels 0 and 2:

```
# sccli c2t0d0 show channels 0,2
```

The following example returns all SCSI channel information:

```
sccli> show channels
       Media Speed Width PID / SID
Ch Type
____
    _____
                       -----
0 Host FC(L) 2G
                     Serial 40 / 41
1 Host FC(L) 2G
                    Serial 43 / 42
2 Drive FC(L) 2G
                     Serial 14 / 15
3 Drive FC(L) 2G
                   Serial 14 / 15
4 Host FC(L) 2G
                    Serial 44 / 45
5 Host
        FC(L) 2G
                     Serial 47 / 46
6 Host
      LAN
               N/A
                     Serial NA / NA
```

Returned values include: Channel Number, Channel Type, Media (Mode), Speed, Width, Primary ID (PID), and Secondary ID (SID).

CH Type values include:

- Host
- Drive

Media (Mode) values include:

- L loop mode (FC only)
- P point-to-point (FC only)

- SCSI
- FC
- LAN network channel

When multiple IDs exist for the primary ID or secondary ID, an asterisk (\*) displays in the PID or SID field.

#### show drive-parameters

The show drive-parameters command displays the specified RAID controller parameters that affect the operation of drive channels.

show drive-parameters

The following example shows all drive parameters of the array controller at IP address 192.168.1.42:

```
# sccli 192.168.1.42 show drive-parameters
sccli: selected se3000://199.249.246.28:58632 [SUN StorEdge 3510
SN#000187]
spin-up: disabled
reset-at-power-up: enabled
disk-access-delay: 15s
scsi-io-timeout: 10s
queue-depth: 32
polling-interval: 0ms
enclosure-polling-interval: 30s
auto-detect-swap-interval: 0ms
smart: disabled
auto-global-spare: disabled
```

#### show host-parameters

The show host-parameters command displays the maximum I/O queue depth per LUN and the number of LUNs that can be configured per target ID. Returned values include: max-luns-per-id, queue-depth, and fc-connection-mode (point-to-point or loop for FC only).

show host-parameters

The following example shows the maximum I/O number for the controller and LUN number of each SCSI ID for a FC array:

```
sccli> show host-parameters
max-luns-per-id: 32
queue-depth: 1024
fibre connection mode: loop
```

#### show icl

This command is a shortcut for the show inter-controller-link command. For details, see show inter-controller-link.

#### show inter-controller-link

*Redundant Fibre Channel arrays only.* This command displays the status of the port bypass circuit for the specified channel on the array controller in the upper or lower slot. If specified, the arguments must specify an array controller slot location and a channel specifier, as described below. If no arguments are specified, the upper and lower slots of channels 0, 1, 4, and 5 are displayed.

show inter-controller-link [upper | lower] channel ch

| Argument          | Description                                                                                 |
|-------------------|---------------------------------------------------------------------------------------------|
| {upper   lower}   | Specify the upper or lower controller slot in the chassis to which the command is directed. |
| channel <i>ch</i> | Specify the channel number of the inter-controller-link.                                    |

 TABLE 4-6
 Arguments for show inter-controller-link

The following example shows the inter-controller-links for channels 0, 1, 4, and 5:

```
# sccli 206.6.182.71 show inter-controller-link
inter-controller-link upper channel 0: connected
inter-controller-link lower channel 0: connected
inter-controller-link upper channel 1: connected
inter-controller-link lower channel 1: connected
inter-controller-link upper channel 4: connected
inter-controller-link lower channel 4: connected
inter-controller-link upper channel 5: connected
inter-controller-link lower channel 5: connected
```

#### show luns

This command shows all partitions mapped to specified host channels. Returned values include: Partition Number, Logical Volume or Logical Drive Index, Logical Volume or Logical Drive ID, Host Channel Number, On-Controller, and SCSI ID.

show luns [channel host-channel-list]

TABLE 4-7Arguments for show luns

| Argument          | Description                                                                                                    |  |  |
|-------------------|----------------------------------------------------------------------------------------------------|--|--|
| host-channel-list | Specify the lun format. Use the format $\{n\}[,\{m\}]$ or a range format $"\{n\}-\{m\}"$ or $\{n\}[,\{p\}-\{m\}]$ . |  |  |
|                   | A valid channel number is from 0-7 or 0-5 depending upon the hardware configuration.                                |  |  |

The following example returns all partitions mapped to host channel 6 and 7:

# sccli c2t0d0 show luns channel 6-7

|   |    | show<br>LUN |     | ID-Partition | Assigned  | Filter Map |
|---|----|-------------|-----|--------------|-----------|------------|
| 0 | 40 | 0           | 1d0 | 48CE0175-00  | Primary   |            |
| 0 | 40 | 1           | 1d0 | 48CE0175-01  | Primary   |            |
| 0 | 40 | 2           | 1d0 | 48CE0175-02  | Primary   |            |
| 0 | 41 | 0           | ld1 | 172613B6-00  | Secondary |            |
| 0 | 41 | 1           | ld1 | 172613B6-01  | Secondary |            |
| 0 | 41 | 2           | ld1 | 172613B6-02  | Secondary |            |
| 1 | 42 | 0           | ld1 | 172613B6-00  | Secondary |            |
| 1 | 42 | 1           | ld1 | 172613B6-01  | Secondary |            |
| 1 | 42 | 2           | ld1 | 172613B6-02  | Secondary |            |
| 1 | 43 | 0           | 1d0 | 48CE0175-00  | Primary   |            |
| 1 | 43 | 1           | 1d0 | 48CE0175-01  | Primary   |            |
| 1 | 43 | 2           | 1d0 | 48CE0175-02  | Primary   |            |
| 4 | 44 | 0           | 1d0 | 48CE0175-00  | Primary   |            |
| 4 | 44 | 1           | 1d0 | 48CE0175-01  | Primary   |            |
| 4 | 44 | 2           | 1d0 | 48CE0175-02  | Primary   |            |
| 4 | 45 | 0           | ld1 | 172613B6-00  | Secondary |            |
| 4 | 45 | 1           | ld1 | 172613B6-01  | Secondary |            |
| 4 | 45 | 2           | ld1 | 172613B6-02  | Secondary |            |
| 5 | 46 | 0           | ld1 | 172613B6-00  | Secondary |            |
| 5 | 46 | 1           | ld1 | 172613B6-01  | Secondary |            |
| 5 | 46 | 2           | ld1 | 172613B6-02  | Secondary |            |
| 5 | 47 | 0           | 1d0 | 48CE0175-00  | Primary   |            |
| 5 | 47 | 1           | 1d0 | 48CE0175-01  | Primary   |            |
| 5 | 47 | 2           | 1d0 | 48CE0175-02  | Primary   |            |

The following example shows all partitions mapped to the host channels:

# Logical Drive, Partition, and Logical Volume Commands

This chapter provides the available CLI commands with sample code for logical drives, partitions, and logical volumes. Topics covered in this chapter include:

- "Logical Drive Commands" on page 76
- "Partition Commands" on page 87
- "Logical Volume Commands" on page 93

**Note** – To prevent unauthorized access to administrative functions of the RAID controller, the CLI requires superuser or system administrator privileges for in-band access, and uses the controller password to authorize users of the out-of-band interface.

**Note** – If no device is specified on the command line, and more than one array is connected to the host, a menu of devices is presented with one device filename for each array. If there is only one StorEdge array device connected to the host, that device is selected automatically.

**Note** – Logical drive indexes can change whenever a logical drive is deleted, while a logical drive identifier never changes over the life of the logical drive.

# Logical Drive Commands

The following commands are explained in this section:

- check parity
- configure local-spare
- create logical-drive
- delete logical-drives
- show disks in a logical drive
- show logical-drives
- show logical-drives in a logical volume
- show logical-drives initializing
- show logical-drives parity-check
- show logical-drives rebuilding
- shutdown logical-drive
- unconfigure local-spare

#### check parity

This command performs a parity check on qualified logical drives. A qualified logical drive must be configured as a RAID1, RAID3, or RAID5.

```
check parity {ld {n} | LD-ID}
```

| TABLE 5-1 | Arguments | for | check | parity |
|-----------|-----------|-----|-------|--------|
|-----------|-----------|-----|-------|--------|

| Argument | Description                                               |  |
|----------|-----------------------------------------------------------|--|
| ld n     | Specify the logical drive index number. For example, 1d3. |  |
| LD-ID    | Specify the logical drive ID. For example, 71038221.      |  |

To check parity and view the parity status for logical drive 0, type:

### configure local-spare

This command specifies a local spare disk as a dedicated spare disk for the specified logical drive. The disk drive status is set to standby.

```
configure local-spare disk [ld-index | ld-id]
```

 TABLE 5-2
 Arguments for configure local-spare

| Argument | Description                                                                                     |
|----------|-------------------------------------------------------------------------------------------------|
| disk     | Specify the disk to create. For example, specify the disk with target ID 1 on channel 2 as 2.1. |
| ld index | Specify the logical drive index number. For example, 1d3.                                       |
| LD-ID    | Specify the logical drive ID. For example, 71038221.                                            |

The following example configures disk drive ID 5 on SCSI channel 2 as a local spare for the logical drive with index number 2:

```
# sccli c2t0d0 configure local-spare 2.5 ld2
```

The following example configures disk drive ID 5 on SCSI channel 2 as a local spare for the logical drive with ID 2C33AAEA:

```
# sccli c2t0d0 configure local-spare 2.5 2C33AAEA
```

#### create logical-drive

This command creates a logical drive with a RAID level and disk drives, and assigns the logical drive to a primary or secondary RAID controller.

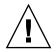

**Caution** – Any time logical drives are created or deleted, the numbering of logical drive indexes might change. After creating or deleting logical drives, issue a show logical-drives command to view an updated list of logical drive indexes. Or, use logical drive IDs, which do not change over the lifetime of the logical drive, rather than logical drive indexes.

create logical-drive raid-level disk-list [assigned-to] [local-spare {disk-list}] [max-disk-capacity]
[size]

| Argument                                                                                                    | Description<br>Specify the RAID level to assign to the logical drive. Valid values<br>include: raid0, raid1, raid3, raid5, raid1+, raid3+, raid5+, NRAID.<br>The plus (+) sign includes a local spare. The local spare is randomly<br>chosen from the disk-list. Using the plus sign is an alternative to<br>specifying the local-spare option. |  |  |  |
|----------------------------------------------------------------------------------------------------|----------------------------------------------------------------------------------------------------|--|--|--|
| raid-level                                                                                                    |                                                                                                    |  |  |  |
| <i>disk-list</i> Specify a comma-separated list of IDs to use for the RAID s the local spare, if specified. Use the show disks free co to determine which disks are available. |                                                                                                    |  |  |  |
| assigned-to                                                                                                    | Specify primary to map the logical drive to the primary controller<br>(default). Specify secondary to map the logical drive to the<br>secondary controller. Valid values include: primary or secondary.                                                                                                    |  |  |  |
| local-spare                                                                                                    | Specify a local spare, for example, 2.0.                                                                                                    |  |  |  |
| max-disk-capacity<br>nMB                                                                                                    | Allocates only <i>n</i> MB of each drive, instead of the entire drive; the remaining space on the drives can be used to expand the logical drive later. The specified parameter should have a MB or GB suffix.                                                                                                    |  |  |  |
| size <i>n</i> MB                                                                                                    | An alternative to the max-disk-capacity keyword that specifies<br>the total usable size of the resulting logical drive. The logical drive<br>can be expanded later until it fills the capacity of all the member<br>drives.                                                                                                    |  |  |  |

| TABLE 5-3 | Arguments for create logical-drive |
|-----------|------------------------------------|
|-----------|------------------------------------|

The following example creates a logical drive as RAID 1 with disks 1 through 4 on SCSI channel 2 on the primary controller. Channel 2 ID 0 is assigned as the local spare:

#### # sccli c2t0d0 create logical-drive raid1 2.1-4 primary local-spare 2.0

The following example creates a 10GB RAID 5 volume using six disk drives (disks with IDs 0 to 5 on channel 2), one of which is reserved as a dedicated spare for this logical drive:

#### # sccli c2t0d0 create logical-drive raid5 size 10gb local-spare 2.0-5

The following example creates a logical drive as RAID 1 with disks 1, 3, and 4 on SCSI channel 2 on the primary controller. Channel 2 ID 0 is assigned as the local spare, and each disk drive uses 1000MB capacity to build the RAID:

# sccli c2t0d0 create logical-drive 1 2.1,2.3,2.4 primary local-spare 2.0 maxdisk-capacity 1000MB

## delete logical-drives

This command deletes the specified logical drives and unmaps all partitions of the logical drive from all host channels, and disassociates all disks that are assigned to the logical drive.

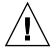

**Caution** – Any time logical drives are created or deleted, the numbering of logical drive indexes might change. After creating or deleting logical drives, issue a show logical-drives command to view an updated list of logical drive indexes. Or, use logical drive IDs, which do not change over the lifetime of the logical drive, rather than logical drive indexes.

delete logical-drives  $\{ld\{n\} \mid LD-ID\}$ 

#### TABLE 5-4 Arguments for delete logical-drives

| Argument | Description                                               |
|----------|-----------------------------------------------------------|
| ld n     | Specify the logical drive index number. For example, 1d3. |
| LD-ID    | Specify the logical drive ID. For example, 71038221.      |

The following example deletes the logical drive with the logical drive index number 2:

# sccli c2t0d0 delete logical-drive ld2

The following example deletes the logical drive with the logical drive ID number 3C24554F:

# sccli c2t0d0 delete logical-drive 3C24554F

## show disks in a logical drive

This command displays information about the disk drives in the specified logical drive. Returned values include: Channel number, SCSI ID, Size (MB), Speed, LD Index, LD ID that the disk is assigned to, Status, and Vendor.

```
show disks [logical-drive {LD-index | LD-ID}]
```

| Argument | Description                                                                                                    |
|----------|----------------------------------------------------------------------------------------------------|
| LD-Index | Show specific disks. The index number is generated from the CLI.<br>Use the show logical drives command to find the number.        |
| LD-id    | Show a specific logical drive. The ID is generated from the CLI. Use the show logical drives command to find the hex-digit string. |

 TABLE 5-5
 Arguments for show disks

**Note** – 1d can be substituted for the keyword logical-drive.

The following example returns all logical drive disks with a logical drive index of 0:

```
# sccli c2t0d0 show disks ld ld0
```

The following example returns all logical drive disks with the logical drive ID of 3C256723:

# sccli c2t0d0 show disks logical-drive 3C256723

|   | li><br>Id | <b>show disks</b><br>Size | Speed | LD     | Status   | IDs     |                      |
|---|-----------|---------------------------|-------|--------|----------|---------|----------------------|
| 2 | 0         | 68.37GB                   | 200MB | ld0    | ONLINE   | SEAGATE | ST373307FSUN72G 0207 |
|   |           |                           |       |        |          | S/N     | 3HZ0VHWR00007333     |
| 2 | 1         | 68.37GB                   | 200MB | 1d0    | ONLINE   | SEAGATE | ST373307FSUN72G 0207 |
|   |           |                           |       |        |          | S/N     | 3HZ0VLWG00007334     |
| 2 | 2         | 68.37GB                   | 200MB | 1d0    | ONLINE   | SEAGATE | ST373307FSUN72G 0207 |
|   |           |                           |       |        |          | S/N     | 3HZ0TMWH00007333     |
| 2 | 3         | 68.37GB                   | 200MB | GLOBAL | STAND-BY | SEAGATE | ST373307FSUN72G 0207 |
|   |           |                           |       |        |          | S/N     | 3HZ0VLL100007334     |
| 2 | 4         | 68.37GB                   | 200MB | 1d0    | ONLINE   | SEAGATE | ST373307FSUN72G 0207 |
|   |           |                           |       |        |          | S/N     | 3HZ0VMEF00007334     |
| 2 | 5         | 68.37GB                   | 200MB | 1d0    | ONLINE   | SEAGATE | ST373307FSUN72G 0207 |
|   |           |                           |       |        |          | S/N     | 3HZ0VDXZ00007333     |
| 2 | 6         | 68.37GB                   | 200MB | NONE   | FRMT     | SEAGATE | ST373307FSUN72G 0207 |
|   |           |                           |       |        |          | S/N     | 3HZ0MS6A00007326     |
| 2 | 7         | 68.37GB                   | 200MB | NONE   | FRMT     | SEAGATE | ST373405FSUN72G 0638 |
|   |           |                           |       |        |          | S/N     | 3EK1V38B00007251     |
| 2 | 8         | 68.37GB                   | 200MB | NONE   | FRMT     | SEAGATE | ST373307FSUN72G 0207 |
|   |           |                           |       |        |          | S/N     | 3HZOVHY000007332     |
| 2 | 9         | 68.37GB                   | 200MB | NONE   | USED     | SEAGATE | ST373307FSUN72G 0207 |
|   |           |                           |       |        |          | S/N     | 3HZ0VMBJ00007334     |
| 2 | 10        | 68.37GB                   | 200MB | NONE   | FRMT     | SEAGATE | ST373307FSUN72G 0207 |
|   |           |                           |       |        |          | S/N     | 3HZ0VE7A00007332     |

The following example returns all logical drive disks:

## show logical-drives

This command displays information about a specified list of logical drives.

show logical-drives [*ld-list*]

 TABLE 5-6
 Arguments for show logical-drives

| Argument | Description                       |
|----------|-----------------------------------|
| ld-list  | Specify a list of logical drives. |

If no options are specified, all logical drives are displayed.

The following example returns all logical drive information:

|   | sccli> show logical-drives |          |         |           |       |       |       |        |        |  |
|---|----------------------------|----------|---------|-----------|-------|-------|-------|--------|--------|--|
|   | LD                         | LD-ID    | Size    | Assigned  | Туре  | Disks | Spare | Failed | Status |  |
|   |                            |          |         |           |       |       |       |        |        |  |
|   | 1d0                        | 48CE0175 | 39.06GB | Primary   | RAID5 | 5     | 0     | 0      | Good   |  |
|   | ld1                        | 172613B6 | 39.06GB | Secondary | RAID5 | 5     | 0     | 0      | Good   |  |
| I |                            |          |         |           |       |       |       |        |        |  |

**Note** – The abbreviation 1d can be substituted for the keyword logical-drive.

The following example returns all logical drives with logical drive index numbers 0 and 2. Logical drive 2 was not assigned.

| sccl | i> <b>show log</b> : | ical-drive | s 1d0,1d2 |       |       |       |        |        |
|------|----------------------|------------|-----------|-------|-------|-------|--------|--------|
| LD   | LD-ID                | Size       | Assigned  | Туре  | Disks | Spare | Failed | Status |
| 1d0  | 48CE0175             | 39.06GB    | Primary   | RAID5 | 5     | 0     | 0      | Good   |

Returned values include: LD Index, LD ID, RAID level, Size (MB), Status, Number of disks, number of spares, and number of failed disk.

Status values include:

- Good in good condition
- Initing processing initialization
- Incomplete two or more drives failed
- Invalid wrong optimization setting
- Drv Failed drive failed
- Drv Absent drive not detected

#### show logical-drives in a logical volume

This command displays information for all logical drives in a specified logical volume.

```
show logical-drives logical-volume {LV-Index | LV-ID}
```

| Argument | Description                                                                                                    |
|----------|----------------------------------------------------------------------------------------------------|
| LV-Index | Show specific drives in a logical volume. The index number is generated from the CLI. Use the show logical-volumes command to find the number. |
| LV-ID    | Show specific drives in a logical volume. The ID number is generated from the CLI. Use the show logical-volumes command to find the number     |

 TABLE 5-7
 Arguments for show logical-drives in a logical volume

The following example returns all logical drives with the logical volume ID of 12345678:

# sccli c2t0d0 show logical-drives logical-volume 12345678

**Note** – The abbreviation 1d can be substituted for the keyword logical-drive. The abbreviation 1v can be substituted for the keyword logical-volume.

The following example shows all logical drives in the logical volume with the ID of 0:

| sccli   | > show 1d 1 | v 1v0  |          |       |       |       |       |          |
|---------|-------------|--------|----------|-------|-------|-------|-------|----------|
| LD      | LD-ID       | Size   | Assigned | Туре  | Disks | Spare | Faile | d Status |
| <br>1d0 | 627D800A    | 2.00GB | Primary  | RAID3 | 3     | <br>0 | 0     | Good     |
| ld1     | 29C8306F    | 2.00GB | Primary  | RAID5 | 3     | 0     | 0     | Good     |

Returned values include: LD Index, LD ID, RAID Level, Size (MB), Status, Number of Disks, Number of Spares, and Number of Failed Disks.

Status values include:

- Good in good condition
- Initing the logical drive is initializing
- Incomplete two or more drives failed
- Invalid wrong optimization setting
- Drv Failed drive failed
- Drv Absent drive not detected

#### show logical-drives initializing

The show logical-drives initializing command displays the progress of the RAID controller initialization.

```
show logical-drives initializing
```

Returned values include: LD Index, LD ID, and Progress.

The following example returns the completion percentage of the RAID controller for the logical drive:

# sccli c2t0d0 show logical-drives initializing

#### show logical-drives parity-check

The show logical-drives parity-check command displays the status of a parity check being performed on a logical drive. Returned values include: LD Index, LD ID, and Progress.

show logical-drives parity-check

**Note** – The abbreviation 1d can be substituted for the keyword logical-drive.

The following example returns the percent complete for the parity check for logical drive 0:

## show logical-drives rebuilding

The show logical-drives rebuilding command displays the status for all logical drives being rebuilt. Returned values include: LD Index, LD ID, and Progress.

```
show logical-drives rebuilding
```

The following example returns the rebuilding process percent complete for the logical drive:

```
# sccli c2t0d0 show logical-drives rebuilding
```

## shutdown logical-drive

This command permanently deactivates the specified logical drive so the associated physical drive can be physically removed from the array. For example, so the drives can be removed from the chassis.

**Note** – Other logical drives in the array are still accessible if only one logical drive is shut down.

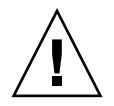

**Caution** – This command is not reversible. To access the logical drive again, the array must be rebooted.

shutdown logical-drive  $ld\{n\} \mid LD-ID$ 

 TABLE 5-8
 Arguments for shutdown logical-drive

| Argument | Description                                               |
|----------|-----------------------------------------------------------|
| ld n     | Specify the logical drive index number. For example, 1d3. |
| LD-ID    | Specify the logical drive ID. For example, 71038221.      |

**Note** – The abbreviation 1d can be substituted for the keyword logical-drive.

The following example shuts down the logical drive and then shows the status of that drive:

sccli> shutdown logical-drive 1d3 WARNING: This is a potentially dangerous operation. The logical drive will be placed permanently offline. A controller reset will be required to bring it back online. Are you sure? yes sccli: 1d3: offlined logical drive sccli> show logical-drives LDLD-ID Size Assigned Type Disks Spare Failed Status \_\_\_\_\_ 0043BF50 101.01GB Primary RAID0 3 0 1d0 0 Good 
 1d1
 025E42E1
 33.67GB
 Primary
 RAID1
 2
 3
 0
 Good

 1d2
 05CC1F19
 67.34GB
 Primary
 NRAID
 2
 0
 0
 Good

 1d3
 52AD5DEB
 33.67GB
 Primary
 NRAID
 1
 0
 ShutDown

#### unconfigure local-spare

The unconfigure logical-spare command removes a local spare disk as a dedicated spare disk for the specified logical drive.

unconfigure local-spare *disk* [*ld-index* | *ld-id*]

 TABLE 5-9
 Arguments for unconfigure local-spare

| Argument | Description                                                                                     |
|----------|-------------------------------------------------------------------------------------------------|
| disk     | Specify the disk to create. For example, specify the disk with target ID 1 on channel 2 as 2.1. |
| ld-index | Specify the logical drive index number. For example, 1d3.                                       |
| ld-id    | Specify the logical drive ID. For example, 71038221.                                            |

The following example unconfigures disk drive ID 5 on SCSI channel 2 as a local spare for the logical drive with index number 2:

# sccli c2t0d0 unconfigure local-spare 2.5 ld2

The following example unconfigures disk drive ID 5 on SCSI channel 2 as a local spare for the logical drive with ID 2C33AAEA:

```
# sccli c2t0d0 unconfigure local-spare 2.5 2C33AAEA
```

# Partition Commands

The following commands are explained in this section:

- configure partition size
- configure partition delete
- map partition
- show lun-maps
- show partitions
- unmap partition

#### configure partition size

This command specifies how much disk space to assign to the partition. When a logical drive or logical volume is created, it is automatically assigned to partition 0

```
configure partition partition size
```

| TABLE 5-10 | Arguments | for | configure | partition | size |
|------------|-----------|-----|-----------|-----------|------|
|------------|-----------|-----|-----------|-----------|------|

| Argument     | Description                                                                                                    |  |  |  |
|--------------|----------------------------------------------------------------------------------------------------|--|--|--|
| partition ID | Specify a combination of LD-ID/LV-ID and partition-number in<br>XXXXXXX-PP format where XXXXXXX represents the Logical<br>Drive/Volume ID, or a combination of LD/LV Index and partition<br>number in ld{X}/lv{X}-PP format where LD/LV Index is the Logical<br>Drive/Volume Index number. PP is a two-digital hexidecimal<br>number that represents the partition number. |  |  |  |
| size         | Specify the partition size in MB. For example, 4000MB.                                                                                                    |  |  |  |

**Note** – Changes to a partition tend to cause the next-higher-numbered partition to shrink or grow. Any change in the size of one partition causes the dimensions of the partition next to it to change as well, invalidating whatever data might be stored on both partitions. Before implementing a new partition layout, the layout is displayed and the user is warned that data in the old partitions will be lost. The user is prompted to continue.

The following example creates a partition for a logical drive with a logical drive index number of 2, partition number of 2, partition size of 4000 Mbyte, and leaves the remaining capacity for the next partition:

```
# sccli c2t0d0 configure partition 1d2-02 4000MB
```

The following example creates a partition for a logical drive with a logical drive ID of 1D2F34AA, partition number of 2, partition size of 4000 Mbyte, and leaves the remaining capacity for the next partition:

# sccli c2t0d0 configure partition 1D2F34AA-02 4000MB

The following example creates a partition for a logical drive with a logical volume ID of AABBCCDD, partition number of 2, partition size of 4000 Mbyte, and leaves the remaining capacity for the next partition:

# sccli c2t0d0 configure partition AABBCCDD-02 4000MB

## configure partition delete

This command deletes a specified partition.

configure partition *partition* delete

To delete a partition, assign a size of zero, or specify the delete keyword. For example:

```
# sccli device configure part 1d0-0 delete
```

#### map partition

This command maps a partition to the specified host channel, target, and LUN on the specified controller.

To map a partition, use the following syntax:

map partition-id channel channel-number target SCSI-id lun lun-number

Or, to map a partition, use the following syntax:

map partition-id channel.target.lun

**Note** – In redundant controller configurations, the specified channel and target must be valid on the controller to which the specified logical drive or volume is assigned. This means you cannot assign a partition of a logical drive or logical volume to a target ID assigned to the secondary controller, and vice versa.

| Argument           | Description                                                                                                    |
|--------------------|----------------------------------------------------------------------------------------------------|
| partition ID       | Specify a combination of LD-ID/LV-ID and partition-number in XXXXXXX-PP format where XXXXXXX represents the Logical Drive/Volume ID, or a combination of LD/LV Index and partition number in ld{X}/lv{X}-PP format where LD/LV Index is the Logical Drive/Volume Index number. PP is a two-digital hexidecimal number that represents the partition number. Valid partition-ids for a logical drive, for example, are 3C2B1111-01 or 1d2-03. Valid partition-ids for a logical volume, for example, are 205FB9AC-01 or 1v2-03. |
| channel <i>ch</i>  | Specify a host channel number between 0-7.                                                                                                    |
| target target      | Specify a host channel SCSI target number between 0-126.                                                                                                    |
| lun <i>lun</i>     | Specify a host channel LUN number.                                                                                                    |
| channel.target.lun | Specify the channel, target, and lun to map. For example, 4.1.2 represents physical channel 4, target ID 1, logical unit number 2.                                                                                                    |
| primary            | Maps the logical drive to the primary controller (default).                                                                                                    |
| secondary          | Maps the logical drive to the secondary controller.                                                                                                    |

 TABLE 5-11
 Arguments for map partition

The following example maps partition 0 of the logical drive with index number 2 to LUN 0 of SCSI channel 1 on SCSI ID 112 and 113:

```
# sccli c2t0d0 map 1d2-00 channel 1 target 112 lun 0
```

The following example maps partition 0 of the logical drive with index ID 2D1A2222 to LUN 0 of SCSI channel 1 on SCSI ID 112:

```
# sccli c2t0d0 map 2D1A2222-00 channel 1 target 112 lun 0
```

The following example maps partition 0 of the logical volume with index number 2 to LUN 0 of SCSI channel 1 on SCSI ID 112:

```
# sccli c2t0d0 map lv2-00 1.112.0
```

#### show lun-maps

This command shows all partitions mapped to specified host channel. Returned values include: Partition Number, Logical Volume or Logical Drive Index, Logical Volume or Logical Drive ID, Host Channel Number, On-Controller, and SCSI ID.

show lun-maps [channel host-channel-list]

| TABLE 5-12 | Arguments | for show | lun-maps |
|------------|-----------|----------|----------|
|------------|-----------|----------|----------|

| Argument          | Description                                                                                                    |
|-------------------|----------------------------------------------------------------------------------------------------|
| host-channel-list | {n}[,{m}] or a range format "{n}-{m}" or {n}[,{p}-{m}]<br>a valid channel number is from 0-7 or 0-5 depending upon hardware<br>configuration |

The following example shows all partitions mapped to host channel 1 and 3:

sccli> **show lun-maps channel 1-3** Ch Tgt LUN ld/lv ID-Partition Assigned Filter Map 1 0 0 ld0 64D138EC-00 Primary 3 1 0 ld1 3C67B2FD-00 Secondary The following example shows all partitions mapped to the host channel:

```
sccli> show lun-maps
Ch Tgt LUN ld/lv ID-Partition Assigned Filter Map
0 40 0 ld0 6508FFD9-00 Primary
```

#### show partitions

The show partitions command displays information about all disk partitions, or just those partitions allocated from the specified logical volumes or logical drives. Returned values include: Logical Volume or Logical Drive Index, Logical Volume or Logical Drive ID, Partition Number, Offset (MB), and Size (MB).

show partitions [{lv-index | lv-id} | {ld-index | ld-id}]

 TABLE 5-13
 Arguments for show partitions

| Argument | Description                                                                                          |  |  |
|----------|----------------------------------------------------------------------------------------------------|--|--|
| lv-index | Specify a comma-separated list of logical volume indexes, for example, $1v0$ , $1v1$ , $1v2$ .       |  |  |
| ld-index | Specify the logical drive index number. For example, 1d3.                                            |  |  |
| lv-id    | Specify a logical volumes using an eight-digit hexadecimal logical volume ID, for example, 3C24554F. |  |  |
| ld-id    | Specify the logical drive ID. For example, 71038221.                                                 |  |  |

The following example shows the logical drive partition table for the logical drive with the ID 3C2D3322:

```
# sccli c2t0d0 show partitions logical-drive 3C2D3322
```

The following example shows the logical volume partition table for the logical volume with index number 0:

```
        sccli> show part lv0

        LD/LV
        ID-Partition
        Size

        ------
        Size
        Size

        lv0-00
        02CE9894-00
        4.00GB
```

#### unmap partition

This command unmaps a partition. Use one of two syntaxes depending on the target you want to unmap.

You can unmap a partition currently mapped to the specified channel.target.lun address. If a host WWPN or alias (previously defined using create host-wwn-name) is specified, the specified host LUN mapping is removed without affecting other host LUN maps on the same host LUN.

To unmap a partition using a channel, target, LUN address, use the following syntax:

```
unmap partition channel.target.lun [wwpn | host-wwn-name]
```

You can unmap a specified partition from any LUNs to which its mapped, or if channel is specified, from LUNs on the specified channel.

To unmap a partition from a specified partition or channel, use the following syntax:

unmap partition partition [channel]

| Argument           | Description                                                                                                    |
|--------------------|----------------------------------------------------------------------------------------------------|
| partition ID       | Specify a combination of LD-ID/LV-ID and partition-number in XXXXXXX-PP format where XXXXXXX represents the Logical Drive/Volume ID, or a combination of LD/LV Index and partition number in Id{X}/Iv{X}-PP format where LD/LV Index is the Logical Drive/Volume Index number. PP is a two-digital hexidecimal number that represents the partition number. Valid partition IDs for a logical drive, for example, are 3C2B1111-01 or 1d2-03. Valid partition IDs for a logical volume, for example, are 205FB9AC-01 or 1v2-03. |
| channel <i>ch</i>  | Specify a host channel number between 0 and 7 when unmapping a specific partition from only one channel.                                                                                                    |
| target target      | Specify a host channel SCSI target number between 0-126. Since a host channel can have multiple SCSI IDs, the user can map the partition to multiple SCSI IDs of a host channel. Use the SCSI-ID-list format: $\{p\}[,\{q\}[,\{n\}]]$                                                                                                    |
| lun <i>lun</i>     | Specify a host channel LUN number.                                                                                                    |
| channel.target.lun | Specify the channel, target, and LUN to map. This must be on the same controller as the logical volume or the logical drive that you are napping. For example, 4.1.2 represents physical channel 4, target ID 1, logical unit number 2.                                                                                                    |

#### TABLE 5-14 Arguments for unmap partition

The following example unmaps the partition from host channel 1 LUN 1 on SCSI ID 112:

```
# sccli c2t0d0 unmap partition channel 1 target 112 lun 1
```

The following example unmaps the partition from host channel 1 LUN 1 on SCSI ID 114:

```
# sccli c2t0d0 unmap partition 1.114.1
```

# Logical Volume Commands

The following commands are explained in this section:

- create logical-volume
- delete logical-volumes
- show logical-volumes

#### create logical-volume

This command creates a logical volume from the specified logical drives on the specified controller. The logical drives used to create the logical volume must not already be mapped to any host channels. Be sure to specify the secondary keyword if the underlying logical drives are mapped to the secondary controller.

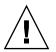

**Caution** – Any time logical volumes are created or deleted, the numbering of logical volume indexes might change. After creating or deleting logical volumes, issue a show logical-volumes command to view an updated list of logical volume indexes. Or, use logical volume IDs, which do not change over the lifetime of the logical volume, rather than logical volume indexes.

create logical-volume *ld-list* [primary | secondary]

| TABLE 5-15 | Arguments | for create | logical-volume |
|------------|-----------|------------|----------------|
|------------|-----------|------------|----------------|

| Argument  | Description                                                                                                    |
|-----------|----------------------------------------------------------------------------------------------------|
| ld-list   | A comma separated list of logical drive indexes, for example, 1d0, 1d1, 1d2, or a list of logical drive identifiers, such as, 71038221. |
| primary   | Maps the logical drive to the primary controller (default).                                                                             |
| secondary | Maps the logical drive to the secondary controller.                                                                                     |

The following example creates a logical volume using 1d0 and 1d2 and assigns it to the primary controller:

```
# sccli c2t0d0 create logical-volume ld0,ld2 primary
```

The following example creates a logical volume using IDs 2378FDED, 7887DDAB and assigns it to the secondary controller:

```
# sccli c2t0d0 create logical-volume 2378FDED,7887DDAB secondary
```

## delete logical-volumes

This command deletes the specified logical volumes.

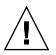

**Caution** – Any time logical volumes are created or deleted, the numbering of logical volume indexes might change. After creating or deleting logical volumes, issue a show logical-volumes command to view an updated list of logical volume indexes. Or, use logical volume IDs, which do not change over the lifetime of the logical volume, rather than logical volume indexes.

delete logical-volumes {lvn | LV-ID}

| TABLE 5-16 | Arguments | for delete | logical-volumes |
|------------|-----------|------------|-----------------|
|------------|-----------|------------|-----------------|

| Argument | Description                                                                                          |
|----------|----------------------------------------------------------------------------------------------------|
| lvn      | Specify a comma-separated list of logical volume indexes, for example, $1v0$ , $1v1$ , $1v2$ .       |
| LV-ID    | Specify a logical volumes using an eight-digit hexadecimal logical volume ID, for example, 3C24554F. |

The following example deletes the logical volume with the logical volume index number 2:

```
# sccli c2t0d0 delete logical-volume lv2
```

The following example deletes the logical volume with the logical volume ID number 3C24554F:

```
# sccli c2t0d0 delete logical-drive 3C24554F
```

#### show logical-volumes

The show logical-volumes command displays information about all, or a specified list, of logical volumes. Returned values include: LV Index, LV ID, LD Count, LD ID list, Size (MB), and Assign to information.

show logical-volumes *lv-list* 

 TABLE 5-17
 Arguments for show logical-volumes

| Argument | Description                        |
|----------|------------------------------------|
| lv-list  | Specify a list of logical volumes. |
| all      | Show all logical volumes.          |

If no options are specified, all logical volumes are displayed. The following example returns all logical volume information:

| sccli> show logical-volumes |          |        |          |     |         |
|-----------------------------|----------|--------|----------|-----|---------|
| LV                          | LV-ID    | Size   | Assigned | LDs |         |
|                             |          |        |          |     |         |
| lv0                         | 02CE9894 | 4.00GB | Primary  | 2   | ld0,ld1 |

The following example returns all logical volumes with logical volume index numbers 0 and 2:

# Firmware Show and Download Commands

This chapter provides the firmware, disk drive, and NVRAM show and download commands. Topics covered in this chapter include:

- "Show Commands" on page 97
- "Download Commands" on page 100

**Note** – To prevent unauthorized access to administrative functions of the RAID controller, the CLI requires superuser or system administrator privileges for in-band access, and uses the controller password to authorize users of the out-of-band interface.

# Show Commands

The following commands are explained in this section:

- show pld-revision
- show safte-devices
- show ses-devices

#### show pld-revision

*Standalone Fibre Channel expansion chassis SES devices only.* This command displays the PLD firmware revision of the specified standalone Sun StorEdge 3510 FC expansion chassis SES device. The FC expansion chassis must be connected directly to the host (not to an array controller), and the SES device must be specified explicitly with the select command.

show pld-revision

To retrieve the PLD firmware revision of an array controller chassis, or of an expansion chassis connected to an array controller, use the show ses-devices command instead. For details, see "show ses-devices" on page 99.

#### show safte-devices

*SCSI devices only.* This command displays information returned by the SAF-TE device embedded in SCSI LVD RAID enclosures or JBODs. When this command is issued to a LVD SCSI RAID with one or more expansion chassis attached, the output includes one line for the RAID chassis and one line for each expansion chassis, since each enclosure contains a separate SAF-TE device.

The output includes the channel and target ID of the SAF-TE device, the serial number of the chassis in which it is installed, the vendor and product IDs and SAF-TE firmware revision, the status of the overall health of the enclosure, and the "SAF-TE firmware package" revision, which refers to firmware for other microprocesses in the chassis that are managed by the SAF-TE processor.

show safte-devices

The following example shows the SAF-TE device information for a Sun StorEdge 3310.

# sccli /dev/device show safte
sccli: selected /dev/device [SUN StorEdge 3310 SN#000187]
Ch Id Chassis Vendor Product ID Rev Package Status
0 14 00476F SUN StorEdge 3310 A 1150 1025 OK

The following example shows the SAF-TE device information for a Sun StorEdge 3120.

#### show ses-devices

*Fibre Channel devices only.* This command displays a list of enclosure services devices visible to the selected array controller or JBOD. The output includes the channel and target ID of the SES device, the serial number of the chassis in which it is installed, the vendor and product IDs and the SES firmware revision, the PLD firmware revision, the status of the overall health of the enclosure, and the FC World Wide Port Name for the device.

In redundant configurations, SES devices are installed in pairs in a single chassis. Therefore, two devices show the same chassis serial number. It is important to ensure the SES firmware and PLD revisions are consistent for SES devices installed in the same chassis. Any firmware revision mismatches that might result from replacement of an SES device FRU are flagged with an asterisk ("\*"), as well as by a visual indicator on the chassis itself.

Information is shown for the array device's enclosure, as well as any expansion chassis that might be connected to the array. To view information about an SES device in an expansion chassis connected directly to the host instead of an array controller, use the select command to specify an SES device in the expansion chassis, and issue a show inquiry and show pld-revision command to each device.

show ses-devices

Returned values include: Channel Number, SCSI ID, Chassis Number, Vendor, Product ID, Revision, PLD Revision, SES WWNN, SES WWPN, SES Topology (loop A, top slot, or loop B bottom slot), and Status. The following example shows the SES devices for a Sun StorEdge 3510.

```
# sccli /dev/device show ses
sccli: selected /dev/device [SUN StorEdge 3510 SN#000187]
Ch Id Chassis Vendor/Product ID Rev PLD WWNN WWPN
2 12 000187 SUN StorEdge 3510F D 1000 1000 204000C0FF000187 214000C0FF000187
Topology: loop(a) Status: OK
```

# Download Commands

The following commands are explained in this section:

- download controller-firmware
- download disk-firmware
- download nvram
- download pld-firmware
- download safte-firmware
- download ses-firmware

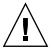

**Caution** – All download commands are potentially dangerous. Use only as instructed.

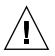

**Caution** – In redundant-controller configurations, download commands affect all LUNs on both controllers. After running a download command, you need to run the select command to reselect the device.

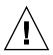

**Caution** – Stop the Configuration Service agent if it is running.

**Note** – Although redundant controller configurations support live firmware upgrades using its failover capability, the failover operation itself might cause warning messages to be displayed on the console or system log. These messages can be ignored.

**Note** – If the download firmware files are not under the same directory as the CLI, you need to specify the full path.

# download controller-firmware

This command downloads firmware to the RAID controller. In a dual-controller configuration, the failover capability of the redundant controller pair is used to activate the new firmware without requiring the array to be shutdown in what is known as a live upgrade or hot firmware download operation. In a single controller configuration, the new firmware is activated by resetting the controller.

If the -r or --reset option is specified, the controllers are always reset instead of performing a live upgrade. This option is faster and is recommended when a live upgrade is not required.

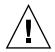

**Caution** – All reset commands cause the array to stop responding to I/O requests from the host for a period of time. This might result in data loss unless all I/O activity is suspended by halting all applications that are accessing the array, and unmounting any file systems that are mounted from the array. In redundant-controller configurations, these commands affect all LUNs on both controllers.

download controller-firmware filename

The following example downloads firmware to the RAID controller:

```
sccli> download controller-firmware SUN327Q-3510.bin
sccli: selected se3000://199.249.246.28:58632 [Sun StorEdge 3510 SN#000187]
The controllers will be reset sequentially.
One controller will remain online while the other restarts.
This should not affect normal I/O activity.
Are you sure? yes
:
```

## download disk-firmware

This command downloads disk driver firmware into disk drives connected to the array. The disk-model is matched against SCSI INQUIRY data to determine which drives should be programmed. The disk firmware file is matched to the capacity, family, and drive type of the drive to which you are downloading. For instance, if you attempt to download 73 Gbyte drive Fuji firmware to a Seagate drive, the download fails.

This function shuts down the array controller first, preventing the host from performing I/O for several minutes.

This command only upgrades firmware in drives attached to RAID array controllers. To upgrade disk firmware in drives contained within a standalone expansion chassis (JBOD), use the procedure documented in the README file provided with the firmware.

When using this command:

- All daemons that access the RAID controller must be stopped.
- I/O is interrupted.
- The controller is reset after disks are flashed.

download disk-firmware filename disk-model

 TABLE 6-1
 Arguments for download disk-firmware

| Argument   | Description                                                                                                    |
|------------|----------------------------------------------------------------------------------------------------|
| disk-model | Specify the disks to which to download firmware. For example, type "ST336607FSUN36G" or "ST373453FSUN37G." To determine the disk model name, run the show disks command. |
| filename   | Specify the firmware filename for the file that you want to download.                                                                                                    |

The following example shows the disk model on channel 2 ID 6 to discover the disk model name and then downloads the disk firmware to that drive:

| scc<br>Ch | li><br>Id | <b>show disks</b><br>Size | Speed   | LD       | Status     | IDs      |                      |
|-----------|-----------|---------------------------|---------|----------|------------|----------|----------------------|
| 2         | 6         | 33.92GB                   | 200MB   | ld0      | ONLINE     |          | ST336753FSUN36G 0349 |
|           | _         |                           |         |          |            |          | 3HX0YEJT00007349     |
| 2         | 7         | 33.92GB                   | 200MB   | 1d0      | ONLINE     |          | ST336753FSUN36G 0349 |
|           |           |                           |         |          |            |          | 3HX0Y6J300007349     |
| 2         | 8         | 33.92GB                   | 200MB   | 1d1      | ONLINE     | SEAGATE  | ST336753FSUN36G 0349 |
|           |           |                           |         |          |            | S/N      | 3HX0YC1Y00007349     |
| 2         | 9         | 33.92GB                   | 200MB   | ld1      | ONLINE     | SEAGATE  | ST336753FSUN36G 0349 |
|           |           |                           |         |          |            | S/N      | 3HX0Y7W100007349     |
| 2         | 10        | 33.92GB                   | 200MB   | GLOBAL   | STAND-BY   | SEAGATE  | ST336753FSUN36G 0349 |
|           |           |                           |         |          |            | S/N      | 3HX0YAOF00007349     |
| scc       | li>       | download di               | sk-firm | ware new | wfile ST33 | 36753FSU | 136G                 |

The following example downloads the firmware to the disk in the JBOD unit /dev/rdsk/c6t0d0s2, which is attached to a RAID controller:

# sccli /dev/rdsk/c6t0d0s2 download disk-firmware new\_disk\_fw

## download nvram

This command restores the NVRAM configuration from a NVRAM file to the RAID controller. The binary NVRAM file contains information specific to the host device, such as channel settings, RAID controller parameters, and so on. The IP address, password, controller name and unique ID are not downloaded from the NVRAM file to the host device since these settings differ for each controller. After the download completes, reset the controller for the NVRAM settings to take effect.

```
download nvram filename [-r | --reset]
```

The following example downloads the NVRAM file, tmpsn2-1.nvram, and then resets the controller:

# sccli 192.168.0.1 download nvram /tmpsn2-1.nvram -r

# download pld-firmware

*Fibre Channel devices only.* This command downloads PLD firmware into the SES microprocessor in a FC or JBOD device.

download pld-firmware *filename* 

The following example downloads the firmware using the SES device in the RAID controller with the IP address 192.168.0.1:

# sccli 192.168.0.1 download pld-firmware pld-file

The following example downloads the firmware using the SES device to a FC JBOD unit:

# sccli /dev/scsi/ses/c6t12d0 download pld-firmware pld-file

# download safte-firmware

SCSI devices only. This command downloads firmware into the microprocessors within a SCSI RAID controller or JBOD. The firmware file contains code for the various microprocessors that monitor and control the enclosure. The CLI utility detects whether the firmware file is a more recent version. If the version is out-of-date, the CLI will not download the firmware. However, you can use the -f or --force command to download the firmware unconditionally.

This procedure can be performed "live" without resetting the controller. However, the updated firmware version number might not correctly display in the firmware Telnet or serial menu interface until the controller is reset.

```
download safte-firmware [-f | --force] filename
```

| TABLE 6-2 Argu | uments for | download | safte-firmware |
|----------------|------------|----------|----------------|
|----------------|------------|----------|----------------|

| Argument    | Description                                                                             |
|-------------|-----------------------------------------------------------------------------------------|
| [-f  force] | Specify the firmware is downloaded unconditionally, regardless of the version detected. |
| filename    | Specify the firmware filename for the file that you want to download.                   |

The following example downloads SAF-TE firmware to the SAF-TE device in the RAID controller with the device name c2t0d0:

# sccli c2t0d0 download safte-firmware safte-fw-file

The following example downloads SAF-TE firmware to the SAF-TE device in the JBOD /dev/scsi/processor/c6t15d0:

```
# sccli /dev/scsi/processor/c6t15d0 download safte-firmware safte-fw-file
```

## download ses-firmware

*Fibre Channel devices only.* This command downloads firmware to the SES device in a FC RAID controller or JBOD unit.

```
download ses-firmware filename
```

The following example downloads SES firmware to the SES device in the RAID controller with device name c2t0d0:

```
# sccli c2t0d0 download ses-firmware ses-fw-file
```

The following example downloads SES firmware to the SES device in the JBOD /dev/scsi/processor/c6t15d0:

# sccli /dev/scsi/processor/c6t15d0 download ses-firmware ses-fw-file

# Summary of CLI Options and Commands

This appendix contains:

- a list of the CLI options
- a list of CLI commands for RAID arrays
- a list of CLI commands for JBODs

A list of the CLI commands is also available with the help or usage command within the CLI program.

| Options       | Function                                                                                                    |
|---------------|----------------------------------------------------------------------------------------------------|
| -d,disk       | LVD JBOD enclosure only. selects the disk device name that you specify such as sd31 or c1t0d0 when a JBOD chassis is selected. |
| -h,help,usage | display valid commands                                                                                                    |
| -l,list       | display a list of local or remote devices that the CLI manages, and exits without processing any commands                      |
| -n,no         | assumes a no response to any yes/no prompts. Use this option to run scripts without prompting the user                         |
| -o,oob        | access the selected device using out-of-band communication (through its network interface) rather than using SCSI commands     |
| -w,password   | specify the password assigned to the array controller                                                                          |
| -p,port       | access the selected device out-of-band, similar to theoob option, but using the specified TCP port number                      |
| -v,version    | display program version information                                                                                            |
| -y,yes        | assumes a yes response to any yes/no prompts. Use this option to run scripts without prompting the user                        |

| TABLE A-1 | <b>Optional Parameters</b> | Available | With Most | Commands |
|-----------|----------------------------|-----------|-----------|----------|
|-----------|----------------------------|-----------|-----------|----------|

**Note** – An "X" in the FC Array or SCSI Array column in the following table indicates the CLI command works with that device.

| TABLE A-2 | RAID Array | Commands |
|-----------|------------|----------|
|-----------|------------|----------|

| Command / Page Number                       | Function                                                             | FC Array | SCSI Array |
|---------------------------------------------|----------------------------------------------------------------------|----------|------------|
| "about" on page 16                          | display program version and copyright info                           | Х        | Х          |
| "check parity" on<br>page 76                | check device parity                                                  | Х        | Х          |
| 'clear events" on<br>page 40                | clear the event log                                                  | Х        | Х          |
| 'configure channel" on<br>page 64           | configure a host or drive channel                                    | Х        | Х          |
| 'configure global-spare"<br>on page 55      | configure a disk as a global<br>spare                                | Х        | Х          |
| 'configure local-spare"<br>on page 77       | configure a disk as a local<br>spare for a specific logical<br>drive | Х        | Х          |
| 'configure network-<br>nterface" on page 20 | set network interface<br>parameters                                  | Х        | Х          |
| "configure partition<br>size" on page 87    | configure a logical drive partition of the specified size            | Х        | Х          |
| 'configure partition<br>lelete" on page 88  | delete a logical drive partition                                     | Х        | Х          |
| "create host-wwn-name"<br>on page 21        | create a Host-ID/WWN<br>name item                                    | Х        |            |
| "create logical-drive" on page 77           | create a logical drive                                               | Х        | Х          |
| "create logical-volume"<br>on page 93       | create a logical volume over<br>the specified LDs                    | Х        | Х          |
| 'delete host-wwn-<br>name" on page 22       | delete a Host-ID/WWN<br>name item                                    | Х        |            |
| 'delete logical-drives"<br>on page 79       | delete a logical drive                                               | Х        | Х          |
| 'delete logical-volumes"<br>on page 94      | delete one or more logical<br>volumes                                | Х        | Х          |

| Command / Page Number                                      | Function                                                            | FC Array | SCSI Array |
|------------------------------------------------------------|---------------------------------------------------------------------|----------|------------|
| "download controller-<br>configuration file" on<br>page 29 | download array controller<br>binary configuration                   | Х        | Х          |
| "download controller-<br>firmware" on page 101             | download array controller<br>firmware (optionally w/<br>hard reset) | Х        | Х          |
| "download disk-<br>firmware" on page 101                   | download disk drive<br>firmware to internal drives                  | Х        | Х          |
| "download nvram" on<br>page 103                            | download nvram file                                                 | Х        | Х          |
| "download pld-<br>firmware" on page 103                    | download enclosure PLD<br>firmware                                  | Х        |            |
| "download safte-<br>firmware" on page 104                  | download enclosure SAFTE<br>firmware                                |          | Х          |
| "download ses-<br>firmware" on page 105                    | download enclosure SES<br>firmware                                  | Х        |            |
| "exit" on page 16                                          | exit the CLI                                                        | Х        | х          |
| "fail" on page 44                                          | fail a controller in a<br>redundant controller pair                 | Х        | Х          |
| "help" on page 17                                          | display help for commands                                           | Х        | Х          |
| "inquiry" on page 17                                       | displays SCSI INQUIRY data<br>returned by the array<br>controller   | Х        | Х          |
| "map partition" on<br>page 89                              | map an LD or LV partition to a host channel/target/lun              | Х        | Х          |
| "mute controller" on page 45                               | silence the enclosure alarm                                         | Х        | Х          |
| "password" on page 45                                      | specifies the array controller password                             | Х        | Х          |
| "quit" on page 18                                          | exit the program                                                    | Х        | Х          |
| "reset controller" on<br>page 46                           | reset the array controller                                          | Х        | Х          |
| "reset nvram" on<br>page 30                                | restore nvram to factory<br>defaults                                | Х        | Х          |
| "select" on page 18                                        | specify a storage device to monitor or configure                    | Х        | Х          |

## TABLE A-2 RAID Array Commands (Continued)

| Command / Page Number                       | Function                                                                                                    | FC Array | SCSI Array |
|---------------------------------------------|----------------------------------------------------------------------------------------------------|----------|------------|
| "set cache-policy" on page 47               | set cache write-behind and optimization policy                                                                                    | Х        | Х          |
| "set controller-name" on page 48            | set the controller name                                                                                                    | Х        | Х          |
| "set controller-<br>password" on page 48    | set the controller password                                                                                                    | Х        | Х          |
| "set drive-parameters"<br>on page 66        | set drive channel parameters                                                                                                    | Х        | Х          |
| "set host-parameters" on page 67            | set host channel parameters                                                                                                    | Х        | Х          |
| "set inter-controller-<br>link" on page 68  | enable/disable per-channel<br>inter-controller-link                                                                               | Х        |            |
| "set led" on page 56                        | specify a name for a disk<br>drive slot in the array<br>enclosure or expansion<br>chassis.                                        | Х        | Х          |
| "set password" on<br>page 49                | set the controller password                                                                                                    | Х        | Х          |
| "set rs232-<br>configuration" on<br>page 50 | set the RS232 interface baud rate                                                                                                 | Х        | Х          |
| "set unique-identifier"<br>on page 50       | set the subsystem's 6-digit<br>hexadecimal serial number                                                                          | Х        | Х          |
| "show battery-status" on<br>page 61         | display battery information<br>including battery type,<br>manufacturing data, in-<br>service date, expiration date,<br>and status | х        |            |
| "show bypass device"<br>on page 31          | display the bypass status of<br>all devices on a specified<br>loop.                                                               | Х        |            |
| "show bypass RAID" on<br>page 33            | display the hardware bypass<br>status of the RAID<br>controllers on Loop A and<br>Loop B.                                         | Х        |            |
| "show bypass SFP" on<br>page 33             | display the bypass status of all SFPs on a specified loop                                                                         | Х        |            |
| "show cache-policy" on page 51              | display cache policy                                                                                                    | Х        | Х          |

 TABLE A-2
 RAID Array Commands (Continued)

| Command / Page Number                         | Function                                                                                                    | FC Array | SCSI Array |
|-----------------------------------------------|----------------------------------------------------------------------------------------------------|----------|------------|
| "show channels" on page 69                    | display channel configuration                                                                                                  | Х        | Х          |
| "show configuration" on page 35               | display the device's configuration                                                                                             | Х        | Х          |
| "show controller-name"<br>on page 52          | display controller name                                                                                                    | Х        | Х          |
| "show disks" on page 57                       | display information for array<br>disks                                                                                         | Х        | Х          |
| "show disks in a logical<br>drive" on page 80 | display information for array<br>disks in a logical drive                                                                      | Х        | Х          |
| "show drive-<br>parameters" on page 70        | display drive parameters                                                                                                    | Х        | Х          |
| "show enclosure-status"<br>on page 25         | display the status for all<br>chassis components<br>including the fan, power<br>supply, temperature sensor,<br>and drive slots |          | Х          |
| "show events" on<br>page 40                   | display the controller event log                                                                                               | Х        | Х          |
| "show frus" on page 27                        | display FRU-ID information                                                                                                    | Х        | Х          |
| "show host-wwn-<br>names" on page 22          | display all registered HBA<br>WWNs in the controller for<br>host channels                                                      | Х        |            |
| "show host-parameters"<br>on page 70          | display host i/o parameters                                                                                                    | Х        | Х          |
| "show inquiry-data" on page 52                | display SCSI INQUIRY data for selected device                                                                                  | Х        | Х          |
| "show inter-controller-<br>link" on page 71   | display status of inter-<br>controller link on specified<br>channel                                                            | Х        |            |
| "show ip-address" on page 23                  | display the controller's IP<br>network address                                                                                 | Х        | Х          |
| "show led-status" on<br>page 59               | display the status for the<br>specified disk drive slot in<br>the array enclosure or<br>expansion chassis.                     | Х        | Х          |
| "show logical-drives" on page 81              | display logical drives                                                                                                    | Х        | Х          |

| TABLE A-2 | RAID Array Commands (Continued) |  |
|-----------|---------------------------------|--|
|           |                                 |  |

| TABLE A-2         RAID Array Commands (Continued) |
|---------------------------------------------------|
|---------------------------------------------------|

| Command / Page Number                                      | Function                                                                             | FC Array | SCSI Array |
|------------------------------------------------------------|--------------------------------------------------------------------------------------|----------|------------|
| "show logical-drives in a<br>logical volume" on<br>page 82 | display information about<br>for all logical drives in a<br>specified logical volume | Х        | Х          |
| "show logical-drives<br>initializing" on page 84           | display the progress of the RAID controller initialization                           | Х        | Х          |
| "show logical-drives<br>parity-check" on page 84           | display the parity check progress for a logical drive                                | Х        | Х          |
| "show logical-drives<br>rebuilding" on page 85             | display the rebuilding progress for all logical drives                               | Х        | Х          |
| "show logical-volumes"<br>on page 95                       | display logical volumes                                                              | Х        | Х          |
| "show loop-map" on<br>page 37                              | show the FC loop positional map for a given channel.                                 | Х        |            |
| "show lun-maps" on<br>page 90                              | display lun maps for host<br>channels                                                | Х        | Х          |
| "show network-<br>parameters" on page 24                   | display controller network<br>parameters                                             | Х        | Х          |
| "show partitions" on<br>page 91                            | display partitions of logical drives                                                 | Х        | Х          |
| "show pld-revision" on<br>page 98                          | display PLD revision of<br>directly-connected FC<br>expansion chassis                | Х        |            |
| "show port-wwn" on<br>page 24                              | display host channel FC Port<br>Name WWNs                                            | Х        |            |
| "show redundancy-<br>mode" on page 53                      | display redundancy status                                                            | Х        | Х          |
| "show rs232-<br>configuration" on<br>page 25               | display serial port<br>configuration                                                 | Х        | Х          |
| "show safte-devices" on page 98                            | display status of SAF-TE<br>devices                                                  |          | Х          |
| "show ses-devices" on<br>page 99                           | display status of SES devices                                                        | Х        |            |
| "show unique-<br>identifier" on page 53                    | display subsystem 6-digit<br>unique identifier                                       | Х        | Х          |
| "shutdown controller"<br>on page 54                        | shut down controller<br>(prepare for power off)                                      | Х        | Х          |

| Command / Page Number                                    | Function                                                | FC Array | SCSI Array |
|----------------------------------------------------------|---------------------------------------------------------|----------|------------|
| "shutdown logical-<br>drive" on page 85                  | shut down (force offline) a<br>logical drive            | Х        | Х          |
| "unconfigure global-<br>spare" on page 60                | unconfigure a global spare<br>drive                     | Х        | Х          |
| "unconfigure local-<br>spare" on page 86                 | unconfigure a local spare<br>drive                      | Х        | Х          |
| "unfail" on page 54                                      | restore (deassert) a failed controller                  | Х        | Х          |
| "unmap partition" on page 92                             | unmap a LD or LV partition to a host channel/target/lun | Х        | Х          |
| "upload controller-<br>configuration file" on<br>page 38 | upload array controller<br>binary configuration         | Х        | Х          |
| "upload nvram" on<br>page 39                             | upload an nvram file                                    | Х        | Х          |
| "version" on page 19                                     | display program version                                 | Х        | Х          |

 TABLE A-2
 RAID Array Commands (Continued)

**Note** – An "X" in the FC JBOD or SCSI JBOD column indicates the CLI command works with that device.

 TABLE A-3
 JBOD Commands

| Command / Page Number                  | Function                                                                    | FC JBOD | SCSI JBOD |
|----------------------------------------|-----------------------------------------------------------------------------|---------|-----------|
| "about" on page 16                     | display program version and copyright info                                  | Х       | Х         |
| "download pld-firmware"<br>on page 103 | download PLD firmware into the<br>SES microprocessor in a FC JBOD<br>device | Х       |           |
| "download ses-firmware"<br>on page 105 | download enclosure SES firmware                                             | Х       |           |
| "exit" on page 16                      | exit the CLI                                                                | Х       | Х         |
| "help" on page 17                      | display help for commands                                                   | Х       | Х         |
| "inquiry" on page 17                   | displays SCSI INQUIRY data returned by the array controller                 | Х       | Х         |
| "quit" on page 18                      | exit the program                                                            | Х       | Х         |

| Command / Page Number              | Function                                                                                                    | FC JBOD | SCSI JBOD |
|------------------------------------|----------------------------------------------------------------------------------------------------|---------|-----------|
| "select" on page 18                | specify a storage device to monitor or configure                                                                            | Х       | Х         |
| "set led" on page 56               | specify a name for a disk drive slot<br>in the array enclosure or expansion<br>chassis.                                     | Х       | Х         |
| "show configuration" on page 35    | display the device's configuration                                                                                          | Х       | Х         |
| "show enclosure-status" on page 25 | display the status for all chassis<br>components including the fan,<br>power supply, temperature sensor,<br>and drive slots |         | Х         |
| "show frus" on page 27             | display FRU-ID information                                                                                                  | Х       | Х         |
| "show inquiry-data" on<br>page 52  | display SCSI INQUIRY data for selected device                                                                               | Х       | Х         |
| "show led-status" on<br>page 59    | display the status for the specified<br>disk drive slot in the array enclosure<br>or expansion chassis.                     | Х       | Х         |
| "show pld-revision" on<br>page 98  | display PLD revision of directly-<br>connected FC expansion chassis                                                         | Х       |           |
| "show safte-devices" on<br>page 98 | display status of SAF-TE devices                                                                                            |         | Х         |
| "show ses-devices" on<br>page 99   | display status of SES devices                                                                                               | Х       |           |
| "version" on page 19               | display program version                                                                                                    | Х       | Х         |

## TABLE A-3 JBOD Commands (Continued)

# Error and Event Messages

This appendix lists:

- Error and Status Messages
- Error Codes

# Error and Status Messages

The following table lists the onscreen error and status messages for the CLI.

#### TABLE B-1 Error and Status Messages

#### Description

LD-ID %.8X on StorEdge Array SN#%s: ALERT: add scsi drive operation failed

LD-ID %.8X on StorEdge Array SN#%s: ALERT: clone failed (CH%d ID%d)

LD-ID %.8X on StorEdge Array SN#%s: ALERT: expansion failed

LD-ID %.8X on StorEdge Array SN#%s: ALERT: initialization failed

LD-ID %.8X on StorEdge Array SN#%s: ALERT: parity regeneration failed

LD-ID %.8X on StorEdge Array SN#%s: ALERT: rebuild failed

LD-ID %.8X on StorEdge Array SN#%s: ALERT: SCSI drive failure (CH%d ID%d)

LD-ID %.8X on StorEdge Array SN#%s: NOTICE: adding SCSI drive completed

LD-ID %.8X on StorEdge Array SN#%s: NOTICE: adding SCSI drive operation paused

LD-ID %.8X on StorEdge Array SN#%s: NOTICE: clone operation completed), (CH%d ID%d)

LD-ID %.8X on StorEdge Array SN#%s: NOTICE: continue adding SCSI drive operation

#### Description

LD-ID %.8X on StorEdge Array SN#%s: NOTICE: expansion of logical drive completed

LD-ID %.8X on StorEdge Array SN#%s: NOTICE: initialization of logical drive completed

LD-ID %.8X on StorEdge Array SN#%s: NOTICE: parity regeneration of logical drive completed

LD-ID %.8X on StorEdge Array SN#%s: NOTICE: rebuild of logical drive completed

LD-ID %.8X on StorEdge Array SN#%s: NOTICE: starting add SCSI drive operation

LD-ID %.8X on StorEdge Array SN#%s: NOTICE: starting clone operation (CH%d ID%d)

LD-ID %.8X on StorEdge Array SN#%s: NOTICE: starting initialization

LD-ID %.8X on StorEdge Array SN#%s: NOTICE: starting logical drive expansion

LD-ID %.8X on StorEdge Array SN#%s: NOTICE: starting logical drive rebuild

LD-ID %.8X on StorEdge Array SN#%s: NOTICE: starting parity regeneration

Peripheral Device on StorEdge Array SN#%s: ALERT: current sensor failure detected (sensor %d)

Peripheral Device on StorEdge Array SN#%s: ALERT: current sensor low threshold exceeded (current sensor %d)

Peripheral Device on StorEdge Array SN#%s: ALERT: current sensor low threshold exceeded (current sensor %d)

Peripheral Device on StorEdge Array SN#%s: ALERT: current sensor not present or failure detected (sensor %d)

Peripheral Device on StorEdge Array SN#%s: ALERT: current sensor state changed to critical (current sensor %d)

Peripheral Device on StorEdge Array SN#%s: ALERT: Fan %d cooling fan failure detected

Peripheral Device on StorEdge Array SN#%s: ALERT: Fan %d cooling fan low speed threshold exceeded

Peripheral Device on StorEdge Array SN#%s: ALERT: Fan %d cooling fan low speed threshold exceeded

Peripheral Device on StorEdge Array SN#%s: ALERT: Fan %d cooling fan not present or failure detected

Peripheral Device on StorEdge Array SN#%s: ALERT: Fan %d high speed threshold exceeded

Peripheral Device on StorEdge Array SN#%s: ALERT: Fan %d high speed threshold exceeded

#### Description

Peripheral Device on StorEdge Array SN#%s: ALERT: Fan %d state changed to critical

Peripheral Device on StorEdge Array SN#%s: ALERT: high temperature threshold exceeded (T#%d)

Peripheral Device on StorEdge Array SN#%s: ALERT: PS%d power supply AC failure detected

Peripheral Device on StorEdge Array SN#%s: ALERT: PS%d power supply AC is OK

Peripheral Device on StorEdge Array SN#%s: ALERT: PS%d power supply DC failure condition ended

Peripheral Device on StorEdge Array SN#%s: ALERT: PS%d power supply DC failure detected

Peripheral Device on StorEdge Array SN#%s: ALERT: PS%d power supply failure detected

Peripheral Device on StorEdge Array SN#%s: ALERT: PS%d power supply high voltage threshold exceeded

Peripheral Device on StorEdge Array SN#%s: ALERT: PS%d power supply high voltage threshold exceeded

Peripheral Device on StorEdge Array SN#%s: ALERT: PS%d power supply low voltage threshold exceeded

Peripheral Device on StorEdge Array SN#%s: ALERT: PS%d power supply low voltage threshold exceeded

Peripheral Device on StorEdge Array SN#%s: ALERT: PS%d power supply state changed to critical

Peripheral Device on StorEdge Array SN#%s: ALERT: temperature sensor failure detected (T#%d)

Peripheral Device on StorEdge Array SN#%s: ALERT: temperature sensor high temperature threshold exceeded (T#%d)

Peripheral Device on StorEdge Array SN#%s: ALERT: temperature sensor low threshold detected (T#%d)

Peripheral Device on StorEdge Array SN#%s: ALERT: temperature sensor low threshold detected (T#%d)

Peripheral Device on StorEdge Array SN#%s: ALERT: temperature sensor not installed or failure detected (T#%d)

Peripheral Device on StorEdge Array SN#%s: ALERT: temperature sensor state changed to critical (T#%d)

Peripheral Device on StorEdge Array SN#%s: ALERT: UPS %d AC line failure condition ended

#### Description

Peripheral Device on StorEdge Array SN#%s: ALERT: UPS %d AC line failure detected

Peripheral Device on StorEdge Array SN#%s: ALERT: UPS %d battery failure condition ended

Peripheral Device on StorEdge Array SN#%s: ALERT: UPS %d battery failure detected

Peripheral Device on StorEdge Array SN#%s: ALERT: UPS %d DC line failure condition ended

Peripheral Device on StorEdge Array SN#%s: ALERT: UPS %d DC line failure detected

Peripheral Device on StorEdge Array SN#%s: ALERT: UPS %d general failure detected

Peripheral Device on StorEdge Array SN#%s: ALERT: UPS %d state changed to critical

Peripheral Device on StorEdge Array SN#%s: ALERT: voltage sensor failure detected (sensor %d)

Peripheral Device on StorEdge Array SN#%s: ALERT: voltage sensor high voltage threshold exceeded (sensor %d)

Peripheral Device on StorEdge Array SN#%s: ALERT: voltage sensor high voltage threshold exceeded (sensor %d)

Peripheral Device on StorEdge Array SN#%s: ALERT: voltage sensor low voltage threshold detected (sensor %d)

Peripheral Device on StorEdge Array SN#%s: ALERT: voltage sensor low voltage threshold exceeded (sensor %d)

Peripheral Device on StorEdge Array SN#%s: ALERT: voltage sensor not present or failure detected (sensor %d)

Peripheral Device on StorEdge Array SN#%s: ALERT: voltage sensor state changed to critical (sensor %d)

Peripheral Device on StorEdge Array SN#%s: NOTICE: current sensor is ok (sensor %d)

Peripheral Device on StorEdge Array SN#%s: NOTICE: current sensor no longer critical (current sensor %d)

Peripheral Device on StorEdge Array SN#%s: NOTICE: current sensor no longer critical (current sensor %d)

Peripheral Device on StorEdge Array SN#%s: NOTICE: Fan %d cooling fan is ok

Peripheral Device on StorEdge Array SN#%s: NOTICE: Fan %d cooling fan state no longer critical

#### Description

Peripheral Device on StorEdge Array SN#%s: NOTICE: Fan %d state no longer critical

Peripheral Device on StorEdge Array SN#%s: NOTICE: Fan %d state no longer critical

Peripheral Device on StorEdge Array SN#%s: NOTICE: PS%d power supply no longer critical

Peripheral Device on StorEdge Array SN#%s: NOTICE: PS%d power supply OK

Peripheral Device on StorEdge Array SN#%s: NOTICE: PS%d power supply state is no longer critical

Peripheral Device on StorEdge Array SN#%s: NOTICE: PS%d power supply voltage is OK

Peripheral Device on StorEdge Array SN#%s: NOTICE: temperature sensor is OK (T#%d)

Peripheral Device on StorEdge Array SN#%s: NOTICE: temperature sensor low threshold no longer critical (T#%d)

Peripheral Device on StorEdge Array SN#%s: NOTICE: temperature sensor no longer critical (T#%d)

Peripheral Device on StorEdge Array SN#%s: NOTICE: temperature sensor no longer critical (T#%d)

Peripheral Device on StorEdge Array SN#%s: NOTICE: UPS %d general failure condition ended

Peripheral Device on StorEdge Array SN#%s: NOTICE: UPS %d state change notification

Peripheral Device on StorEdge Array SN#%s: NOTICE: voltage sensor high voltage threshold no longer critical (sensor %d)

Peripheral Device on StorEdge Array SN#%s: NOTICE: voltage sensor is ok (sensor %d)

Peripheral Device on StorEdge Array SN#%s: NOTICE: voltage sensor ok (sensor %d)

Peripheral Device on StorEdge Array SN#%s: NOTICE: voltage sensor state no longer critical (sensor %d)

SAF-TE Device on StorEdge Array SN#%s CH%d ID%d: ALERT: %s failure detected

SAF-TE Device on StorEdge Array SN#%s CH%d ID%d: ALERT: %s threshold status critical

SAF-TE Device on StorEdge Array SN#%s CH%d ID%d: ALERT: current sensor failure detected (current sensor %d)

SAF-TE Device on StorEdge Array SN#%s CH%d ID%d: ALERT: current sensor low threshold detected (current sensor %d)

#### Description

SAF-TE Device on StorEdge Array SN#%s CH%d ID%d: ALERT: current sensor low threshold detected (current sensor %d)

SAF-TE Device on StorEdge Array SN#%s CH%d ID%d: ALERT: current sensor not present or failure detected (current sensor %d)

SAF-TE Device on StorEdge Array SN#%s CH%d ID%d: ALERT: current sensor state changed to critical (current sensor %d)

SAF-TE Device on StorEdge Array SN#%s CH%d ID%d: ALERT: Fan %d cooling fan failure detected

SAF-TE Device on StorEdge Array SN#%s CH%d ID%d: ALERT: Fan %d cooling fan not present or failure detected

SAF-TE Device on StorEdge Array SN#%s CH%d ID%d: ALERT: Fan %d high speed threshold exceeded

SAF-TE Device on StorEdge Array SN#%s CH%d ID%d: ALERT: Fan %d high speed threshold exceeded

SAF-TE Device on StorEdge Array SN#%s CH%d ID%d: ALERT: Fan %d low speed threshold exceeded

SAF-TE Device on StorEdge Array SN#%s CH%d ID%d: ALERT: Fan %d low speed threshold exceeded

SAF-TE Device on StorEdge Array SN#%s CH%d ID%d: ALERT: Fan %d state changed to critical

SAF-TE Device on StorEdge Array SN#%s CH%d ID%d: ALERT: PS %d power supply AC failure detected

SAF-TE Device on StorEdge Array SN#%s CH%d ID%d: ALERT: PS %d power supply AC OK

SAF-TE Device on StorEdge Array SN#%s CH%d ID%d: ALERT: PS %d power supply DC failure detected

SAF-TE Device on StorEdge Array SN#%s CH%d ID%d: ALERT: PS %d power supply DC is OK

SAF-TE Device on StorEdge Array SN#%s CH%d ID%d: ALERT: PS %d power supply failure detected

SAF-TE Device on StorEdge Array SN#%s CH%d ID%d: ALERT: PS %d power supply high voltage threshold exceeded

SAF-TE Device on StorEdge Array SN#%s CH%d ID%d: ALERT: PS %d power supply high voltage threshold exceeded

SAF-TE Device on StorEdge Array SN#%s CH%d ID%d: ALERT: PS %d power supply low voltage threshold exceeded

#### Description

SAF-TE Device on StorEdge Array SN#%s CH%d ID%d: ALERT: PS %d power supply low voltage threshold exceeded

SAF-TE Device on StorEdge Array SN#%s CH%d ID%d: ALERT: PS %d power supply state changed to critical

SAF-TE Device on StorEdge Array SN#%s CH%d ID%d: ALERT: temperature sensor failure detected (T#%d)

SAF-TE Device on StorEdge Array SN#%s CH%d ID%d: ALERT: temperature sensor high temperature threshold exceeded (T#%d)

SAF-TE Device on StorEdge Array SN#%s CH%d ID%d: ALERT: temperature sensor high temperature threshold exceeded (T#%d)

SAF-TE Device on StorEdge Array SN#%s CH%d ID%d: ALERT: temperature sensor low temperature threshold exceeded (T#%d)

SAF-TE Device on StorEdge Array SN#%s CH%d ID%d: ALERT: temperature sensor low temperature threshold exceeded (T#%d)

SAF-TE Device on StorEdge Array SN#%s CH%d ID%d: ALERT: temperature sensor not installed or failure detected (T#%d)

SAF-TE Device on StorEdge Array SN#%s CH%d ID%d: ALERT: temperature sensor state changed to critical (T#%d)

SAF-TE Device on StorEdge Array SN#%s CH%d ID%d: ALERT: UPS %d AC line failure condition ended

SAF-TE Device on StorEdge Array SN#%s CH%d ID%d: ALERT: UPS %d AC line failure detected

SAF-TE Device on StorEdge Array SN#%s CH%d ID%d: ALERT: UPS %d battery failure condition ended

SAF-TE Device on StorEdge Array SN#%s CH%d ID%d: ALERT: UPS %d battery failure detected

SAF-TE Device on StorEdge Array SN#%s CH%d ID%d: ALERT: UPS %d DC line failure condition ended

SAF-TE Device on StorEdge Array SN#%s CH%d ID%d: ALERT: UPS %d DC line failure detected

SAF-TE Device on StorEdge Array SN#%s CH%d ID%d: ALERT: UPS %d general failure detected

SAF-TE Device on StorEdge Array SN#%s CH%d ID%d: ALERT: UPS %d state changed to critical

SAF-TE Device on StorEdge Array SN#%s CH%d ID%d: ALERT: voltage sensor failure detected (voltage sensor %d)

#### Description

SAF-TE Device on StorEdge Array SN#%s CH%d ID%d: ALERT: voltage sensor high voltage threshold exceeded (voltage sensor %d)

SAF-TE Device on StorEdge Array SN#%s CH%d ID%d: ALERT: voltage sensor high voltage threshold exceeded (voltage sensor %d)

SAF-TE Device on StorEdge Array SN#%s CH%d ID%d: ALERT: voltage sensor low voltage threshold exceeded (voltage sensor %d)

SAF-TE Device on StorEdge Array SN#%s CH%d ID%d: ALERT: voltage sensor low voltage threshold exceeded (voltage sensor %d)

SAF-TE Device on StorEdge Array SN#%s CH%d ID%d: ALERT: voltage sensor not present or failure detected (voltage sensor %d)

SAF-TE Device on StorEdge Array SN#%s CH%d ID%d: ALERT: voltage sensor state changed to critical (voltage sensor %d)

SAF-TE Device on StorEdge Array SN#%s CH%d ID%d: NOTICE: %s now online

SAF-TE Device on StorEdge Array SN#%s CH%d ID%d: NOTICE: %s threshold status back to normal

SAF-TE Device on StorEdge Array SN#%s CH%d ID%d: NOTICE: current sensor is ok (current sensor %d)

SAF-TE Device on StorEdge Array SN#%s CH%d ID%d: NOTICE: current sensor low threshold critical ended (current sensor %d)

SAF-TE Device on StorEdge Array SN#%s CH%d ID%d: NOTICE: current sensor no longer critical (current sensor %d)

SAF-TE Device on StorEdge Array SN#%s CH%d ID%d: NOTICE: Fan %d condition no longer critical

SAF-TE Device on StorEdge Array SN#%s CH%d ID%d: NOTICE: Fan %d cooling fan is OK

SAF-TE Device on StorEdge Array SN#%s CH%d ID%d: NOTICE: Fan %d high speed condition no longer critical

SAF-TE Device on StorEdge Array SN#%s CH%d ID%d: NOTICE: Fan %d low speed condition is no longer critical

SAF-TE Device on StorEdge Array SN#%s CH%d ID%d: NOTICE: PS %d power supply high voltage condition is no longer critical

SAF-TE Device on StorEdge Array SN#%s CH%d ID%d: NOTICE: PS %d Power Supply OK

SAF-TE Device on StorEdge Array SN#%s CH%d ID%d: NOTICE: PS %d power supply state is no longer critical

SAF-TE Device on StorEdge Array SN#%s CH%d ID%d: NOTICE: PS %d power supply state is no longer critical

#### Description

SAF-TE Device on StorEdge Array SN#%s CH%d ID%d: NOTICE: temperature sensor is no longer critical (T#%d)

SAF-TE Device on StorEdge Array SN#%s CH%d ID%d: NOTICE: temperature sensor is no longer critical (T#%d)

SAF-TE Device on StorEdge Array SN#%s CH%d ID%d: NOTICE: temperature sensor is no longer critical (T#%d)

SAF-TE Device on StorEdge Array SN#%s CH%d ID%d: NOTICE: temperature sensor is OK (T#%d)

SAF-TE Device on StorEdge Array SN#%s CH%d ID%d: NOTICE: UPS %d general failure condition ended

SAF-TE Device on StorEdge Array SN#%s CH%d ID%d: NOTICE: UPS %d state change notification--check UPS

SAF-TE Device on StorEdge Array SN#%s CH%d ID%d: NOTICE: voltage sensor is OK (voltage sensor %d)

SAF-TE Device on StorEdge Array SN#%s CH%d ID%d: NOTICE: voltage sensor no longer critical (voltage sensor %d)

SAF-TE Device on StorEdge Array SN#%s CH%d ID%d: NOTICE: voltage sensor no longer critical (voltage sensor %d)

SAF-TE Device on StorEdge Array SN#%s CH%d ID%d: NOTICE: voltage sensor no longer critical (voltage sensor %d)

SES Device on StorEdge Array SN#%s CH%d ID%d: ALERT: %s failure detected

SES Device on StorEdge Array SN#%s CH%d ID%d: ALERT: %s threshold status critical

SES Device on StorEdge Array SN#%s CH%d ID%d: ALERT: current sensor failure detected (sensor %d)

SES Device on StorEdge Array SN#%s CH%d ID%d: ALERT: current sensor low threshold exceeded (sensor %d)

SES Device on StorEdge Array SN#%s CH%d ID%d: ALERT: current sensor low threshold exceeded (sensor %d)

SES Device on StorEdge Array SN#%s CH%d ID%d: ALERT: current sensor not present or failure detected (sensor %d)

SES Device on StorEdge Array SN#%s CH%d ID%d: ALERT: current sensor state changed to critical (sensor %d)

SES Device on StorEdge Array SN#%s CH%d ID%d: ALERT: Fan %d cooling fan Failure Detected

SES Device on StorEdge Array SN#%s CH%d ID%d: ALERT: Fan %d cooling fan high speed threshold detected (%d RPM)

#### Description

SES Device on StorEdge Array SN#%s CH%d ID%d: ALERT: Fan %d cooling fan high threshold detected (%d RPM)

SES Device on StorEdge Array SN#%s CH%d ID%d: ALERT: Fan %d cooling fan low speed threshold detected (%d RPM)

SES Device on StorEdge Array SN#%s CH%d ID%d: ALERT: Fan %d cooling fan low speed threshold detected (%d RPM)

SES Device on StorEdge Array SN#%s CH%d ID%d: ALERT: Fan %d cooling fan not present or failure detected

SES Device on StorEdge Array SN#%s CH%d ID%d: ALERT: Fan %d coolng fan state changed to critical

SES Device on StorEdge Array SN#%s CH%d ID%d: ALERT: high temperature threshold exceeded (T%d = %6.2f%c)

SES Device on StorEdge Array SN#%s CH%d ID%d: ALERT: high temperature threshold exceeded (T%d = %6.2f%c)

SES Device on StorEdge Array SN#%s CH%d ID%d: ALERT: low temperature threshold exceeded (T%d = %6.2f%c)

SES Device on StorEdge Array SN#%s CH%d ID%d: ALERT: low temperature threshold exceeded (T%d = %6.2f%c)

SES Device on StorEdge Array SN#%s CH%d ID%d: ALERT: PS %d power supply AC failure detected

SES Device on StorEdge Array SN#%s CH%d ID%d: ALERT: PS %d Power Supply AC is OK

SES Device on StorEdge Array SN#%s CH%d ID%d: ALERT: PS %d power supply DC failure detected

SES Device on StorEdge Array SN#%s CH%d ID%d: ALERT: PS %d power supply DC is OK

SES Device on StorEdge Array SN#%s CH%d ID%d: ALERT: PS %d power supply failure detected

SES Device on StorEdge Array SN#%s CH%d ID%d: ALERT: PS %d power supply high voltage threshold exceeded (%5.2fV)

SES Device on StorEdge Array SN#%s CH%d ID%d: ALERT: PS %d power supply high voltage threshold exceeded (%5.2fV)

SES Device on StorEdge Array SN#%s CH%d ID%d: ALERT: PS %d power supply low voltage threshold exceeded (%5.2fV)

SES Device on StorEdge Array SN#%s CH%d ID%d: ALERT: PS %d power supply low voltage threshold exceeded (%5.2fV)

#### Description

SES Device on StorEdge Array SN#%s CH%d ID%d: ALERT: PS %d power supply state changed to critical

SES Device on StorEdge Array SN#%s CH%d ID%d: ALERT: temperature sensor failure detected (T#%d)

SES Device on StorEdge Array SN#%s CH%d ID%d: ALERT: temperature sensor not installed or failure detected (T#%d)

SES Device on StorEdge Array SN#%s CH%d ID%d: ALERT: temperature sensor state changed to critical (T#%d)

SES Device on StorEdge Array SN#%s CH%d ID%d: ALERT: UPS %d AC line failure condition ended

SES Device on StorEdge Array SN#%<br/>s CH%d ID%d: ALERT: UPS %d AC line failure detected

SES Device on StorEdge Array SN#%s CH%d ID%d: ALERT: UPS %d battery failure condition ended

SES Device on StorEdge Array SN#%s CH%d ID%d: ALERT: UPS %d battery failure detected

SES Device on StorEdge Array SN#%<br/>s CH%d ID%d: ALERT: UPS %d DC line failure condition ended

SES Device on StorEdge Array SN#%s CH%d ID%d: ALERT: UPS %d DC line failure detected

SES Device on StorEdge Array SN#%s CH%d ID%d: ALERT: UPS %d general failure detected

SES Device on StorEdge Array SN#%s CH%d ID%d: ALERT: UPS %d state change critical

SES Device on StorEdge Array SN#%s CH%d ID%d: ALERT: Voltage Sensor %d low threshold Detected (%d RPM)

SES Device on StorEdge Array SN#%s CH%d ID%d: ALERT: Voltage Sensor %d low threshold Detected (%d RPM)

SES Device on StorEdge Array SN#%s CH%d ID%d: ALERT: voltage sensor failure detected (sensor %d)

SES Device on StorEdge Array SN#%s CH%d ID%d: ALERT: voltage sensor high voltage threshold exceeded (sensor %d) (%d RPM)

SES Device on StorEdge Array SN#%s CH%d ID%d: ALERT: voltage sensor high voltage threshold exceeded (sensor %d) (%d RPM)

SES Device on StorEdge Array SN#%s CH%d ID%d: ALERT: voltage sensor not present or failure detected (sensor %d)

#### Description

SES Device on StorEdge Array SN#%s CH%d ID%d: ALERT: voltage sensor state changed to critical (sensor %d)

SES Device on StorEdge Array SN#%s CH%d ID%d: NOTICE: %s Back Online

SES Device on StorEdge Array SN#%s CH%d ID%d: NOTICE: %s threshold status back to normal

SES Device on StorEdge Array SN#%s CH%d ID%d: NOTICE: current sensor is no longer critical (sensor %d)

SES Device on StorEdge Array SN#%s CH%d ID%d: NOTICE: current sensor is OK (sensor %d)

SES Device on StorEdge Array SN#%s CH%d ID%d: NOTICE: current sensor state is no longer critical (sensor %d)

SES Device on StorEdge Array SN#%s CH%d ID%d: NOTICE: Fan %d cooling fan is no longer in critical state

SES Device on StorEdge Array SN#%s CH%d ID%d: NOTICE: Fan %d cooling fan is now operational

SES Device on StorEdge Array SN#%s CH%d ID%d: NOTICE: Fan %d cooling fan now above low speed threshold

SES Device on StorEdge Array SN#%s CH%d ID%d: NOTICE: Fan %d cooling fan now below high speed threshold

SES Device on StorEdge Array SN#%s CH%d ID%d: NOTICE: PS %d power supply is no longer critical

SES Device on StorEdge Array SN#%s CH%d ID%d: NOTICE: PS %d power supply is OK

SES Device on StorEdge Array SN#%s CH%d ID%d: NOTICE: PS %d power supply voltage now within acceptable limits

SES Device on StorEdge Array SN#%s CH%d ID%d: NOTICE: PS %d power supply voltage now within acceptable limits

SES Device on StorEdge Array SN#%s CH%d ID%d: NOTICE: temperature no longer below low threshold (T#%d)

SES Device on StorEdge Array SN#%s CH%d ID%d: NOTICE: temperature sensor now below high threshold (T#%d)

SES Device on StorEdge Array SN#%s CH%d ID%d: NOTICE: temperature sensor now online (T#%d)

SES Device on StorEdge Array SN#%s CH%d ID%d: NOTICE: temperature sensor state changed is no longer critical (T#%d)

SES Device on StorEdge Array SN#%s CH%d ID%d: NOTICE: UPS %d general failure condition ended

#### Description

SES Device on StorEdge Array SN#%s CH%d ID%d: NOTICE: UPS %d state change notification

SES Device on StorEdge Array SN#%s CH%d ID%d: NOTICE: Voltage Sensor %d low threshold Critical Ended

SES Device on StorEdge Array SN#%s CH%d ID%d: NOTICE: voltage sensor is OK (sensor %d)

SES Device on StorEdge Array SN#%s CH%d ID%d: NOTICE: voltage sensor now within acceptable limits (sensor %d)

SES Device on StorEdge Array SN#%s CH%d ID%d: NOTICE: voltage sensor now within acceptable limits (sensor %d)

StorEdge Array SN#%s CH%d ID%d LUN %d: ALERT: parity error detected

StorEdge Array SN#%s CH%d ID%d LUN %d: ALERT: re-select timeout

StorEdge Array SN#%s CH%d ID%d LUN %d: NOTICE: clear/abort-queue/abort-tag message received

StorEdge Array SN#%s CH%d ID%d LUN %d: NOTICE: SCSI bus device reset

StorEdge Array SN#%s CH%d ID%d LUN %d: NOTICE: SCSI bus reset

StorEdge Array SN#%s CH%d ID%d: ALERT: redundant path failure detected (CH%d ID%d)

StorEdge Array SN#%s CH%d ID%d: NOTICE: redundant path restored (CH%d ID%d)

StorEdge Array SN#%s CH%d ID%d: SCSI Drive ALERT: aborted command

StorEdge Array SN#%s CH%d ID%d: SCSI Drive ALERT: bad block encountered (%.2Xh, %.2Xh,%.2X/%.2X)

StorEdge Array SN#%s CH%d ID%d: SCSI Drive ALERT: block reassignment failed

StorEdge Array SN#%s CH%d ID%d: SCSI Drive ALERT: block successfully reassigned

StorEdge Array SN#%s CH%d ID%d: SCSI Drive ALERT: data overrun/underrun detected

StorEdge Array SN#%s CH%d ID%d: SCSI Drive ALERT: drive hardware error (%.2Xh, %.2Xh,%.2X/%.2X)

StorEdge Array SN#%s CH%d ID%d: SCSI Drive ALERT: unexpected sense received (%.2Xh, %.2Xh,%.2X/%.2X)

StorEdge Array SN#%s CH%d ID%d: SCSI Drive NOTICE: scan SCSI drive successful

StorEdge Array SN#%s CH%d ID%d: SCSI Target ALERT: gross error on scsi bus detected

#### Description

StorEdge Array SN#%s CH%d ID%d: SCSI Target ALERT: invalid status/sense data received (%.2Xh, %.2Xh,%.2X/%.2X)

StorEdge Array SN#%s CH%d ID%d: SCSI Target ALERT: negotiation error detected

StorEdge Array SN#%s CH%d ID%d: SCSI Target ALERT: SCSI parity/CRC error detected

StorEdge Array SN#%s CH%d ID%d: SCSI Target ALERT: timeout waiting for io to complete

StorEdge Array SN#%s CH%d ID%d: SCSI Target ALERT: unexpected disconnection encountered

StorEdge Array SN#%s CH%d ID%d: SCSI Target ALERT: unexpected drive not ready (%.2Xh, %.2Xh,%.2X/%.2X)

StorEdge Array SN#%s CH%d ID%d: SCSI Target ALERT: unexpected select timeout

StorEdge Array SN#%s CH%d ID%d: SCSI Target ALERT: unit attention received (%.2Xh, %.2Xh,%.2X/%.2X)

StorEdge Array SN#%s CH%d: ALERT: fibre channel loop connection failure detected (ALT CH%d)

StorEdge Array SN#%s CH%d: ALERT: redundant loop connection error detected

StorEdge Array SN#%s CH%d: ALERT: redundant loop failure detected (ALT Surviving CH%d)

StorEdge Array SN#%s CH%d: ALERT: redundant path expected but not found (CH%d ID%d)

StorEdge Array SN#%s CH%d: NOTICE: fibre channel loop connection restored

StorEdge Array SN#%s CH%d: SCSI Drive Channel ALERT: SCSI bus reset issued

StorEdge Array SN#%s CH%d: SCSI Drive Channel ALERT: SCSI channel failure

StorEdge Array SN#%s CH%d: SCSI Drive Channel NOTICE: SCSI bus reset issued

StorEdge Array SN#%s Controller ALERT: DRAM Parity Error Detected

StorEdge Array SN#%s Controller ALERT: pci bus 2 parity error

StorEdge Array SN#%s Controller ALERT: pci bus 3 parity error

StorEdge Array SN#%s Controller ALERT: power supply unstable

StorEdge Array SN#%s Controller ALERT: redundant controller failure detected

StorEdge Array SN#%s Controller NOTICE: controller initialization completed

StorEdge Array SN#%s Controller NOTICE: controller reset

StorEdge Array SN#%s Controller NOTICE: memory is now sufficient to fully support current configuration

#### Description

StorEdge Array SN#%s Controller NOTICE: NVRAM factory defaults restored

StorEdge Array SN#%s Controller WARNING: memory not sufficient to fully support current configuration

StorEdge Array SN#%s Peripheral Device ALERT: %s %s threshold exceeded (%6.2f%c)

StorEdge Array SN#%s Peripheral Device ALERT: +%sV %s threshold exceeded (%5.2fV)

StorEdge Array SN#%s Peripheral Device ALERT: battery board failure detected

StorEdge Array SN#%s Peripheral Device ALERT: battery board not fully charged

StorEdge Array SN#%s Peripheral Device ALERT: battery board not installed

StorEdge Array SN#%s Peripheral Device ALERT: cooling fan failure detected

StorEdge Array SN#%s Peripheral Device ALERT: cooling fan not installed

StorEdge Array SN#%s Peripheral Device ALERT: cooling fan not installed or failure detected

StorEdge Array SN#%s Peripheral Device ALERT: elevated temperature alert

StorEdge Array SN#%s Peripheral Device ALERT: Fan %d %s threshold exceeded(%d RPM)

StorEdge Array SN#%s Peripheral Device ALERT: Fan %d fan failure detected

StorEdge Array SN#%s Peripheral Device ALERT: Fan %d fan not present

StorEdge Array SN#%s Peripheral Device ALERT: Fan %d not present or failure detected

StorEdge Array SN#%s Peripheral Device ALERT: power supply failure detected

StorEdge Array SN#%s Peripheral Device ALERT: primary battery board failure detected

StorEdge Array SN#%s Peripheral Device ALERT: primary battery board not fully charged

StorEdge Array SN#%s Peripheral Device ALERT: primary battery board not installed

StorEdge Array SN#%s Peripheral Device ALERT: secondary battery board failure detected

StorEdge Array SN#%s Peripheral Device ALERT: secondary battery board not fully charged

StorEdge Array SN#%s Peripheral Device ALERT: secondary battery board not installed

StorEdge Array SN#%s Peripheral Device NOTICE: %s temperature %s now back to non-critical level (%6.2f%c)

#### Description

StorEdge Array SN#%s Peripheral Device NOTICE: +%sV %s: voltage now within acceptable limits

StorEdge Array SN#%s Peripheral Device NOTICE: battery board back online

StorEdge Array SN#%s Peripheral Device NOTICE: battery board fully charged

StorEdge Array SN#%s Peripheral Device NOTICE: battery board present

StorEdge Array SN#%s Peripheral Device NOTICE: elevated temperature now back to normal level

StorEdge Array SN#%s Peripheral Device NOTICE: Fan %d now online

StorEdge Array SN#%s Peripheral Device NOTICE: fan now online

StorEdge Array SN#%s Peripheral Device NOTICE: primary battery board back online

StorEdge Array SN#%s Peripheral Device NOTICE: primary battery board fully charged

StorEdge Array SN#%s Peripheral Device NOTICE: primary battery board present

StorEdge Array SN#%s Peripheral Device NOTICE: secondary battery board back online

StorEdge Array SN#%s Peripheral Device NOTICE: secondary battery board fully charged

StorEdge Array SN#%s Peripheral Device NOTICE: secondary battery board present

StorEdge Array SN#%s SMART: CH%d ID%d predictable failure detected

# Error Codes

Most of the functionality in the Sun StorEdge CLI is implemented by a library, smlib, which reports success or failure using a status code beginning with "sm\_". When a command fails, the CLI typically reports the operation that was in progress, the word "error," and an smlib status code. For example:

sccli: failed to set parameter: error: sm\_err\_illegal\_request

The following table lists the smlib error codes and their descriptions.

| Status Code                  | Description                        |
|------------------------------|------------------------------------|
| Normal (good) status codes   |                                    |
| sm ok                        | good status                        |
| sm_being_init                | logical drive initializing         |
| sm_being_rebuid              | logical drive is rebuilding        |
| File access errors           |                                    |
| sm_error_open_device         | Open inband/outband device error.  |
| sm_error_close_device        | Close inband/outband device error. |
| sm_error_open_file           | open file failure                  |
| sm_error_close_file          | close file failure                 |
| Agent error or socket errors |                                    |
| sm_err_bad_socket            | cannot get a socket                |
| sm_err_bad_connection        | unable to connect to Primary Agent |
| sm_err_ift_agent_not_found   | no IFT Primary Agent found         |
| sm_err_network_busy          | network traffic                    |
| Controller access errors     |                                    |
| sm_err_ctrl_access           | access error to controller         |
| sm_err_ctrl_busy             | controller busy                    |
| sm_err_ctrl_not_ready        | controller not ready               |
| sm_err_not_primary_ctrl      | not a primary controller           |
| sm_err_no_valid_data         | no valid returned from controller  |

 TABLE B-2
 smlib Error Codes

| Status Code                                   | Description                                             |
|-----------------------------------------------|---------------------------------------------------------|
| Monitoring errors                             |                                                         |
| sm_err_bad_event_data                         | not a valid data for event                              |
| sm_err_clear_event_failure                    | clear events failure                                    |
| sm_err_get_event_failure                      | get events failure                                      |
| Configuration error                           |                                                         |
| sm_err_bad_parameter                          | bad parameter found to configure raid                   |
| sm_err_bad_raid_data                          | bad data returned from controller                       |
| sm_err_illegal_request                        | illegal request to controller                           |
| sm_err_invalid_request                        | invalid LUN mapping request                             |
| sm_err_invalid_command                        | invalid CLI command                                     |
| Upload/download error                         |                                                         |
| sm_err_target_not_ready                       | target device not ready                                 |
| sm_err_target_not_found                       | target device not found                                 |
| sm_err_transfer_timeout                       | data transfer timed out                                 |
| sm_err_bad_status_returned                    | bad status returned while download                      |
| sm_err_no_firmware_data                       | no firmware data for download                           |
| sm_err_bad_firmware_data                      | bad firmware data for download                          |
| sm_err_no_model_specified                     | SCSI device model name missing                          |
| sm_err_fw_download_failed                     | firmware download failed                                |
| sm_err_fw_download_not_performed              | firmware download not performed                         |
| sm_err_set_wdt_jbod_failed                    | set SES wdt failed on JBOD                              |
| sm_err_get_wdt_status_jbod_failed             | get ses wdt status JBOD failed                          |
| sm_err_engage_failure                         | controller fw download ok but<br>engage fw failed       |
| sm_err_ctrl_download_ok_but_no_engage_request | after ctrl fw download but ctrl does not request engage |
| sm_err_nvram_download_failure                 | failed to download NVRAM data to controller             |
| sm_err_nvram_upload_failure                   | failed to upload NVRAM from controller to a host file   |
|                                               |                                                         |

## TABLE B-2 smlib Error Codes (Continued)

| Status Code                       | Description                                                                                                    |
|-----------------------------------|----------------------------------------------------------------------------------------------------|
| Device errors                     |                                                                                                    |
| sm_err_not_supported              | device not supported                                                                                                    |
| sm_err_not_dev_on_primary_ctrl    | user-specified device path does not<br>correspond to a LUN mapped to the<br>primary controllerthis path cannot<br>be used for administrative functions |
| sm_err_excluded_path              | specified device file is not usable due<br>to SANpath LUN masking                                                                                      |
| Lib database error                |                                                                                                    |
|                                   | lib database data is not valid                                                                                                    |
| sm_err_database_bad_lg_id         | bad lg ID returned from database                                                                                                    |
| sm_err_database_bad_lg_idx        | bad lg index returned from database                                                                                                    |
| sm_err_database_bad_lv_id         | bad lv ID returned from database                                                                                                    |
| sm_err_database_bad_lv_idx        | bad lv index returned from database                                                                                                    |
| sm_err_database_bad_log_drvchl    | bad log drv chl                                                                                                    |
| sm_err_database_bad_log_hostch    | bad log host chl                                                                                                    |
| sm_err_database_bad_phys_chl      | bad physical channel                                                                                                    |
| sm_err_database_update            | error on database update                                                                                                    |
| Misc error                        |                                                                                                    |
| sm_err_out_of_resource            | out of resources (cannot allocate memory)                                                                                                    |
| sm_err_bad_parameters             | bad parameters in command                                                                                                    |
| sm_err_shutdown_ctrl_failure      | shutdown controller failed                                                                                                    |
| sm_err_get_ctrl_boot_time_failure | failed to get controller boot time                                                                                                    |
| Controller parameters             |                                                                                                    |
| sm_err_get_controller_name        | cannot get controller name<br>parameter                                                                                                    |
| sm_err_set_controller_name        | cannot set controller name                                                                                                    |
| sm_err_set_controller_unique_id   | error setting controller unique ID                                                                                                    |
| sm_err_get_controller_unique_id   | cannot retrieve controller unique ID                                                                                                    |
| sm_err_get_rs232_config           | cannot retrieve rs232 configuration info                                                                                                    |
| sm_err_set_rs232_config           | cannot set rs232 parameters                                                                                                    |

## TABLE B-2 smlib Error Codes (Continued)

| Status Code                                  | Description                                      |
|----------------------------------------------|--------------------------------------------------|
| sm_err_mute_controller_beep                  | failed to mute controller                        |
| sm_err_get_write_policy                      | failed to retrieve write-policy                  |
| sm_err_set_write_policy                      | failed to set write policy                       |
| sm_err_show_drive_side_param                 | failed to retrieve drive-side parameters         |
| sm_err_set_drive_side_param                  | failed to set drive-side parameters              |
| sm_err_show_host_side_param                  | failed to retrieve host-side parameters          |
| sm_err_set_host_side_param                   | failed to set host-side parameters               |
| sm_err_get_ctrl_net_interface                | failed to retrieve network parameters            |
| sm_err_no_ctrl_net_interface                 | device has no network interface                  |
| sm_err_set_ctrl_net_interface                | failed to set drive-side parameters              |
| sm_err_check_or_set_password                 | failed to check or set controller password       |
| sm_err_get_ctrl_redundant_mode               | failed to retrieve drive-side parameters         |
| sm_err_set_cache_param                       | failed to set drive-side parameters              |
| sm_err_get_cache_param                       | failed to retrieve drive-side parameters         |
| Physical disk, logical drive, logical volume |                                                  |
|                                              | A specified disk drive is already in use         |
| sm_err_create_logical_volume                 | could not create logical volume                  |
| sm_err_remove_logical_drive                  | could not delete logical drive                   |
| sm_err_remove_logical_volume                 | could not delete logical volume                  |
| sm_err_partition_logical_volume              | could not modify lv partitions                   |
| sm_err_map_logical_volume                    | could not map lv to host channel                 |
| sm_err_write_params                          | could not write configuration data to controller |

reset-controller operation timed out

SCSI drive does not match selection

could not retrieve ld partition map

criteria

### TABLE B-2 smlib Error Codes (Continued)

sm\_err\_reset\_timeout
sm\_err\_comp\_scsidrv

| Status Code                                      | Description                                        |
|--------------------------------------------------|----------------------------------------------------|
| sm_err_assign_logical_drive                      | could not assign ld to host channel                |
| sm_err_show_logical_volumes                      | could not retrieve logical volume info             |
| sm_err_delete_logical_volume                     | could not delete logical volume                    |
| sm_err_partition_ld_lv                           | failed to set partition table on ld or lv          |
| sm_err_get_logical_drive_status                  | failed to get logical drive status                 |
| sm_err_map_logical_volume_filter                 | failed to restore lv LUN filters                   |
| sm_err_convert_logical_volume                    | failed to map lv number to lv ID                   |
| sm_err_config_file_format                        | invalid configuration file format                  |
| sm_being_init                                    | logical drive is initializing                      |
| sm_being_rebuid                                  | logical drive is rebuilding                        |
| SCSI channel                                     |                                                    |
| sm_err_get_channel_data                          | failed to get SCSI channel parameters              |
| sm_err_set_channel_data                          | failed to set SCSI channel parameters              |
| Host LUN mappings                                |                                                    |
| sm_err_map_partition_to_host_channel             | failed to retrieve host channel mappings           |
| sm_err_unmap_partition_from_host_channel         | failed to unmap partition from host channel        |
| Read/write configuration file                    |                                                    |
| sm_err_upload_raid_config                        | get RAID configuration error                       |
| sm_err_download_raid_config                      | set RAID configuration error                       |
| sm_err_upload_raid_config_get_params_failure     | failed to get ctrl param in upload_raid_config     |
| sm_err_upload_raid_config_get_lun_failure        | failed to get LUN map in upload_raid_config        |
| sm_err_upload_raid_config_get_ld_lv_info_failure | failed to get ld and lv info in upload_raid_config |
| sm_err_upload_raid_config_get_scsi_drv_failure   | failed to get SCSI drv info in upload_raid_config  |
| sm_err_upload_raid_config_get_fru_failure        | failed to get FRU ID in upload_raid_Config         |

 TABLE B-2
 smlib Error Codes (Continued)

| Status Code                        | Description                                        |
|------------------------------------|----------------------------------------------------|
| sm_err_write_raid_config           | save RAID configuration to file error              |
| sm_err_read_raid_config            | get RAID configuration from file error             |
| sm_writing_download_raid_config    | writing_download_raid_config                       |
| Link diag errors                   |                                                    |
| sm_err_get_channel_statistics      | get channel statistics error                       |
| sm_err_set_channel_statistics      | set/reset channel statistics error                 |
| sm_err_get_controller_statistics   | get controller statistics error                    |
| sm_err_set_controller_statistics   | set/reset controller statistics error              |
| sm_err_get_host_statistics         | get host statistics error                          |
| sm_err_set_host_statistics         | set/reset host statistics error                    |
| sm_err_get_drive_statistics        | get drive statistics error                         |
| sm_err_set_drive_statistics        | set/reset drive statistics error                   |
| sm_err_get_caching_statistics      | get caching statistics error                       |
| sm_err_set_caching_statistics      | set/reset caching statistics error                 |
| sm_err_set_all_statistics          |                                                    |
| sm_err_io_chl_diag_failure         | I/O chl diagnostic command failed                  |
| sm_err_io_chl_diag_busy            | I/O chl diagnostic command busy                    |
| sm_err_io_chl_diag_parameter_error | I/O chl diagnostic command<br>parameter error      |
| sm_err_io_chl_diag_bad_target      | I/O chl diagnostic command bad target parameters   |
| sm_err_io_chl_diag_cmdnotrun       | I/O chl diagnostic command not running             |
| sm_err_io_chl_diag_no_resource     | I/O chl diagnostic command out of resource         |
| sm_err_io_chl_diag_toomuchops      | I/O chl diagnostic command too much ops running    |
| sm_err_io_chl_diag_not_ready       | I/O chl diagnostic command not ready               |
| sm_stat_io_chl_diag_in_progress    | I/O chl diagnostic command in progress             |
| sm_stat_io_chl_diag_complete_noerr | I/O chl diagnostic command completed with no error |

## TABLE B-2 smlib Error Codes (Continued)

| Status Code                       | Description                                                       |
|-----------------------------------|-------------------------------------------------------------------|
| sm_stat_io_chl_diag_complete_err  | I/O chl diagnostic command completed with errors                  |
| sm_stat_io_chl_diag_aborted_user  | I/O chl diagnostic command aborted by user                        |
| sm_err_get_ctrl_cfg_string        | failed to get controller cfg string in page 1 subpage 8           |
| sm_err_get_ctrl_cfg               | failed to get controller cfg (page 1 subpage 1)                   |
| sm_err_not_host_channel           | specified channel is not a host channel                           |
| sm_err_not_drive_channel          | specified channel is not a drive channel                          |
| sm_err_not_existing_channel       | specified channel is not an existing channel                      |
| sm_err_not_qualifying_channel     | specified channel is not a qualifying channel                     |
| sm_err_not_existing_target        | specified target is not an existing target                        |
| sm_err_not_valid_target           | specified target is not a valid target                            |
| SAF-TE/SES                        |                                                                   |
| sm_err_not_supported_safte_target | specified target is not a supported SAF-TE target                 |
| sm_err_not_supported_ses_target   | specified target is not a supported SES target                    |
| sm_err_scan_ses_failure           | failed to scan SES target                                         |
| sm_err_scan_safte_failure         | failed to scan SAF-TE target                                      |
| sm_err_bad_config_sespage         | bad SES configuration page                                        |
| sm_err_element_type_not_found     | element type not found in SES config page                         |
| sm_err_element_not_found          | specified element not found in SES pages                          |
| sm_err_get_ses_page_failed        | failed to get SES page                                            |
| sm_err_send_ses_page_failed       | failed to send SES page                                           |
| sm_err_get_offset_encl_pg         | failed to get offset in enclosure page for specified element type |

#### TABLE B-2 smlib Error Codes (Continued)

| Status Code                             | Description                                       |
|-----------------------------------------|---------------------------------------------------|
| sm_err_parse_config_pg_failed           | failed to parse SES configuration page            |
| sm_err_invalid_encl_pg_length           | invalid enclosure page length                     |
| sm_err_get_pld_rev_failure              | failed to get pld rev                             |
| sm_err_get_pld_register_failure         | failed to get pld register raw data               |
| FRU ID related error                    |                                                   |
| sm_err_bad_fru_id                       | FRU ID data is bad                                |
| sm_err_get_fru_id_failure               | get FRU ID failure                                |
| sm_scan_fru_done_some_missing           | scanning FRU is done but at least one FRU missing |
| sm_err_program_fruid                    | error in programming the FRU-ID                   |
| sm_err_scan_fruid                       | error in discovering FRU-ID info                  |
| sm_err_read_fruid                       | error in reading FRU-ID info                      |
| sm_err_some_fru_missing                 | expected FRU data not found                       |
| Battery                                 |                                                   |
| sm_err_battery_type_too_old             | battery does not contain service date info        |
| sm_err_set_battery_in_service_failure   | could not set battery in-service date             |
| sm_err_set_battery_all_info_failure     | could not program battery info                    |
| sm_err_get_battery_info_failure         | could not retrieve battery info                   |
| sm_stat_battery_in_service_date_not_set | battery in-service date is not set                |
| LUN masking                             |                                                   |
| sm_err_get_hostwwn_name_list_failure    | could not retrieve host-WWN name<br>list          |
| sm_err_hostwwn_item_exist               | attempted to assign duplicate host-<br>WWN name   |
| sm_err_hostwwn_name_too_long            | host-WWN name max length<br>exceeded              |
| sm_err_hostwwn_invalid_wwn              | host-WWN WWN not valid                            |
| sm_err_create_hostwwn_name_failure      | could not assign host-WWN name                    |

#### TABLE B-2 smlib Error Codes (Continued)

| Status Code                              | Description                                  |
|------------------------------------------|----------------------------------------------|
| sm_err_hostwwn_item_not_exist            | host-WWN name not assigned                   |
| sm_err_delete_hostwwn_name_failure       | could not delete host-WWN name<br>assignment |
| sm_err_restore_hostwwn_name_list_failure | failed to restore host-WWN name list         |

 TABLE B-2
 smlib Error Codes (Continued)

# Show Configuration Command Output

This appendix includes a list of the items included in the output of the show configuration command and the sample XML output of the show configuration XML file command. Regardless of the file format, xml, txt, or onscreen, the output content is the same.

Topics in this appendix include:

- "Show Configuration Output" on page 142
- "XML DTD" on page 147
- "Sample Show Configuration XML Output" on page 164

For details on how to execute the show configuration command, see "show configuration" on page 35.

## C.1 Show Configuration Output

The show configuration command runs the following commands:

- show inquiry-data
- show unique-identifier
- show controller-name
- show network-parameters
- show host-parameters
- show drive-parameters
- show redundancy-mode
- show cache-policy
- show RS232-configuration
- show channels
- show disks
- show logical-drives
- show logical-volumes
- show partitions
- show lun-maps
- show SES
- show port-WWNs
- show inter-controller-link
- show battery-status
- show SAF-TE
- show enclosure-status
- show FRUs

The XML output produced by show configuration --xml includes the following data:

- Name Model and Serial Number
- Status
- Manufacturer
- Model
- Firmware Revision
- Boot Record Version
- MAC Address
- IP Address
- Netmask
- Gateway
- Primary Serial Number
- Secondary Serail Number
- Controller Name
- Unique ID
- ID of NVRAM Defaults
- Total Number of Logical Drives

- Total Number of Partitions
- Total Number of Physical Drives
- Total Number of SES Controllers
- Cache Size
- CPU

The FRU Information output shows:

- FRU ID
- Name
- Description
- Part Number
- Serial Number
- Revision
- Manufacturing Date
- Manufacturing Location
- FRU Location
- Chassis Serial Number

The Channel Information output shows:

- Channel ID
- Logical Channel
- Mode
- Туре
- PID
- SID
- Termination
- Default Clock Speed
- Current Clock Speed
- Default Width
- Current Width

The Network Setting output shows:

- Network IDX
- MAC Address
- Static Address
- IP Address
- Netmask
- Gateway
- Current IP Assignment Mechanism List
- Transfer Speed Configurable
- Current Transfer Speed
- Supported Transfer Speed
- MAC Address Configurable

The Communications Port Settings output shows:

- Com Port IDX
- Max Bits Per Seconds

- Min Bits Per Seconds
- Default Bits Per Seconds
- Current Bits Per Seconds

The Cache Parameters output shows:

- Write Back Flag
- I/O Optimization

The Array Parameters output shows:

- Verify On Initialization
- Verify On Rebuild
- Verify On Normal
- Rebuild Priority

The Drive Parameters output shows:

- SCSI Motor Start-up
- Power-up SCSI Reset
- Disk Access Latency
- SCSI I/O Timeout
- Tag Count Per Drive
- Drive Check Time Period
- SAF-TE Polling Period
- Auto-detect Drive Check
- Drive SMART
- Auto Global Spare

The Host Parameters output shows:

- Queue I/O Count
- LUNs Per Host
- Fiber Connection Mode

The Redundant Parameters output shows:

- Role
- Primary Controller Serial Number
- Redundancy Mode
- Redundant Status
- Secondary Controller Serial Number

The Logical Drive Parameters output shows:

- Logical Drive ID Number (8 digit hex)
- Logical Drive IDX
- Assignment
- Status
- RAID Level
- Number of Drives
- Physical Drives

- Size
- Total Partitions

The Partitions output shows:

- Partition IDX
- Effective Size
- Offset
- Mapping

The SES Parameters output shows:

- SES index
- Channel
- ID
- Chassis Serial Number
- Vendor Product ID
- Revision
- PLD Revision
- WWNN
- WWPN
- Topology

The SAF-TE Parameters output shows:

- SAF-TE index
- Channel
- ∎ ID
- Chassis Serial Number
- Vendor
- Product ID
- Revision
- Package Revision

The Port WWN output shows:

- PORT index
- Channel
- Channel SCSI ID
- WWNN

The Inter Controller Link (ICL) Parameters output shows:

- Inter Controller Link IDX
- Slot Number
- Channel Number
- Channel Mode
- Bypass Status

The Battery Status output shows:

- Name
- Type

- Manufacturing Date
- Placed In-Service Date

The Disk Drives output shows:

- Channel Number
- Target Number
- Status
- Manufacturer
- Model
- Serial Number
- Product Revision
- Capacity
- Size Remaining
- RPM
- LD-ID

The Host WWN output shows:

Host WWN

## C.2 XML DTD

The show configuration --xml command conforms to the following DTD.

```
<?xml version="1.0" ?>
<!-- Root element, the RAID BaseView
                                                   -->
<!ELEMENT raidbaseview (raidsystem*)>
<!-- raidsystem element : The entire RAID system, which
                                                 -->
<!-- consists of:
                  -->
<!--
       name: The RAID System name
                                 -->
<!--
       status: the system status
                                -->
<!--
      manufacturer:
                      -->
<!--
      model: product model
                           -->
<!--
       firmware_version: Firmware version
                                      -->
       bootrecord version: Boot Record version.
<!--
                                             -->
<!--
       mac address: network MAC address.
                                     -->
       ip: network IP address.
<!--
                              -->
<!--
       netmask: network mask address.
       gateway: network gateway address. -->
<!--
<!--
                                   (optional)
                                               -->
<!--
       primary_sn: Primary Serial Number
                                      -->
<!--
       secondary_sn: Secondary Serial Number -->
<!--
                                    (optional)
                                               -->
<!--
       controller_name: Controller Name
                                      -->
<!--
       unique_id: Unique ID of the RAID System.
                                            -->
<!--
       id_of_nvram_defaults:
                             -->
<!--
       total logical drives:
                            -->
<!--
       total_partitions: -->
<!--
       total_physical_drives: Total Phyical Drivers
                                                -->
<!--
       total ses devices:
                        -->
<!--
       cache_size:
                   -->
               -->
<!--
       cpu:
<!--
       fru: Controller FRU info
                               -->
<!--
                                    (optional)
                                               -->
<!--
       channel: RAID System Channel info.
                                        -->
       network: network channel info
<!--
                                   -->
```

```
<!--
                                          (optional)
                                                       -->
<!--
        com_port: RAID System COM port info
                                               -->
<!--
        cache param: Cacahe parameter
                                         -->
<!--
        array_param: Disk Array parameter
                                             -->
<!--
        drive_param: Disk side parameter
                                            -->
<!--
        host_param: Host side parameter
                                           -->
<!--
        redundant_param: is system in redundant model
                                                         -->
<!--
        logical_volume Logical Volumes
                                          -->
<!--
                                          (optional)
                                                        -->
<!--
        logical_drive: Logical Drivers
                                          -->
<!--
                                          (optional)
                                                       -->
<!--
        ses: the SES device info
                                    -->
<!--
                                          (optional)
                                                        -->
<!--
        port wwn: port wwn info
                                          (optional)
                                                        -->
<!--
        inter controller link:
                                          (optional)
                                                        -->
<!--
                                          (optional)
                                                        -->
<!--
        battery_status: Battery status
                                          -->
<!--
                                          (optional)
                                                       -->
<!--
        config_components Disk and SAFTE device info.
                                                        -->
<!--
        hostwwns: host wwn info
                                          (optional)
                                                       -->
                               (optional enclosure status) -->
<!--
        enclosure:
<!ELEMENT raidsystem
(name, status, manufacturer, model, firmware_version,
bootrecord_version,mac_address?,ip?,netmask?,gateway?,
            primary_sn,secondary_sn?,controller_name,unique_id?,
id_of_nvram_defaults?,total_logical_drives,total_partitions,
             total_physical_drives,total_ses_devices,cache_size,
               cpu, fru*, channel+, network*, com_port+, cache_param,
             array_param, drive_param, host_param, redundant_param,
               logical_volume*,logical_drive*,ses*,
               port_wwns*, inter_controller_link+,
               battery_status*, config_components,
               hostwwns*, enclosure*)>
```

```
<!-- name element:
                                                           -->
<!ELEMENT name (#CDATA)>
<!-- status element:
                                                           -->
<!--
                  It may be one of Online, Offline,
                                                           -->
<!--
                   Critical, Degraded
                                                           -->
<!ELEMENT status (#CDATA)>
<!-- manufacturer element:
                                                           -->
<!ELEMENT manufacturer (#CDATA)>
<!-- model element:
                                                           -->
<!ELEMENT model (#CDATA)>
<!-- firmware version element:
                                                           -->
<!-- The RAID system Firmware version
                                                           -->
<!--
        format is major.minorEnginer
                                                           -->
<!ELEMENT firmware version (#CDATA)>
<!-- bootrecord version element:
                                                           -->
<!-- The RAID system boot record version
                                                           -->
<!ELEMENT bootrecord_version (#CDATA)>
<!-- primary_sn element:
                                                           -->
<!--
         The RAID system primary controller serial number -->
<!ELEMENT primary_sn (#CDATA)>
<!-- secondary_sn element:
                                                           -->
<!--
       The RAID system seconday controller serial number -->
<!--
         It is optional, for some system may have only
                                                           -->
<!--
        one controller
                                                           -->
<!ELEMENT secondary_sn (#CDATA)>
<!-- controller_name element:
                                                           -->
<!--
         The RAID system controller name
                                                           -->
<!ELEMENT controller_name (#CDATA)>
<!-- unique_id element:
                                                           -->
         The RAID system Unique ID
<!--
                                                           -->
<!ELEMENT unique_id (#CDATA)>
<!-- id_of_nvram_defaults element:
                                                           -->
<!ELEMENT id_of_nvram_defaults (#CDATA)>
```

```
<!-- total_logical_drives element:
                                                      -->
<!--
                 The RAID system total logical
                                                      -->
<!--
                  driver number
                                                      -->
<!ELEMENT total_logical_drives (#CDATA)>
<!-- total_partitions element:
                                                      -->
<!--
                 The RAID system total partition
                                                      -->
<!--
                 number
                                                      -->
<!ELEMENT total_partitions (#CDATA)>
<!-- total_physical_drives element:
                                                      -->
<!--
                 The RAID system total phyical drives
                                                      -->
<!--
                 number
                                                      -->
<!ELEMENT total_physical_drives (#CDATA)>
<!-- total_ses_devices element:
                                                      -->
<!--
                 The RAID system total SAFTE device
                                                      -->
<!--
                 number
                                                      -->
<!ELEMENT total_ses_devices (#CDATA)>
<!-- cache_size element: The cache size, in binary MB
                                                      -->
<!ELEMENT cache_size (#CDATA)>
<!-- cpu element: The CPU type of the RAID system
                                                      -->
<!ELEMENT cpu (#CDATA)>
<!-- fru element: FRU info for one FRU component
                                              -->
<!--
          Includes these sub-elements: -->
<!--
          idx: the index -->
<!--
         name: the name of the FRU -->
<!--
         description: -->
<!--
          part_number: the part number
                                      -->
<!--
         serial_number: the serial number
                                         -->
<!--
         revision: -->
<!--
          manufacturing_date: Manufacture Date -->
<!--
         manufacturing_location: Manufacture Location
                                                      -->
<!--
         manufacturer_jedec_id: Vendor JEDEC ID
                                                -->
<!--
         fru_location: location with the chassis
                                                -->
          chassis_serial_number: sn
<!--
                                    -->
```

```
<!ELEMENT fru (idx,name,description,part_number,serial_number,
             revision, manufacturing_date, manufacturing_location,
manufacturer_jedec_id, fru location, chassis_serial_number)>
<!-- idx element:
                                                         -->
<!ELEMENT idx (#CDATA)>
<!-- part_number element:
                                                         -->
<!ELEMENT part_number (#CDATA)>
<!-- revision element:
                                                         -->
<!ELEMENT revision (#CDATA)>
<!-- manufacturer jedec id element:
                                                         -->
<!ELEMENT manufacturer_jedec_id (#CDATA)>
<!-- fru location element:
                                                         -->
<!ELEMENT fru_location (#CDATA)>
<!-- chassis_serial_number element:
                                                         -->
<!ELEMENT chassis_serial_number (#CDATA)>
<!-- manufacturing date element:
                                                         -->
<!ELEMENT manufacturing_date (#CDATA)>
<!-- manufacturing location element:
                                                         -->
<!ELEMENT manufacturing_location (#CDATA)>
<!-- descriptionn element:
                                                         -->
<!ELEMENT descriptionn (#CDATA)>
<!-- channel element: The channel info of the RAID system -->
       It include these elements
<!--
                                    -->
<!--
           idx: the index, the phyical channel number
                                                       -->
<!--
           logchl: Logical Channel number -->
           mode: Channel model
<!--
                                 -->
           type: Channel Type -->
<!--
           pid: Channel PID -->
<!--
           sid: Channel SID -->
<!--
<!--
          term: Channel Terminl
                                  -->
           defclk: Channel default clock
<!--
                                           -->
<!--
           curclk: Channel current clock
                                           -->
<!--
           defwid: Channle default width
                                           -->
           curwid: Channle current width
<!--
                                           -->
```

```
<!ELEMENT channel (idx, logchl, mode, type, pid, sid, term,
                     defclk,curclk,defwid,curwid)>
<!-- logchl element: Logical Channel number
                                                     -->
<!ELEMENT logchl (#CDATA)>
<!-- mode element: The Channel work mode can be "Host"
                                                     -->
<!--
                "Drive", "RCCOM", "Other"
                                                     -->
<!ELEMENT mode (#CDATA)>
<!-- type element: Channel type can be "SCSI" "PCI" "FC"
                                                     -->
<!ELEMENT type (#CDATA)>
<!-- pid element: PID of this channel
                                                     -->
<!ELEMENT pid (#CDATA)>
<!-- sid element: SID of this channel
                                                     -->
<!ELEMENT sid (#CDATA)>
<!-- defclk element: Default clock
                                                     -->
<!ELEMENT defclk (#CDATA)>
<!-- defwid element: Default width
                                                     -->
<!ELEMENT defwid (#CDATA)>
<!-- term element: This channel have term or not
                                                     -->
<!ELEMENT term (#CDATA)>
<!-- defclk element: Current clock
                                                     -->
<!ELEMENT curclk (#CDATA)>
<!-- defwid element: Current width
                                                     -->
<!ELEMENT curwid (#CDATA)>
<!-- network element: The channel info of the RAID system -->
<!-- It include these elements -->
<!--
         idx: -->
<!--
         mac_address:
                        -->
<!--
         static_address: -->
<!--
         current_ip_assignment_mechanism_list:
                                              -->
<!--
         transfer_speed_configurable: -->
<!--
         current_transfer_speed: -->
<!--
         supported transfer speed:
                                   -->
<!--
         mac_address_configurable:
                                   -->
```

```
<!ELEMENT network (idx,mac_address,static_address,
               current_ip_assignment_mechanism_list,
               transfer_speed_configurable,
               current_transfer_speed, supported_transfer_speed,
               mac_address_configurable)>
<!-- mac_address element: Mac address
                                                         -->
<!--
                    format is ##:##:##:##:##
                                                         -->
<!ELEMENT mac_address (#CDATA)>
<!-- defclk current_ip_assignment_mechanism_list:
                                                         -->
<!ELEMENT current_ip_assignment_mechanism_list (#CDATA)>
<!-- transfer speed configurable element:
                                                         -->
<!ELEMENT transfer_speed_configurable (#CDATA)>
<!-- current_transfer_speed element: in MB
                                                         -->
<!ELEMENT current_transfer_speed (#CDATA)>
<!-- supported_transfer_speed element: in MB
                                                         -->
<!ELEMENT supported_transfer_speed (#CDATA)>
<!-- mac address configurable element: Enable, Disable
                                                         -->
<!ELEMENT mac_address_configurable (#CDATA)>
<!-- static address element:
                                                         -->
<!ELEMENT static_address (ip, netmask, gateway)>
<!-- ip element: IP address
                                                         -->
<!ELEMENT ip (#CDATA)>
<!-- netmask element:
                                                         -->
<!ELEMENT netmask (#CDATA)>
<!-- gateway element:
                                                          -->
<!ELEMENT gateway (#CDATA)>
```

```
<!-- com_port element: The RS-232 port info -->
<!--
      It include these elements
                           -->
        idx: the index -->
<!--
       max_bps:
<!--
                -->
<!--
       min_bps:
                 -->
        default_bps: -->
<!--
<!--
        current_bps: -->
<!ELEMENT com_port (idx, max_bps, min_bps, default_bps,
current_bps)>
<!-- max_bps element: Max baud rate, in BPS -->
<!ELEMENT max_bps (#CDATA)>
<!-- min_bps element: Min baud rate, in BPS -->
<!ELEMENT min_bps (#CDATA)>
<!-- default_bps element: Default baud rate, in BPS
                                       -->
<!ELEMENT default_bps (#CDATA)>
<!-- current_bps element: Current baud rate, in BPS
                                        -->
<!ELEMENT current_bps (#CDATA)>
<!-- drive_param element: The Driver side configuation
                                          -->
<!--
     It include these elements -->
<!--
        scsi_motor_spin_up:
                         -->
<!--
        power_up_scsi_reset:
                          -->
<!--
       disk_access_latency:
                          -->
                      -->
<!--
        scsi_io_timeout:
<!--
        tag_count_per_drive: -->
<!--
        drive_check_period:
                          -->
<!--
       safte_polling_period: -->
<!--
        auto detect drive check:
                             -->
<!--
        drive_smart_mode -->
<!--
        auto_global_spare
                        -->
```

```
<! ELEMENT drive param (scsi motor spin up, power up scsi reset,
                      disk_access_latency, scsi_io_timeout,
                      tag_count_per_drive,drive_check_period,
                  safte_polling_period, auto_detect_drive_check,
                      drive_smart_mode,auto_global_spare)>
<!-- scsi_motor_spin_up element : in sec
                                                       -->
<!ELEMENT scsi_motor_spin_up (#CDATA)>
<!-- power_up_scsi_reset element:
                                                       -->
<!ELEMENT power_up_scsi_reset (#CDATA)>
<!-- disk_access_latency element:
                                                       -->
<!ELEMENT disk_access_latency (#CDATA)>
<!-- tag_count_per_drive element:
                                                       -->
<!ELEMENT tag_count_per_drive (#CDATA)>
<!-- safte_polling_period element:
                                                       -->
<!ELEMENT safte_polling_period (#CDATA)>
<!-- scsi_io_timeout element:
                                                       -->
<!ELEMENT scsi_io_timeout (#CDATA)>
<!-- drive_check_period element:
                                                       -->
<!ELEMENT drive_check_period (#CDATA)>
<!-- auto_detect_drive_check element:
                                                       -->
<!ELEMENT auto_detect_drive_check (#CDATA)>
<!-- drive_smart_mode element:
                                                       -->
<!ELEMENT drive_smart_mode (#CDATA)>
<!-- auto_global_spare element:
                                                       -->
<!ELEMENT auto_global_spare (#CDATA)>
<!-- cache_param element: RAID system cache modes
                                                -->
<!--
       write_back_flag: (Enabled, Disabled)
                                            -->
<!--
        optimization: (Sequential I/O, Random I/O)
                                                 -->
```

```
<!ELEMENT cache_param (write_back_flag, optimization)>
<!-- write_back_flag element: can be "Sequential I/O"
                                                      -->
                          "Random I/O"
<!--
                                                      -->
<!ELEMENT write_back_flag (#CDATA)>
<!-- optimization element: can be "Enabled", "Disabled"
                                                     -->
<!ELEMENT optimization (#CDATA)>
<!-- array_param element: RAID system array info, includes -->
        verify_on_init
<!--
                             -->
<!--
             verify_on_rebuild -->
<!--
              verify on normal
                                -->
<!--
               rebuild_priority
                                 -->
<!ELEMENT array_param (verify_on_init, verify_on_rebuild,
                     verify_on_normal, rebuild_priority)>
<!-- verify_on_init element: can be "Enable" "Disable"
                                                      -->
<!ELEMENT verify_on_init (#CDATA)>
<!-- verify on rebuild element: can be "Enable" "Disable"
                                                      -->
<!ELEMENT verify_on_rebuild (#CDATA)>
<!-- verify_on_normal element: can be "Enable" "Disable"
                                                      -->
<!ELEMENT verify_on_normal (#CDATA)>
<!-- rebuild_priority element: can be "Hight" "Improved"</pre>
                                                      -->
<!--
                             "Normal" "Low"
                                                      -->
<!ELEMENT rebuild_priority (#CDATA)>
<!-- host_param element: RAID system host side bus info:
                                                      -->
<!--
             queue_io_count
                                                      -->
<!--
              luns_per_host
                                                      -->
<!--
               fibre connection mode
                                                      -->
<!ELEMENT host_param (queue_io_count,luns_per_host,
                             fibre_connection_mode) >
<!-- queue_io_count element:
                                                      -->
<!ELEMENT queue_io_count (#CDATA)>
```

```
<!-- luns_per_host element:
                                             -->
<!ELEMENT luns_per_host (#CDATA)>
<!-- fibre_connection_mode element:
                                             -->
<!ELEMENT fibre connection mode (#CDATA)>
<!-- redundant_param element for RAID controllers: -->
          Primary_sn -->
<!--
<!--
           Redundancy_mode -->
<!--
            redundant_status
                          -->
<!--
            secondary_sn -->
<!ELEMENT redundant_param (role, Primary_sn, Redundancy_mode,
                       redundant_status, secondary_sn) >
<!-- role element:
                                             -->
<!ELEMENT role (#CDATA)>
<!-- Primary_sn element:
                                             -->
<!ELEMENT Primary_sn (#CDATA)>
<!-- Redundancy mode element:
                                             -->
<!ELEMENT Redundancy_mode (#CDATA)>
<!-- redundant status element:
                                             -->
<!ELEMENT redundant_status (#CDATA)>
<!-- logical_drive element: The Logical Drive info, include -->
<!--
            ld_id -->
            ld_idx -->
<!--
            assignment -->
<!--
           status -->
<!--
<!--
            raid level -->
<!--
           number_of_drives -->
           physical_drive -->
<!--
           size -->
<!--
<!--
            total_partitions -->
<!--
            partition -->
```

```
<!ELEMENT logical_drive (ld_id,ld_idx,assignment,status,
                   raid_level,number_of_drives,physical_drive,
                    size,total_partitions?,partition*)>
<!-- ld id element:
                                                    -->
<!ELEMENT ld_id (#CDATA)>
<!-- ld_idx element:
                                                    -->
<!ELEMENT ld_idx (#CDATA)>
<!-- assignment element:
                                                    -->
<!ELEMENT assignment (#CDATA)>
<!-- raid_level element: can be RAID0, RAID1, RAID3 ....
                                                   -->
<!ELEMENT raid level (#CDATA)>
<!-- number of drives element:
                                                    -->
<!ELEMENT number_of_drives (#CDATA)>
<!-- physical_drive element:
                                                    -->
<!ELEMENT physical_drive (#PCDATA)>
<!-- size element: in MB
                                                    -->
<!ELEMENT size (#CDATA)>
<!-- ses element: The SES device info, include -->
<!--
             idx: index number -->
<!--
              ch: channel number
                                 -->
<!--
             id: SCSI ID -->
             chassis -->
<!--
<!--
             vendor_product_id -->
                   -->
<!--
             rev
<!--
                    -->
             pld
<!--
             wwnn
                    -->
<!--
              wwpn
                     -->
<!--
              topology -->
<!ELEMENT ses (idx, ch, id, chassis, vendor_product_id,
             rev,pld,wwnn,wwpn,topology)>
```

```
<!-- id element:
                                       -->
<!ELEMENT id (#CDATA)>
<!-- chassis element:
                                       -->
<!ELEMENT chassis (#CDATA)>
<!-- vendor_product_id element:
                                       -->
<!ELEMENT vendor_product_id (#CDATA)>
<!-- rev element:
                                       -->
<!ELEMENT rev (#CDATA)>
<!-- pld element:
                                       -->
<!ELEMENT pld (#CDATA)>
<!-- wwnn element:
                                       -->
<!ELEMENT wwnn (#CDATA)>
<!-- wwpn element:
                                       -->
<!ELEMENT wwpn (#CDATA)>
<!-- topology element:
                                       -->
<!ELEMENT topology (#CDATA)>
<!-- port_wwns element:
                            include
                                   -->
<!--
                 -->
          port_wwn
<!ELEMENT port_wwns (port_wwn*)>
<!-- port_wwn element: include -->
<!--
          idx
               -->
<!--
          ch
               -->
<!--
          id
              -->
<!--
          wwnn
               -->
<!ELEMENT port_wwn (idx,ch,id,wwnn)>
include
<!-- hostwwns element:
                                   -->
<!--
          hostwwns -->
<!ELEMENT hostwwns (hostwwns*)>
```

```
<!-- hostwwn element: include -->
<!--
          wwn
              -->
<!--
         name -->
<!ELEMENT hostwwn (wwn,name)>
<!-- wwn element:
                                     -->
<!ELEMENT wwn (#CDATA)>
<!-- inter_controller_link element: include -->
<!--
          idx -->
<!--
         slot -->
         ch -->
<!--
<!--
         ch_mode -->
<!--
         bypass_status -->
<!ELEMENT inter_controller_link
(idx, slot, ch, ch_mode, bypass_status) >
<!-- slot element:
                                     -->
<!ELEMENT slot (#CDATA)>
<!-- ch mode element:
                                     -->
<!ELEMENT ch_mode (#CDATA)>
<!-- bypass_status element:
                                     -->
<!ELEMENT bypass_status (#CDATA)>
<!-- battery_status element: battery status info, include -->
               -->
<!--
          name
<!--
          type
               -->
         manufacturing_date -->
<!--
<!--
         placed_in_service -->
<!ELEMENT battery_status
(name,type,manufacturing_date,placed_in_service)>
<!-- placed_in_service element:
                                     -->
<!ELEMENT placed_in_service (#CDATA)>
```

```
<!-- partition element: The partition info, include
                                             -->
<!--
             idx
                   -->
<!--
             effective size
                           -->
<!--
             offset -->
<!--
             mapping
                       -->
<!ELEMENT partition (idx, effective_size, offset, mapping?,
filter_mapping?)>
<!-- effective_size element: in MB
                                                 -->
<!ELEMENT effective size (#CDATA)>
<!-- offset element: in MB
                                                 -->
<!ELEMENT offset (#CDATA)>
<!-- mapping element:
                                                 -->
<!ELEMENT mapping (#CDATA)>
<!-- filter_mapping element:
                                                 -->
<!ELEMENT filter_mapping (#CDATA)>
<!-- logical_volume element: Logical Volume Info -->
<!--
             lv_id
                   -->
<!--
             lv idx -->
<!--
             assignment -->
<!--
            status -->
<!--
             size
                    -->
<!--
             logical_drive -->
<!--
             total_partitions -->
             partition -->
<!--
<!ELEMENT logical_volume (lv_id, lv_idx, assignment, status,
size,logical_drive,total_partitions,partition+)>
<!-- lv id element:
                                                 -->
<!ELEMENT lv_id (#CDATA)>
<!-- number_of_logical_drive element: LV include LD number -->
<!ELEMENT number_of_logical_drive (#CDATA)>
<!-- lv_idx element:
                                                 -->
<!ELEMENT lv_idx (#CDATA)>
```

```
<!-- config_components element:
                       -->
<!ELEMENT config_components (disk*)>
<!-- Disk element:
              -->
<!ELEMENT disk (ch,target,status,manufacturer,model,
          serial_number, product_revision, capacity,
           remaining_size,rpm,ld_id,ld_idx)>
<!-- ch element:
                                         -->
<!ELEMENT ch (#CDATA)>
<!-- target element:
                                         -->
<!ELEMENT target (#CDATA)>
<!-- serial_number element:
                                         -->
<!ELEMENT serial_number (#CDATA)>
<!-- product_revision element:
                                         -->
<!ELEMENT product_revision (#CDATA)>
<!-- capacity element:
                                         -->
<!ELEMENT capacity (#CDATA)>
<!-- remaining_size element:
                                         -->
<!ELEMENT remaining_size (#CDATA)>
<!-- rpm element:
                                         -->
<!ELEMENT rpm (#CDATA)>
<!-- enclosure element:
                  -->
<!-- added in sccli 1.5 (LVD SCSI only)
                            -->
<!ELEMENT enclosure (mgmt_device,component)>
<!ATTLIST enclosure status (OK | Fault | Missing | Unknown) #REQUIRED>
<!ATTLIST enclosure fru-pn CDATA #REQUIRED>
<!ATTLIST enclosure fru-sn CDATA #REQUIRED>
```

```
<!-- mgmt_device element:
                     -->
<!-- (a reference to an ses or saf-te element) -->
<!ELEMENT mgmt_device (EMPTY)>
<!ATTLIST mgmt_device name CDATA #REQUIRED>
<!ATTLIST mgmt_device idx CDATA #REQUIRED>
<!-- component element:
                    -->
<!ELEMENT component (#PCDATA)>
<!ATTLIST component type (diskslot, fan, ps, temp) #REQUIRED>
<!ATTLIST component unit CDATA #REQUIRED>
<!ATTLIST component status (OK|Fault|Missing|Unknown) #REQUIRED>
<!ATTLIST component fru-pn CDATA #REQUIRED>
<!ATTLIST component fru-sn CDATA #REQUIRED>
<!-- component sub-elements: -->
<!--
              -->
<!-- Unique attributes for certain chassis components. They -->
<!-- are defined as ad-hoc child elements so we can treat -->
<!-- all chassis components the same way, rather than
                                           -->
<!-- displaying each type differently.
                              -->
<!-- SCSI backplane select id for diskslot component -->
<!ELEMENT addr (#CDATA)>
<!-- disk slot's led state (on off) for diskslot component -->
<!ELEMENT led (#CDATA)>
<!-- temperature in degrees celsius for temp component -->
<!ELEMENT temp (#CDATA)>
```

C.3

### Sample Show Configuration XML Output

The following pages show a sample of the show configuration command output in XML format for the Sun StorEdge 3510 FC array. The following output is specific to this configuration. Each configuration varies based on how the array is set up. Regardless of the file format, xml or txt or onscreen, the output content is the same.

```
<raidbaseview>
 <raidsystem>
 <name>StorEdge 3510 A-A Array SN#000001</name>
 <status>Online</status>
 <manufacturer>SUN</manufacturer>
 <model>StorEdge 3510</model>
 <firmware version>327R</firmware version>
 <bootrecord version>1.31H</bootrecord version>
 <mac_address>00:c0:ff:00:00:01</mac_address>
 <ip>206.235.238.125</ip>
 <netmask>255.255.255.0</netmask>
 <qateway>0.0.0.0/gateway>
 <primary_sn>8000568</primary_sn>
 <secondary_sn>8000095</secondary_sn>
 <controller_name />
 <unique_id>0x000001</unique_id>
 <id_of_nvram_defaults>327R 3510 v2.58</id_of_nvram_defaults>
 <total_logical_drives>4</total_logical_drives>
 <total_partitions>4</total_partitions>
 <total_physical_drives>12</total_physical_drives>
 <total_ses_devices>1</total_ses_devices>
 <cache_size>1024MB ECC SDRAM</cache_size>
  <cpu>PPC750</cpu>
```

```
<fru>
  <idx>0</idx>
  <name>FC RAID IOM</name>
  <description>SE3510 I/O w/SES + RAID Cont 1GB</description>
  <part_number>370-5537</part_number>
  <serial_number>000463</serial_number>
  <revision>01</revision>
  <manufacturing_date>Tue Jan 28 06:05:29
2003</manufacturing_date>
<manufacturing_location>Milpitas,CA,USA</manufacturing_location>
  <manufacturer_jedec_id>0x0301</manufacturer_jedec_id>
  <fru_location>UPPER FC RAID IOM SLOT</fru_location>
  <chassis_serial_number>N/A</chassis_serial_number>
  </fru>
  <fru>
  <idx>1</idx>
  <name>BATTERY_BOARD</name>
  <description>SE3510 Hot Swap Battery Module</description>
  <part_number>370-5545</part_number>
  <serial_number>000548</serial_number>
  <revision>01</revision>
  <manufacturing_date>Thu Jan 23 06:07:40
2003</manufacturing_date>
<manufacturing_location>Milpitas,CA,USA</manufacturing_location>
  <manufacturer_jedec_id>0x0301</manufacturer_jedec_id>
  <fru_location>UPPER BATTRY BOARD SLOT</fru_location>
  <chassis serial number>N/A</chassis serial number>
  </fru>
  <fru>
  <idx>2</idx>
  <name>FC_RAID_IOM</name>
  <description>SE3510 I/O w/SES + RAID Cont 1GB</description>
  <part_number>370-5537</part_number>
  <serial_number>000466</serial_number>
  <revision>01</revision>
  <manufacturing_date>Tue Jan 28 05:23:40
2003</manufacturing_date>
<manufacturing_location>Milpitas,CA,USA</manufacturing_location>
  <manufacturer_jedec_id>0x0301</manufacturer_jedec_id>
  <fru_location>LOWER FC RAID IOM SLOT</fru_location>
  <chassis_serial_number>N/A</chassis_serial_number>
  </fru>
```

```
<fru>
 <idx>3</idx>
  <name>BATTERY BOARD</name>
 <description>SE3510 Hot Swap Battery Module</description>
  <part_number>370-5545</part_number>
  <serial_number>000425</serial_number>
 <revision>01</revision>
 <manufacturing_date>Thu Jan 23 06:05:11
2003</manufacturing_date>
<manufacturing_location>Milpitas,CA,USA</manufacturing_location>
 <manufacturer_jedec_id>0x0301</manufacturer_jedec_id>
 <fru_location>LOWER BATTERY BOARD SLOT</fru_location>
  <chassis serial number>N/A</chassis serial number>
 </fru>
  <channel>
 <idx>0</idx>
 <logchl>0</logchl>
 <mode>Host</mode>
 <type>Fiber</type>
 <pid>40</pid>
 <sid>41</sid>
 <term>N/A</term>
  <defclk>AUTO</defclk>
  <curclk>2G</curclk>
 <defwid>Serial</defwid>
 <curwid>Serial</curwid>
 </channel>
  <channel>
 <idx>1</idx>
 <logchl>1</logchl>
  <mode>Host</mode>
 <type>Fiber</type>
  <pid>42</pid>
 <sid>43</sid>
  <term>N/A</term>
  <defclk>AUTO</defclk>
 <curclk>2G</curclk>
 <defwid>Serial</defwid>
  <curwid>Serial</curwid>
  </channel>
```

<channel> <idx>2</idx> <logchl>0</logchl> <mode>Drive</mode> <type>Fiber</type> <pid>14</pid> <sid>15</sid> <term>N/A</term> <defclk>AUTO</defclk> <curclk>2G</curclk> <defwid>Serial</defwid> <curwid>Serial</curwid> </channel> <channel> <idx>3</idx> <logchl>1</logchl> <mode>Drive</mode> <type>Fiber</type> <pid>14</pid> <sid>15</sid> <term>N/A</term> <defclk>AUTO</defclk> <curclk>2G</curclk> <defwid>Serial</defwid> <curwid>Serial</curwid> </channel> <channel> <idx>4</idx> <logchl>2</logchl> <mode>Host</mode> <type>Fiber</type> <pid>44</pid> <sid /> <term>N/A</term> <defclk>AUTO</defclk> <curclk>2G</curclk> <defwid>Serial</defwid> <curwid>Serial</curwid> </channel>

```
<channel>
  <idx>5</idx>
  <logchl>3</logchl>
  <mode>Host</mode>
  <type>Fiber</type>
  <pid />
  <sid />
  <term>N/A</term>
  <defclk>AUTO</defclk>
  <curclk>ASYNC</curclk>
  <defwid>Serial</defwid>
  <curwid>N/A</curwid>
  </channel>
  <network>
  <idx>0</idx>
  <mac_address>00:c0:ff:00:00:01</mac_address>
  <static_address>
  <ip>206.235.238.125</ip>
  <netmask>255.255.255.0</netmask>
  <qateway>0.0.0.0/gateway>
  </static_address>
<current_ip_assignment_mechanism_list>N/A</current_ip_assignment_mechanism_lis</pre>
t>
  <transfer speed configurable>Disabled</transfer speed configurable>
  <current_transfer_speed>negotiating,100M</current_transfer_speed>
  <supported_transfer_speed>10M,100M</supported_transfer_speed>
  <mac_address_configurable>Disabled</mac_address_configurable>
  </network>
  <com_port>
  <idx>0</idx>
  <max_bps>38400bps</max_bps>
  <min_bps>2400bps</min_bps>
  <default bps>38400bps</default bps>
  <current_bps>38400bps</current_bps>
  </com_port>
  <com_port>
  <idx>1</idx>
  <max_bps>38400bps</max_bps>
  <min_bps>2400bps</min_bps>
  <default_bps>38400bps</default_bps>
  <current_bps>38400bps</current_bps>
  </com_port>
```

```
<cache_param>
<write_back_flag>Enabled</write_back_flag>
<optimization>Sequential I/O</optimization>
</cache_param>
<array_param>
<verify_on_init>Disabled</verify_on_init>
<verify_on_rebuild>Disabled</verify_on_rebuild>
<verify_on_normal>Disabled</verify_on_normal>
<rebuild_priority>Low</rebuild_priority>
</array_param>
<drive_param>
<scsi_motor_spin_up>Disabled</scsi_motor_spin_up>
<power_up_scsi_reset>Enabled</power_up_scsi_reset>
<disk_access_latency>15S</disk_access_latency>
<scsi io timeout>30S</scsi io timeout>
<tag_count_per_drive>32</tag_count_per_drive>
<drive_check_period>0S</drive_check_period>
<safte_polling_period>30S</safte_polling_period>
<auto_detect_drive_check>0S</auto_detect_drive_check>
<drive_smart_mode>Disabled</drive_smart_mode>
<auto_global_spare>Disabled</auto_global_spare>
</drive_param>
<host_param>
<queue_io_count>1024</queue_io_count>
<luns_per_host>32</luns_per_host>
<fibre_connection_mode>loop</fibre_connection_mode>
</host_param>
<redundant_param>
<role>Redundant Primary</role>
<Primary_sn>8000568</Primary_sn>
<Redundancy_mode>Active-Active</Redundancy_mode>
<redundant_status>Redundant deassert reset</redundant_status>
<secondary_sn>8000095</secondary_sn>
</redundant_param>
<logical_drive>
<ld id>1CB42D13</ld id>
<ld_idx>0</ld_idx>
<assignment>Primary</assignment>
<status>Good</status>
<raid_level>RAID 5</raid_level>
<number_of_drives>3</number_of_drives>
<physical_drive>2.0 2.1 2.2</physical_drive>
<size>67.34GB</size>
<total_partitions>1</total_partitions>
```

```
<partition>
<idx>0</idx>
<effective_size>67.34GB</effective_size>
<offset>0</offset>
<mapping>0.40.0</mapping>
</partition>
</logical drive>
<logical_drive>
<ld_id>1869F0A4</ld_id>
<ld_idx>1</ld_idx>
<assignment>Secondary</assignment>
<status>Good</status>
<raid_level>RAID 5</raid_level>
<number_of_drives>3</number_of_drives>
<physical_drive>2.3 2.4 2.5</physical_drive>
<size>67.34GB</size>
<total_partitions>1</total_partitions>
<partition>
<idx>0</idx>
<effective_size>67.34GB</effective_size>
<offset>0</offset>
<mapping>N/A</mapping>
</partition>
</logical_drive>
<logical_drive>
<ld_id>4226ADEB</ld_id>
<ld_idx>2</ld_idx>
<assignment>Primary</assignment>
<status>Good</status>
<raid level>RAID 5</raid level>
<number of drives>3</number of drives>
<physical_drive>2.6 2.7 2.8</physical_drive>
<size>67.34GB</size>
<total_partitions>1</total_partitions>
<partition>
<idx>0</idx>
<effective_size>67.34GB</effective_size>
<offset>0</offset>
<mapping>N/A</mapping>
</partition>
</logical_drive>
```

```
<logical_drive>
<ld_id>5B6D4164</ld_id>
<ld idx>3</ld idx>
<assignment>Secondary</assignment>
<status>Good</status>
<raid_level>RAID 5</raid_level>
<number_of_drives>3</number_of_drives>
<physical_drive>2.9 2.10 2.11</physical_drive>
<size>67.34GB</size>
<total_partitions>1</total_partitions>
<partition>
<idx>0</idx>
<effective_size>67.34GB</effective_size>
<offset>0</offset>
<mapping>N/A</mapping>
</partition>
</logical_drive>
<ses>
<idx>0</idx>
<ch>2</ch>
<id>12</id>
<chassis>unknown</chassis>
<vendor_product_id>SUN StorEdge 3510F A</vendor_product_id>
<rev>1040</rev>
<pld>1000</pld>
<wwnn>204000C0FF000001</wwnn>
<wwpn>214000C0FF000001</wwpn>
<topology>loopa</topology>
</ses>
<ses>
<idx>1</idx>
<ch>3</ch>
<id>12</id>
<chassis>unknown</chassis>
<vendor_product_id>SUN StorEdge 3510F A</vendor_product_id>
<rev>1040</rev>
<pld>1000</pld>
<wwnn>204000C0FF000001</wwnn>
<wwpn>224000C0FF000001</wwpn>
<topology>loopb</topology>
</ses>
<port_wwns>
```

```
<port_wwn>
<idx>0</idx>
<ch>0</ch>
<id>40</id>
<wwnn>216000C0FF800001</wwnn>
</port_wwn>
<port_wwn>
<idx>0</idx>
<ch>0</ch>
<id>41</id>
<wwnn>216000C0FF900001</wwnn>
</port_wwn>
<port_wwn>
<idx>1</idx>
<ch>1</ch>
<id>42</id>
<wwnn>226000C0FFA00001</wwnn>
</port_wwn>
<port_wwn>
<idx>1</idx>
<ch>1</ch>
<id>43</id>
<wwnn>226000C0FFB00001</wwnn>
</port wwn>
<port_wwn>
<idx>4</idx>
<ch>4</ch>
<id>44</id>
<wwnn>256000C0FFC00001</wwnn>
</port_wwn>
</port_wwns>
<inter_controller_link>
<idx>0</idx>
<slot>upper</slot>
<ch>0</ch>
<ch_mode>host channel</ch_mode>
<bypass_status>connected</bypass_status>
</inter_controller_link>
<inter_controller_link>
<idx>1</idx>
<slot>lower</slot>
<ch>0</ch>
<ch_mode>host channel</ch_mode>
<bypass_status>connected</bypass_status>
</inter_controller_link>
```

```
<inter_controller_link>
<idx>2</idx>
<slot>upper</slot>
<ch>1</ch>
<ch mode>host channel</ch mode>
<bypass_status>connected</bypass_status>
</inter_controller_link>
<inter_controller_link>
<idx>3</idx>
<slot>lower</slot>
<ch>1</ch>
<ch_mode>host channel</ch_mode>
<bypass_status>connected</bypass_status>
</inter_controller_link>
<inter controller link>
<idx>4</idx>
<slot>upper</slot>
<ch>4</ch>
<ch_mode>host channel</ch_mode>
<bypass_status>connected</bypass_status>
</inter_controller_link>
<inter_controller_link>
<idx>5</idx>
<slot>lower</slot>
<ch>4</ch>
<ch_mode>host channel</ch_mode>
<bypass_status>connected</bypass_status>
</inter_controller_link>
<inter_controller_link>
<idx>6</idx>
<slot>upper</slot>
<ch>5</ch>
<ch_mode>host channel</ch_mode>
<bypass_status>disconnected</bypass_status>
</inter_controller_link>
<inter_controller_link>
<idx>7</idx>
<slot>lower</slot>
<ch>5</ch>
<ch_mode>host channel</ch_mode>
<bypass_status>disconnected</bypass_status>
</inter_controller_link>
```

```
<battery_status>
<name>Upper Battery</name>
<type>too old</type>
<manufacturing_date>N/A</manufacturing_date>
<placed_in_service>N/A</placed_in_service>
</battery_status>
<battery_status>
<name>Lower Battery</name>
<type>too old</type>
<manufacturing_date>N/A</manufacturing_date>
<placed_in_service>N/A</placed_in_service>
</battery_status>
<config_components>
<disk>
<ch>2</ch>
<target>0</target>
<status>ONLINE</status>
<manufacturer>SEAGATE</manufacturer>
<model>ST336753FSUN36G</model>
<serial_number>3HX03ALR00007314</serial_number>
<product_revision>0249</product_revision>
<capacity>33.67GB</capacity>
<remaining_size>33.67GB</remaining_size>
<rpm>200M</rpm>
<ld_id>1CB42D13</ld_id>
<ld idx>0</ld idx>
</disk>
<disk>
<ch>2</ch>
<target>1</target>
<status>ONLINE</status>
<manufacturer>SEAGATE</manufacturer>
<model>ST336752FSUN36G</model>
<serial_number>3ETOKV7E00007251</serial_number>
<product_revision>0205</product_revision>
<capacity>33.67GB</capacity>
<remaining_size>33.67GB</remaining_size>
<rpm>200M</rpm>
<ld_id>1CB42D13</ld_id>
<ld_idx>0</ld_idx>
</disk>
```

```
<disk>
<ch>2</ch>
<target>2</target>
<status>ONLINE</status>
<manufacturer>SEAGATE</manufacturer>
<model>ST336752FSUN36G</model>
<serial_number>3ET0KBQ100007217</serial_number>
<product_revision>0205</product_revision>
<capacity>33.67GB</capacity>
<remaining_size>33.67GB</remaining_size>
<rpm>200M</rpm>
<ld_id>1CB42D13</ld_id>
<ld_idx>0</ld_idx>
</disk>
<disk>
<ch>2</ch>
<target>3</target>
<status>ONLINE</status>
<manufacturer>SEAGATE</manufacturer>
<model>ST336752FSUN36G</model>
<serial number>3ETOMFN100007301</serial number>
<product_revision>0205</product_revision>
<capacity>33.67GB</capacity>
<remaining_size>33.67GB</remaining_size>
<rpm>200M</rpm>
<ld_id>1869F0A4</ld_id>
<ld idx>1</ld idx>
</disk>
<disk>
<ch>2</ch>
<target>4</target>
<status>ONLINE</status>
<manufacturer>SEAGATE</manufacturer>
<model>ST336752FSUN36G</model>
<serial_number>3ET0MMJ100007251</serial_number>
<product_revision>0205</product_revision>
<capacity>33.67GB</capacity>
<remaining_size>33.67GB</remaining_size>
<rpm>200M</rpm>
<ld_id>1869F0A4</ld_id>
<ld_idx>1</ld_idx>
</disk>
```

<disk> <ch>2</ch> <target>5</target> <status>ONLINE</status> <manufacturer>SEAGATE</manufacturer> <model>ST336752FSUN36G</model> <serial\_number>3ET0N1FX00007303</serial\_number> <product\_revision>0205</product\_revision> <capacity>33.67GB</capacity> <remaining\_size>33.67GB</remaining\_size> <rpm>200M</rpm> <ld\_id>1869F0A4</ld\_id> <ld\_idx>1</ld\_idx> </disk> <disk> <ch>2</ch><target>6</target> <status>ONLINE</status> <manufacturer>SEAGATE</manufacturer> <model>ST336752FSUN36G</model> <serial number>3ETOKWV900007251</serial number> <product\_revision>0205</product\_revision> <capacity>33.67GB</capacity> <remaining size>33.67GB</remaining size> <rpm>200M</rpm> <ld\_id>4226ADEB</ld\_id> <ld idx>2</ld idx> </disk> <disk> <ch>2</ch> <target>7</target> <status>ONLINE</status> <manufacturer>SEAGATE</manufacturer> <model>ST336752FSUN36G</model> <serial\_number>3ET0K6NP00007251</serial\_number> <product\_revision>0205</product\_revision> <capacity>33.67GB</capacity> <remaining\_size>33.67GB</remaining\_size> <rpm>200M</rpm> <ld\_id>4226ADEB</ld\_id> <ld\_idx>2</ld\_idx> </disk>

```
<disk>
<ch>2</ch>
<target>8</target>
<status>ONLINE</status>
<manufacturer>SEAGATE</manufacturer>
<model>ST336752FSUN36G</model>
<serial_number>3ET0MFEH00007251</serial_number>
<product_revision>0205</product_revision>
<capacity>33.67GB</capacity>
<remaining_size>33.67GB</remaining_size>
<rpm>200M</rpm>
<ld_id>4226ADEB</ld_id>
<ld_idx>2</ld_idx>
</disk>
<disk>
<ch>2</ch>
<target>9</target>
<status>ONLINE</status>
<manufacturer>SEAGATE</manufacturer>
<model>ST336752FSUN36G</model>
<serial number>3ET0MSE000007302</serial number>
<product_revision>0205</product_revision>
<capacity>33.67GB</capacity>
<remaining_size>33.67GB</remaining_size>
<rpm>200M</rpm>
<ld_id>5B6D4164</ld_id>
<ld idx>3</ld idx>
</disk>
<disk>
<ch>2</ch>
<target>10</target>
<status>ONLINE</status>
<manufacturer>SEAGATE</manufacturer>
<model>ST336752FSUN36G</model>
<serial_number>3ETOMYLD00007301</serial_number>
<product_revision>0205</product_revision>
<capacity>33.67GB</capacity>
<remaining_size>33.67GB</remaining_size>
<rpm>200M</rpm>
<ld_id>5B6D4164</ld_id>
<ld_idx>3</ld_idx>
</disk>
```

```
<disk>
  <ch>2</ch>
  <target>11</target>
  <status>ONLINE</status>
  <manufacturer>SEAGATE</manufacturer>
  <model>ST336752FSUN36G</model>
  <serial_number>3ET0P9B400007303</serial_number>
  <product_revision>0205</product_revision>
  <capacity>33.67GB</capacity>
  <remaining_size>33.67GB</remaining_size>
  <rpm>200M</rpm>
  <ld_id>5B6D4164</ld_id>
  <ld_idx>3</ld_idx>
  </disk>
</config_components>
  <hostwwns />
  </raidsystem>
  </raidbaseview>
```

# Index

# Α

about command, 16 alarm muting for controller, 45 silencing JBOD, 45

# В

battery status, viewing, 61

# С

cache settings, 47, 51 channel configuring, 64 drive parameters, setting, 66 host parameters, setting, 67 viewing host or drive, 69 chassis component status, 25 check parity, 84 check parity command, 76 clear events command, 40 command keywords, 6 command parameters, list of, 107 communication modes, 2 configure channel command, 64 configure global-spare command, 55 configure local-spare command, 77 configure network-interface command, 20

configure partition delete command, 88 configure partition size command, 87 controller array name, 48 downloading configuration, 29 downloading firmware, 101 drive channel parameters, 70 IP address, 23 resetting, 46 setting password, 48 shutting down, 54 supplying password, 45 uploading configuration, 38 viewing event log, 40 viewing name, 52 create host-wwn-name command, 21 create logical-drive command, 77 create logical-volume command, 93

## D

delete host-wwn-name command, 22 delete logical-drives command, 79 delete logical-volumes command, 94 device names in-band communication, 10 out-of-band communication, 11 disk device syntax, 12 disk firmware, downloading, 101 disk option, 7 disks, viewing, 57 download controller-configuration file command, 29 download controller-firmware command, 101 download disk-firmware command, 101 download nvram command, 103 download pld-firmware command, 103 download safte-firmware command, 104 download ses-firmware command, 105 drive parameters setting, 66 viewing, 66 DTD file, 147 dynamic addressing, configuring, 20

#### E

error codes, 131 error messages, 115 event log clearing, 40 viewing, 40 exit code, 6 exit command, 16

## F

fail command, 44
firmware

downloading for controller, 101
downloading for disks, 101

FRUs, showing, 27
FTP, enabling, 20

#### G

global spare configuring, 55 unconfiguring, 60

#### Н

help command, 17 help, accessing, 3 host channels configuring, 64 viewing, 70, 72 host LUN filters, naming hosts, 21 host parameters setting, 67 viewing, 70 host wwn creating, 21 deleting, 22 name entry, 21 viewing, 22

#### I

in-band communication device names, 10 overview, 1 inquiry data, 17 interactive command mode, 4 IP address setting, 21 viewing, 23

## J

JBOD device names, 11 list of commands, 113 SAF-TE information, 98 silencing alarm, 45

#### Κ

keywords, 6

# L

LAN interface, configuring, 20 LEDs illuminating, 56 status, 59 list of commands, 107 list option, 8

local spare configuring, 77 unconfiguring, 86 logical drives checking parity, 84 creating, 77 deleting, 79 identifier. 13 index, 13 initializing, 84 rebuilding, 85 show disks in, 80 shutting down, 85 syntax, 13 viewing, 81 viewing in logical volume, 82 logical volumes creating, 93 deleting, 94 identifier, 14 index, 14 syntax, 14 viewing, 82, 95 loop maps, viewing, 37 loop mode, viewing, 69 LUNs filtering, 21 viewing, 72

## Μ

man pages, accessing, 3 map partition command, 89 mute controller command, 45

## Ν

netmask, viewing, 24 network parameters configuring, 20 viewing, 24 nvram downloading, 103 resetting, 30 uploading file, 39

### 0

oob option, 2, 8 optimization settings, 47 options, list of, 107 out-of-band communication device names, 11 management functions, 20 overview, 1

#### Ρ

parameters, list of, 107 parity check performing, 76 viewing, 84 partitions configuring, 87 deleting, 88 mapping, 89 unmapping, 92 viewing, 91 viewing mapped, 72,90 password command, 45 password option, 9 physical disk syntax, 12 PLD firmware downloading, 103 version, 98 point-to-point mode, viewing, 69 port bypass circuit status, 71 port option, 9

#### Q

quit command, 18

#### R

reset controller command, 46 reset nvram command, 30 RS232 configuration password, 49 setting, 50 viewing connection, 25

## S

SAF-TE downloading firmware, 104 viewing, 98 SCSI inquiry data, 17 select command, 18 SES device downloading firmware, 105 viewing, 99 set cache-policy command, 47 set controller-name command, 48 set controller-password command, 48 set drive-parameters command, 66 set host-parameters command, 67 set inter-controller-link command, 48, 68 set led command, 56 set password command, 49 set rs232-configuration, 50 set unique identifier command, 50 show battery-status command, 61 show bypass device command, 31 show bypass RAID command, 33 show bypass SFP, 33 show cache-policy command, 51 show channels command, 17, 69 show configuration command, 35, 141 show controller-name command, 52 show disks command, 57 show drive-parameters command, 70 show enclosure-status command, 25 show events command, 40 show frus command, 27 show host-parameters command, 70 show host-wwn-names command, 22 show inquiry-data command, 52 show inter-controller-link command, 71 show ip-address command, 23 show led-status command, 59 show logical-drives command, 13, 81 show logical-drives initializing command, 84 show logical-drives logical-volume command, 82 show logical-drives parity-check command, 84 show logical-drives rebuilding command, 85 show logical-volumes command, 14,95 show loop-map command, 37 show lun-maps command, 90 show luns command, 72 show network-parameters command, 24 show partitions command, 91 show pld-revision command, 98 show port-wwn command, 24 show redundancy command, 44 show rs232-configuration command, 25 show safte-devices command, 98 show ses-devices command, 99 show unique-identifier command, 53 show-redundancy mode command, 53 shutdown controller command, 54 shutdown logical-drive command, 85 single-command mode, 5 smlib, 131 SNMP, enabling, 20 special characters, using, 5 starting CLI, 3 static addressing, configuring, 20 status messages, 115 superuser privileges, 2

#### Т

Telnet, enabling, 20 troubleshooting commands show bypass device, 31 show bypass RAID, 33 show bypass SFP, 33 show loop-map, 37

#### U

unconfigure global-spare command, 60 unconfigure logical-spare command, 86 unfail command, 54 unique identifier, setting, 50 unmap partition command, 92 upload controller-configuration file command, 38 upload nvram command, 39

# V

version command, 19 version option, 10

# W

write-back setting, 47 write-through setting, 47

# Χ

xml configuration report, 35 xml DTD, 147 xml output, 141 xml output sample, 164